# **TheBook of Listings**

dllı

**III**

**BBC**

**SOFT**

Fun Programs for the BBC Microcomputer

Tim Hartnell and Jeremy Ruston

**T . k <sup>I</sup>**

# **TheBook of Listings**

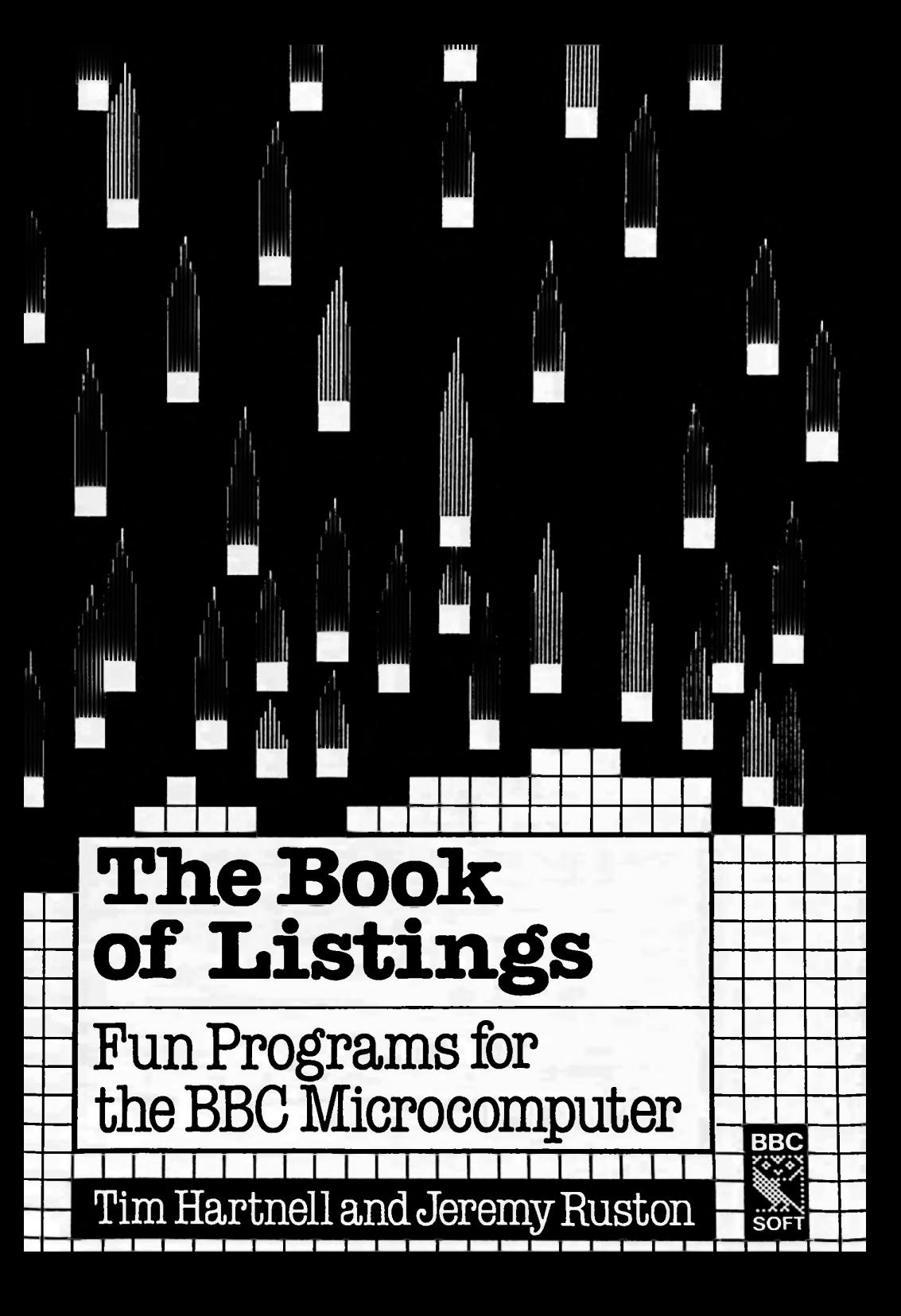

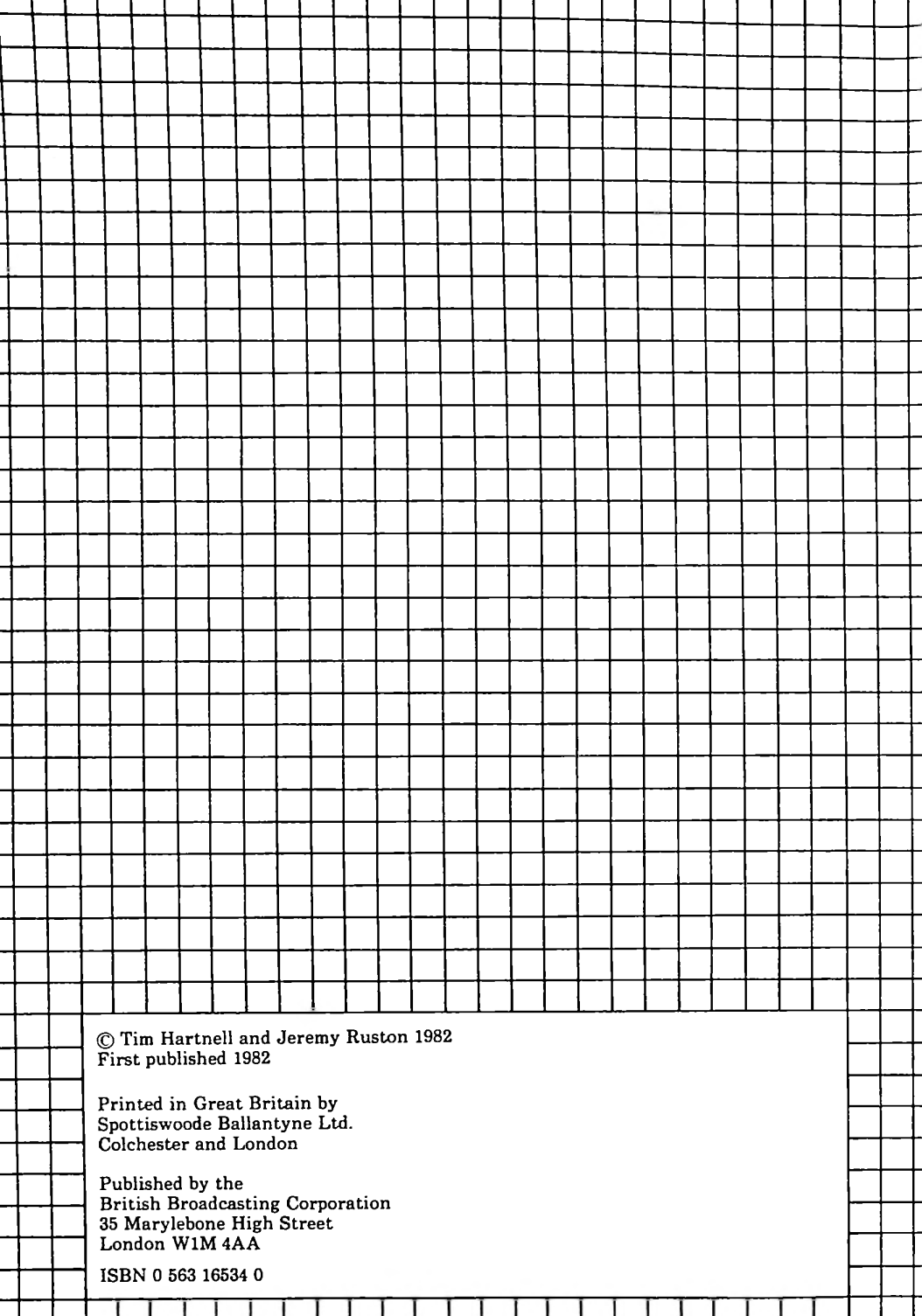

# **Contents 8 Introduction 9 Racetrack 14 Turtle Graphics 16 Numbfinger 19 Cairo 24 Little Eliza 34 Life 40 Fairground Organ 44 Space Storm 52 Outlaw 55 3D Super Plot** Birth, growth and death in a sci-fi colony of organisms. A storm of asteroids that your space-ship has to destroy. Create your own geometrical patterns. A fast and furious game of memory; your fingers follow the numbers. The old style of funfair music. You're the Sheriff of Mean City and the baddies riding into town mean business. Draw three-dimensional figures, view them and change them. A trackful of hazards. You are a harassed taxi-driver in one of the most crowded cities on earth. A tongue-in-cheek session with a cut-price psychiatrist.

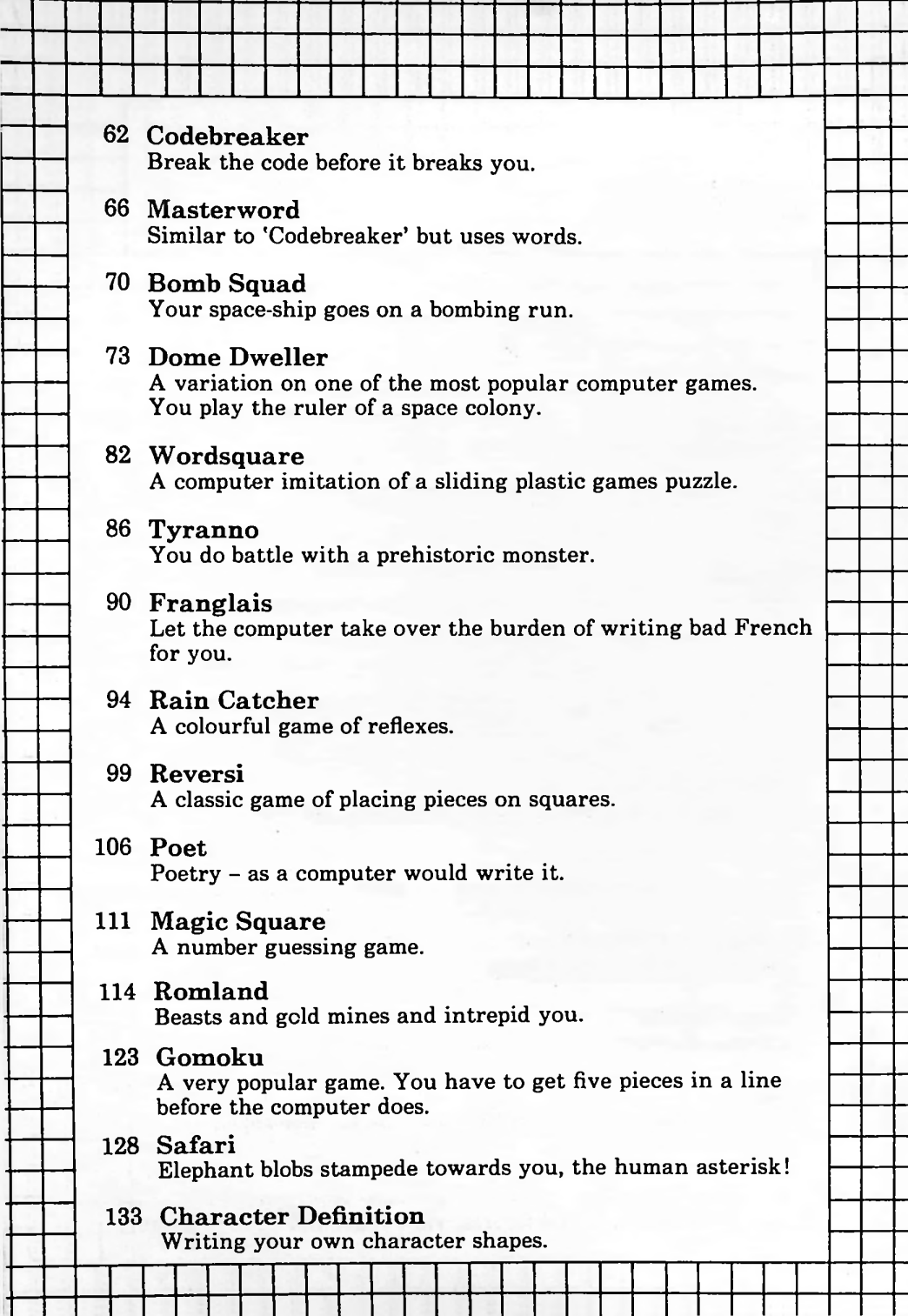

Γ

 $\dagger$ 

 $\dagger$ 

T

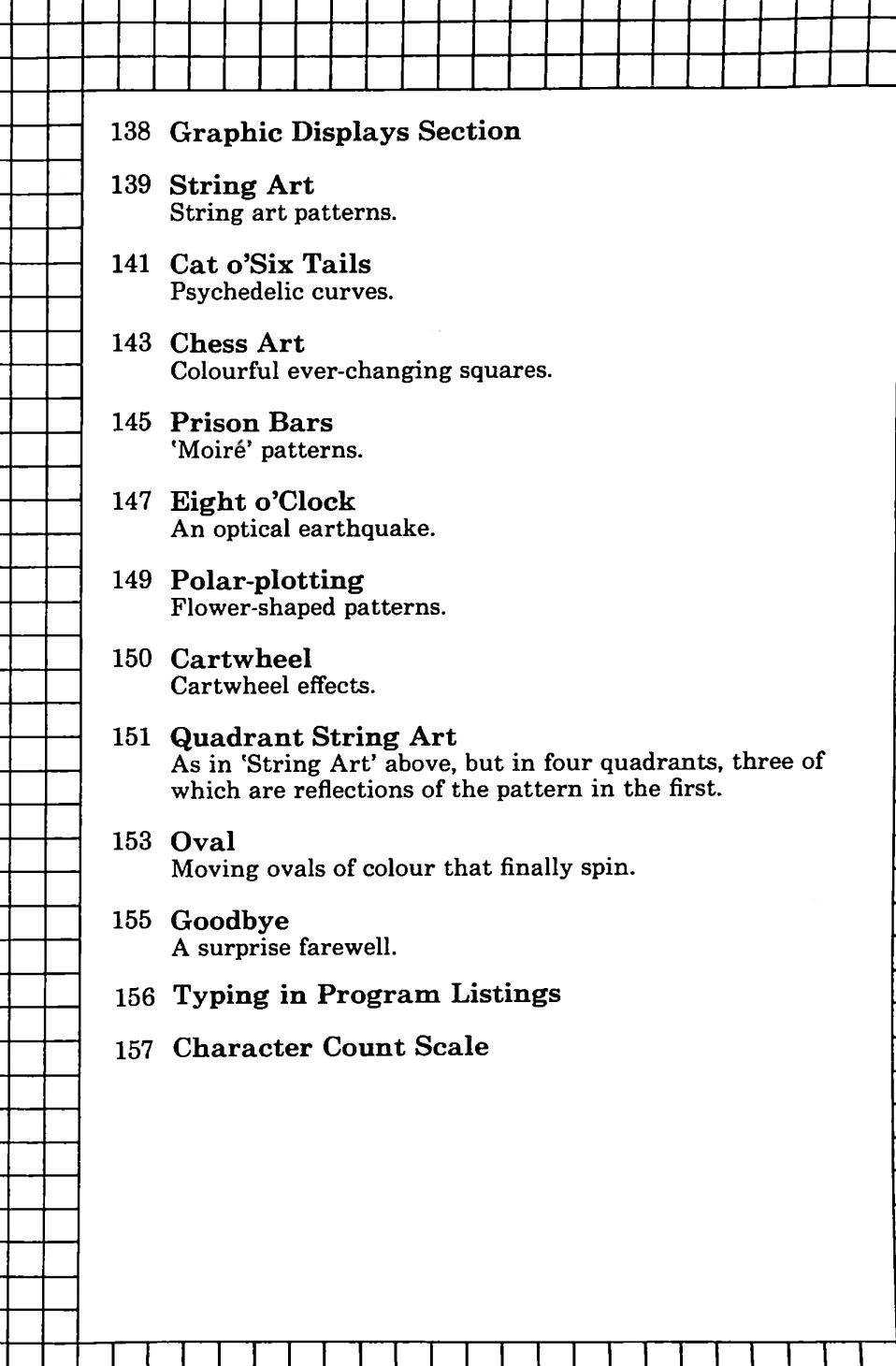

F

 $\overline{\phantom{a}}$ 

ヿ Ξ ┪

ℸ ヿ 1

1

ヿ ⊺ T

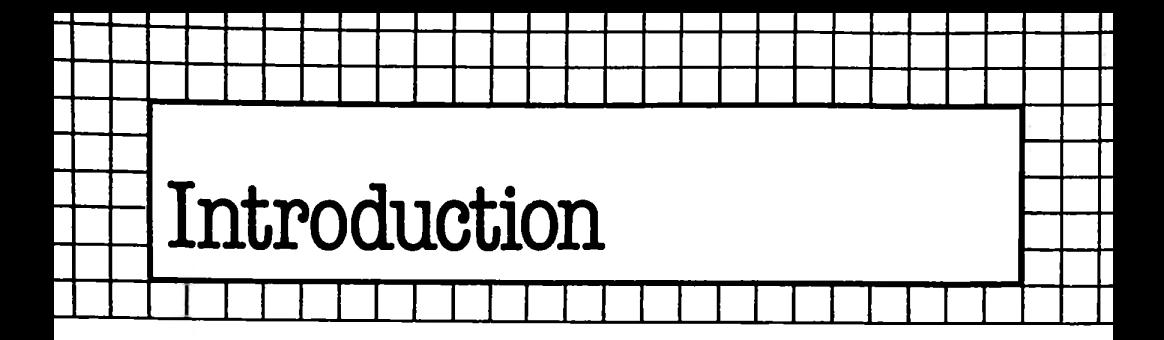

Welcome to the first BBC Book of Listings. There are a host of games and other programs for you here. They range from arcadelike action programs, through board games which will tax your wits, to some startling graphics demonstrations.

We've tried to make the most of the tremendous sound and colour potential of the BBC microcomputer, and have written most programs so that they will run on both A and B model machines. The programs were developed on both the A and B model machines with the 0.1 Operating System.

Important The listings in the book should not be typed in exactly as you see them, but as you would normally (see pages 156 and 157).

Structured programming techniques have been used as far as possible. Although programs may thus be a little longer than strictly necessary, they do tend to be relatively easy to debug and modify. Many of the program notes include suggestions on how you can adapt the programs to make them your own and to develop them further. This is always well worth while, for you then put your own stamp on them. Further, working through other people's programs alerts you to useful programming techniques. Take a critical attitude to everything you see here and improve and tailor programs to your taste.

We have as far as possible avoided multistatement lines and unconditional GOTOs; used, whenever possible, procedures, with the game being called from a series of procedures cycling within a master REPEAT/UNTIL loop; used REM statements, or a line of asterisks (and sometimes both) to break the program down into clearly separate routines which perform specific tasks.

Now it's time to get on with having fun with your BBC microcomputer. Good games-playing!

*Tim Hartnell Jeremy Ruston*

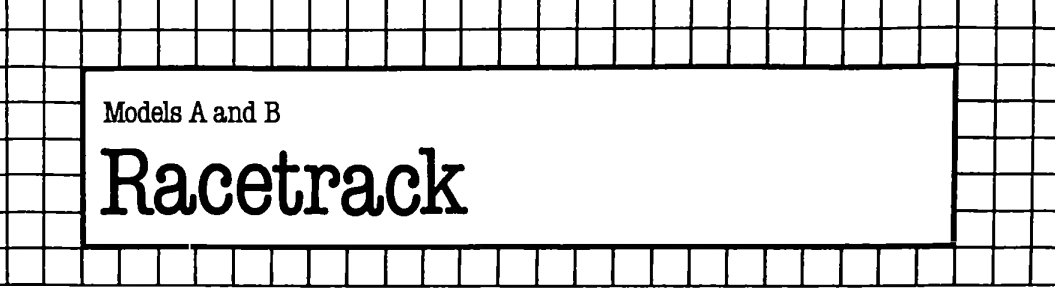

You drive a car (which looks remarkably like a hash symbol) around a race track, trying to keep it moving for as long as possible without hitting the walls.

The 'A' key moves your car up on the Micro Racetrack, the 'Z' moves it down, while the ',' moves you to the left and the '.' to the right. The 'greater than' and 'less than' symbols on the ',' and '.' keys indicate the direction of travel the car will take if you press these keys. You control the car's up-and-down movements with your left hand, the right and left directions with your right hand.

There are five levels of difficulty in the game, ranging from fairly easy (five) to nearly impossible (one).

#### **The Program**

**10** Title

20 Set the mode

30 Send action to the initialisation procedure.

40-60 Master REPEAT/UNTIL loop. A equals zero unless the car hits something, when its value changes to one.

70 Sends computer to the 'smash' procedure.

80-510 This is the initialisation procedure. Line 90 turns off the cursor, the initial direction of the car is set to the right ( $\text{BS} = \text{``}$  in line 100), and the car is placed three characters across (CARA) and two down (CARD). Lines 140 to 220 print out the instructions, while 230 to 250 accept your choice of the degree of difficulty. Line 260 sets the timer to zero, so this can be used to indicate how long you have managed to keep driving, when the game is actually underway.

520-680 This procedure allows you to 'drive' the car, and checks to see if it has crashed. Lines 530 and 550 supposedly produce the sound of the car being driven. Line 540 prints the duration of the race in seconds and tenths of a second in the top right hand corner of the screen. Line 560 prints the car in its current position, and 570 prints a blank in the same position. This happens very quickly, so the car appears to move fairly smoothly, even in the slowest (easiest) game. The routine from 580 to 650 reads the keyboard and

changes the direction of the vehicle in response to the value assigned to A\$. Line 590 keeps the vehicle moving in the same direction as it was, if no key is pressed. The same line jumps the section (lines 610 to 640) that changes the car's direction if a new direction is required. Line 600 is a 'mugtrap' designed to reject any key press which is not one of the four required. Line 660 checks the position where the car is about to be printed; if it finds an asterisk there, it knows the car is about to crash and changes the crash flag (A) from zero to one. Line 670 reprints the car in position.

690-840 This is the crash procedure, where the computer is sent if the crash flag has been changed from zero to one (from line 60). The buffer is cleared (line 700) and the time you have survived is set to variable W (line 710) before a dramatic sound of crashing is generated (lines 720 to 740). The final REPEAT/UNTIL loop runs from 750 to 830; prints the word 'smash!' in random places and colours; and generates a cacophony from sound channels one, two and three.

# Suggestions for improvement

• Change the sound and cut it off after a second or so.

• Change the shape of the racetrack by changing the print statements 280 to 500; or work out a routine to POKE a random set of obstacles into a frame which you have previously printed.

• Add a 'high score' (longest race) feature, so you can try to better your score from game to game, without having to start all over again.

• Increase the number of levels of difficulty. Note that the 'level of difficulty' ('D') works by changing the length of the sound statement in line 550.

• Instead of your having to press ESCAPE and then RUN if you lose, program a facility to offer a new game or to end with the computer back in Mode 7.

## The Listing

```
10 REM Racetrack
20 MODE7
30 PROCinitialise
40 REPEAT
50 PROCmovecar
60 UNTIL A=1
70 PROCsmash
80 DEFPROCinitialise
90 VDU 23;8202;0;0;0
100 BS="."
110 A=0:REM end of race flag
120 CARA=3:REM position car across
130 CARD=2:REM position car down
```
140 PRINT'''CHR\$(130); "Welcome to the Micro Ra cetrack" 150 PRINT''CHR\$(131); "The A key moves your car up, the Z key" 160 PRINT CHR\$(131); "moves it down, the, move s you to the" 170 PRINT CHR\$(131); "left and the. to the rig  $h+H$ 180 PRINT'CHR\$(129); "You have to continue driv ing for as" 190 PRINT CHR\$(129);"long as possible. Your ti me is shown" 200 PRINT CHR\$(129); "in 10ths of a second in t he top corner" 210PRINT''CHR\$(133); "Enter your skill level, f  $rom 1 to 5"$ 220 PRINT'CHR\$(133);"Five is easiest, one the hardest" 230 D=GET  $240$  D=D-48 250 IF D<1 OR D>5 THEN 230  $760$  TIME=0 **270 CLS**  $\ddot{\phantom{a}}$  $790$  PRINT "\*\*\* \*\*\*\* \*\* 46.46.97 300 PRINT "\*\* \*\*\*\*  $\pm$  $\star$ 圣圣兰 310 PRINT "\*  $\ddot{\textbf{r}}$  $***$  $\mathbf{a}^{\mathrm{H}}$ 320 PRINT "\*  $**$  $**$ \*\*\*\*\*\*\*\*  $+$   $-$ 330 PRINT "\*  $+ +$  $+ +$ \*\*\*\*\*\*\* 46.88 \*\*\*\*\* 340 PRINT "\*  $***$  $***$ 46.99 350 PRINT "\* \*\*\*\*  $\bullet$ \*\*\*\*\*\*  $\mathbf{a}^{(1)}$ 360 PRINT "\*  $***$ \*\*\* \*\*\*\*\*\*\*  $\mathbf{M}^{(1)}$ 370 PRINT "\* \*\*\*\*\*\*\*\* \*\*\*\* \*\*\*\*\*\*  $*$ " 380 PRINT "\* \*\*\*\*  $**$  $\bullet$ \*\*\*\* **MAR 11** 390 PRINT "\* \*\*\*\*\*\*  $***$ \*\*\*\*\*\*\*\* 44.46  $+ + 0$ 400 PRINT "\* \*\*\*\*\*\*\* \*\*\*\*\*\*\*\*\*\*\*\*  $\ast$  \*\*" 410 PRINT "\* \*\*\*\*\*\*\*\*\*\*\*\*\*\*\*\*\*\*\*\*\*\*\*\*\*\*  $* * "$ 420 PRINT  $"$ \* \*\*  $**$ \*\*\*\*\*\*  $\mathbf{a}^{\mathrm{H}}$ 430 PRINT "\*\* \*\*\*\*  $***$  $+ +$ <sup>11</sup> 440 PRINT "\*\*\* \*\*\*\*\*  $**$ \*\*\*\*\* \*\* " 450 PRINT "\*\*\*\* \*\*\*\*\*\*\*\* \*\*\* \*\*\*\*\* \*\* !! 460 PRINT "\*\*\*\*\* \*\*\*\*\*\* \*\*\*\* \*\*\*\*\*\*  $* * "$ 470 PRINT "\*\*\*\*\*\* \*\*\*\* \*\*\* \*\*\*\*\*\*\*  $+ +$ <sup>11</sup> 480 PRINT "\*\*\* \*\*\* \*\*\*\*\*\*\*\*  $***$ 490 PRINT "\*\*\*\*  $\mathbf{H} + \mathbf{H}$ \*\*\*\*\*\*\*\*\*\* **MAR 11**  $* * "$ 510 ENDPROC 520 DEFPROCmovecar 530 SOUND 0. -3.1.1 540 PRINT TAB(31.1); CHR\$(133); (TIME DIV 10)/10 550 SOUND 0,-7-RND(8),254,D 560 PRINT TAB (CARA, CARD); "#" 570 PRINT TAB(CARA.CARD);" " 580 A\$=INKEY\$(0) 590 IF A\$="" A\$=B\$: GOTO 610 600 IFA\$<>"A" AND A\$<>"Z" AND A\$<>"," AND A\$<>  $^{\rm H}$ ,  $^{\rm H}$   $\Delta$ \$=", " 610 IF A\$="A" AND CARD>2 CARD=CARD-1 620 IF A\$="Z" AND CARD<22 CARD=CARD+1 630 IF A\$="." AND CARA>1 CARA=CARA-1 640 IF A\$="." AND CARA<40 CARA=CARA+1 650 B\$=A\$ 660 IF? (HIMEM+CARA+40\*CARD) =ASC("\*") THEN A=1 670 PRINT TAB(CARA, CARD); "£" 680 ENDPROC 690 DEF PROCsmash 700 \*FX 15.0 710 W=TIME DIV 10 720 FOR T=1 TO 10 730 SOUND 0.-15. RND(10). T **740 NEXT** 750 REPEAT

```
760 PRINT TAB(RND(30)—1,RND(23));CHR$(RND(5)+1
28);"smash!"
  770 PRINT TAB(31, 1); CHR$(RND(5)+128); W/10
  780 FOR T=1 TO 10 STEP 2
 790 SOUND 3,-15,20*T,l
 800 SOUND 2,—15,RND(20),RND(3)
 810 SOUND 1,-15,RND(20),RND(3)
 820 NEXT
 830 UNTIL FALSE
```

```
840 ENDPROC
```
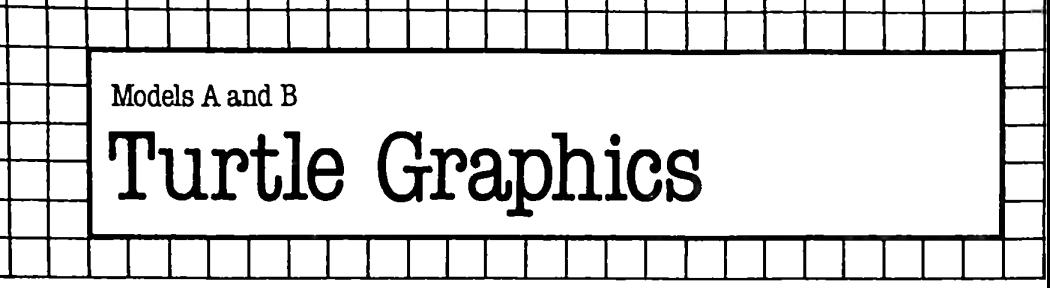

# **The Program**

You control an invisible 'turtle', moving it around the screen to create geometrical patterns. The commands to move the cursor are:

*init* Initialises the turtle to point in a specified direction. (All angles are given in degrees).

*anticlockwise* Turns the turtle counterclockwise by a specified number of degrees.

*clockwise* Turns the turtle clockwise by a specified number of degrees.

*position* Moves the cursor to specified co-ordinates.

*draw* Moves the turtle in the direction it is pointing, for a specified distance, leaving a white trail.

These commands are procedure calls mixed with normal BASIC statements. The example the program gives draws a hexagon  $-$  see lines 50 to 100. When you start you probably will want to do something a little simpler - maybe just drawing a single character on the screen. Children often find a moving turtle easier to understand than the grid arrangement usually used on the BBC Microcomputer. Notice that the numbers 640, 512, 0, 100 and 60 will have to be changed to get different results.

**1000** Starts the definition of PROCinit.

**1010** Sets the variable 'angle' to the direction specified, MOD 360. Here 'angle' is used to store the direction the 'turtle' is pointing towards.

1020 Ends PROCinit.

 Starts the definition of PROCanticlockwise. Decrements 'angle'. The extra MODs ensure the direction ('angle') does not become negative. Ends PROCanticlockwise.

3000 Starts the definition of PROCclockwise.

**3010** Increments 'angle'. The MOD ensures the angle does not exceed 359.

3020 Ends PROCclockwise.

- Starts the definition of PROCposition.
- Sets the x and y co-ordinates of the turtle.
- Ends PROCposition.
- Starts the definition of PROCdraw.
- Moves the graphics cursor to the current turtle position.
- Computes the new x co-ordinate of the turtle.
- Computes the new y co-ordinate of the turtle.
- Draws a line to the new turtle position.
- Ends PROCdraw.

# The Listing

```
10 REM Turtle Graphics
  20 REM See text for instructions
  30 REM ------------------
  40 MODE 4
  50 PROCposition(640,512)
  60 PROCinit(0)
  70 FOR T=1 TO 6
  80 PROCdraw(100)
  90 PROCanticlockwise(60)
 100 NEXT T
 110 END
 999 REM **************************
1000 DEF PROCinit(direction)
1010 angle=direction MOD 360
1020 ENDPROC
2000 DEF PROCanticlockwise(step)
2010 angle=(angle+360—step) MOD 360
2020 ENDPROC
3000 DEF PROCclockwise(step)
3010 angle=(angle+360+step) MOD 360
3020 ENDPROC
4000 DEF PROCposition(xpos,ypos)
4010 x=xpos
4020 y=ypos
4030 ENDPROC
5000 DEF PROCdraw(1ength)
5010 MOVE x,y
5020 x=SIN(RAD(angle))*1ength+x
5030 y=COS(RAD(angle))*length+y
5040 DRAW x,y
5050 ENDPROC
5060 REM **************************
```
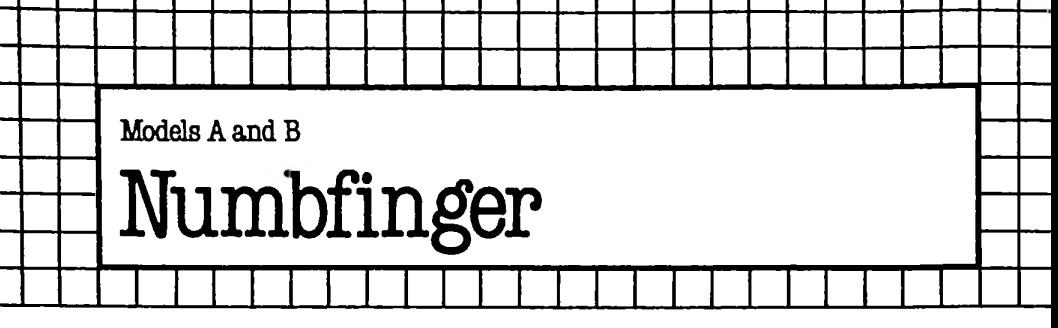

This game tests your memory. When you first press RUN, a digit from <sup>1</sup> to 4 appears on the screen, along with a distinctive tone. Number four's tone is the highest, number one's the lowest. You must press the same number, and wait till the number appears and the tone sounds.

Once you've done this, a multicoloured wall of hash symbols obscures the screen for a few seconds. Then the first number-andtone combination is repeated, followed by a second one. You must press the first number, and once it and its respective tone are seen and heard, press the second number. This will continue, with an additional tone/number being added to the sequence, until a total of seven tones/digits has been presented and repeated correctly. If you do this you win the game. Failing to repeat the sequence at any time ends the game. You get a score related to the number you managed to work out correctly.

There is no reason why the same digit cannot appear up to seven times in the sequence (although that is most unlikely). If the same digit is repeated, it appears on the screen with its tone, is replaced by a coloured block for a moment, then reappears at the same position with the tone being sounded again. You *must* press this digit's key twice, allowing the digit to appear and tone to sound after the first press, before completing the sequence.

#### **The Program**

**10-20** REM statements for the title.

30 Sets the mode.

40 A\$ is used to hold the sequence, as you can see in the routine starting at 120.

50 M is the maximum number of digits in a sequence. Increase this to make the game harder, reduce it to make itsimpler.

60 Z is a variable set equal to one, and is used in several places in the program.

70-90 This routine sets up the digits which will have to be remembered, storing them in string A\$.

**100** X is the number of digits which must be remembered each time a sequence is presented; there is only one digit in the first 'sequence'.

110 Starts the REPEAT/UNTIL loop for the main game. 120-170 This loop presents the digits, selecting them from the string (line 130); printing them in position in a random colour (140); producing an appropriate tone (150); adding a delay which gets shorter for each additional digit in the sequence (160); overprinting a little coloured square where the digit appeared (180); adding another pause (190); and then going back for more (210).

220-320 This routine accepts, and processes, the player's input. Line 230 waits until the keyboard is untouched, and 240 waits until a new key is touched. Line 250 clears the screen, and 260 sets B\$ to the key being touched. A digit and tone are produced (lines 270 and 280) in accord with the key touched; then there is a short delay (290) before the program checks if the key pressed corresponds to the relevant digit in the sequence. If not, the program goes on to the procedure called 'end'.

Line 310 clears the buffer, to be ready for the next key press, and 320 starts it again if all digits in the sequence have not been repeated and checked.

330 If you have repeated M digits correctly, you are declared the winner. You must press ESCAPE to end the program from here.

340-400 One is added to the number of digit/tones you must remember (340); a wall of pound signs or hash symbols appears (our printer reproduces the hash as a pound sign – use anything you like here); and the screen is cleared (390) in preparation for going back to the line after the initial REPEAT (400).

410-460 This procedure ('end') is where you are sent if you fail to repeat the sequence correctly. It prints your score, in randomly chosen colours, over and over again, while generating an offensively random bit of music until ESCAPE is pressed.

#### Suggestions for improvement

• Allow the player to choose the maximum number of digits which will be in the sequence from game to game.

• Add a 'highest score' feature so that the number of correct digits remembered in one game is compared with the maximum in subsequent games.

• Rewrite it so that eight digits, positions and tones are involved.

• Make a provision for the unsuccessful player to be asked if he or she would like to play the game again; cut off the sound after a couple of seconds.

The Listing

```
10 REM Close encounters of
```

```
20 REM
          the NUMBFINGER kind!
```
30 MDDE7

```
230 IF INKEY$(0)<>"<mark>"</mark> THEN 230
  240 IF INKEY$(0)<mark>=""</mark> THEN 240
   40 AS=""
   50 M=7
   60 Z=170 FOR A=Z TO M
   80 AS=AS+STRS < RND( 4) )
   90 NEXT A
  100 \text{ X}=7110 REPEAT
  120 FOR Q=Z TO X
  130 L=4*((ASC(MIDS(AS,Q,1)))—48)
  140 PRINTTAB(M,L+3);CHRS(128+RND<5))MIDS(AS,
Q, 1)
  150 SOUND 3,-15,40*((ASC(MIDS(AS,Q,1)))-48),6
  160 FOR J=Z TO 1000-20*X
  170 NEXT
  180 PRINTTAB CM,L+3)5CHRS(133)CHRS(255)
  190 T=TIME:REPEAT UNTIL TIME-T=50
  200 CLS
  210 NEXT
  220 FOR B=Z TO X
  250 CLS
  260 BS=INKEYS(50)
  270 PRINTTAB(M,3+4*(ASC(BS)-48));CHRS(128+
RND(5))BS
  280 SOUND 3,-15,40*((ASC(BS)-48)),10
  290 T=TIME:REPEAT UNTIL TIME~T=30
  300 IF B$<>MID$(A$.B.1) PROCend
  310 *FX 15,0
  320 NEXT
  330 IF X=M PRINT CHRS(128+RND(5))"You win!
GOTO 330
  340 X=X+Z
  350 CLS
  360 FOR W=Z TO 5*(M+M)
  370 PRINT CHRS (128+RND (5) ) "##################
ft###################"
  380 NEXT
  390 CLS
  400 UNTIL FALSE
  410 DEF PROCend
  420 REPEAT
  430 PRINTTAB(8,8)jCHRS(128+RND(5))"You
scored ";X—Z
  440 SOUND 1,-15,RND(100)+150,1
  450 UNTIL FALSE
  460 ENDPROC
```
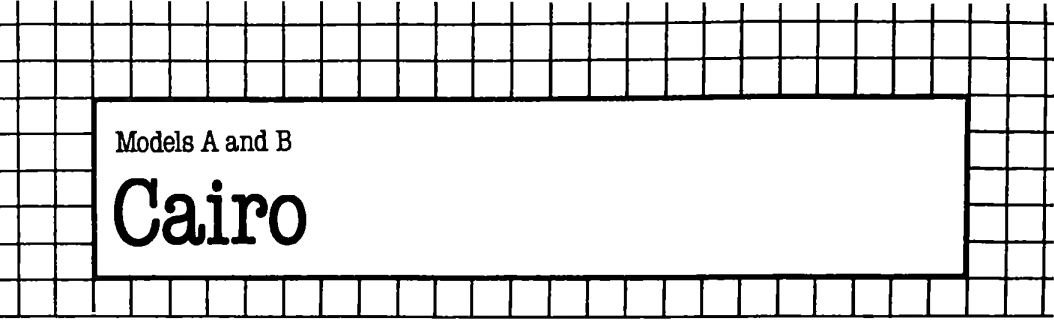

In this game you are an irate cab driver, caught up in one of Cairo's notorious traffic jams. Your blood pressure rises as you steer through the traffic at ever-increasing speed. You dare not crash into any other vehicles. If you stay the course, you have won.

Your car appears as a little red arrow, highlighted with a light blue streak. The other vehicles appear as yellow asterisks. If you do not press any key, you move across the screen horizontally by default; and when you reach the right hand side, you re-appear on the left-hand side.

To move down, press the  $'$  key; to move up, press the  $'$ : key. These keys can be used with or without shift. At each move up or down, a short tone will sound: the sound of the 'horns' of other irate drivers. All the way through the game, the background sound is that of your blood pressure rising. When this sound stops, you are near the end of your ordeal.

Note You do not need to move the car horizontally, as this happens anyway if you don't move it up or down.

You can alter the number of other vehicles on the screen by changing line 20 of the listing.

#### **The Program**

**20** 'asterisks' sets the number of other vehicles on the road.

30 Puts the computer in Mode 7.

40 Calls PROCSETUP, which sets up the screen and places the asterisks on it.

50 Initialises X and Y which contain the x and y positions of your cab.

60 TIM is the time delay between each movement, multiplied by two. It is decremented at each movement.

80 Starts the main REPEAT loop of the game.

90 HIT is a boolean variable which is true if you have crashed into another vehicle.

100 Calls PROCPLACE. PROCPLACE puts your cab at position X, Y on the screen.

**110** Resets TIME.

- Gives a delay of TIM/2 centi-seconds.
- Turns off the sound channel 1.
- Gets a key press from the user.
- Empties both the SOUND and keyboard buffers.
- Plays a sound through channel 3 of frequency TIM.
- 170 Plays a sound through channel 2 of frequency  $\mathrm{TIM} \, + \, 1.$  This produces a pleasant chord, with the tone from line 160.
- Calls PROCREMOVE. PROCREMOVE removes your cab from position X, Y.
- If the 'up' key was pressed, decrement Y, and SOUND hooter.
- Ifthe 'down' key was pressed, increment X and SOUND hooter.
- If an attempt was made to move too close to the bottom of the screen, this line puts the cab on the bottom line of the display. Similarly, if an attempt was made to move off the top of the
- screen, puts the cab on the top line.
- Increments the X co-ordinate of the cab's position.
- If the cab's new position is over an asterisk, put HIT to TRUE. The function FNADDRESS(X, Y) gives the address of the screen cell with co-ordinates X, Y.
- If an attempt was made to move beyond the right-hand edge of the screen this line puts the cab on the left-hand edge.
- Decrements TIM.
- Stops the loop either when a hit is registered, or when the game has run its course.
- If the game ended with a hit, calls PROCHIT.
- Calls PROCEND, which restores the screen to normal, and tells you how well you did.
- ENDs the program.
- 320 Starts the definition of PROCSETUP.
- $330\,$  Sets all variables used in this procedure to be  ${\rm LOCAL.}$
- 340 Starts a loop, pointing to the left-hand location of each screen line.
- Puts the code for yellow alphanumerics into each of the locations.
- Ends the loop.
- Starts a loop from one to the number of other vehicles on the road.
- Picks a random x co-ordinate for each asterisk.
- Picks a random y co-ordinate for each asterisk.
- Puts the asterisk on the screen.
- Ends the asterisk loop.
- Sets 'moves' to zero.
- Ends PROCSETUP.
- Starts the definition of PROCEND.
- Clears the screen.
- 480 PRINTs part of the message.

490 If you survived the course, tells you so.

500 Ends PROCEND.

520 Defines the function FNADDRESS(X, Y). This function uses a standard calculation to give the address of location X, Y on the screen.

540 Starts the definition of PROCPLACE(X, Y). This procedure places your taxi at position X, Y on the screen.

550 Places a right square bracket at position X, Y on the screen. This appears as a little arrow pointing to the right in the Mode 7 character set.

560 Places the code for light blue alphanumerics at the start of the line on which the cab has been placed.

570 Places the 'new background colour' colour at the next screen location. This gives a horizontal light blue line across the screen.

580 Places the red alphanumerics code at the next screen location. This makes the foreground colour of this line red.

590 Ends PROCPLACE.

610 Starts the definition of PROCPLACE(X, Y). This procedure removes your cab from the position X, Y on the screen.

620 Places a space at position x, y.

630 Places the code for yellow alphanumerics at the left-most column.

- 640 Removes the 'new background colour' code.
- 650 Removes the red alphanumerics code.
- 660 Ends PROCPLACE.
- 690 Starts the definition of PROCHIT.
- 690 Resets TIME.
- 700 Starts a REPEAT loop to generate random sound effects.
- 710 Clears all buffers, including the sound buffers.
- 720 SOUNDs a random note.
- 730 Stops the loop after two seconds.
- 740 Turns off any remaining sound effects.
- 750 Ends PROCHIT.

# Suggestions for improvement

- The graphics could be made more appealing, if you have a model B, by transferring the game to Mode 4.
- The ENVELOPE command could be used to brighten up the sound effects.
- The asterisks could be made to move as the game progresses, rather than remaining static.

• Remove the cursor while the game is being played, then restore it when it ends.

#### The Listing

```
********************************
  20 asterisks = 20030 MODE 7
  40 PROCSETUP
  50 X=0: Y=1260 TIM=200
  ********************************
  80 REPEAT
  90 HIT=FALSE
 100 PROCPLACE (X, Y)
 110 TIME=0
 120 REPEAT UNTIL TIME>(TIM/2)
 130 SOUND 1.0.0.0
 140 A$=INKEY$(1)
 150 *FX 15.0
  160 SOUND 3,-10, TIM, 255
  170 SOUND 2. - 10. TIME+1, 255
  180 PROCREMOVE (X, Y)
  190 IF A$=":" OR A$="*" THEN Y=Y-1:SOUND 1,-1
5,100,255
 200 IF A$="/" OR A$="?" THEN Y=Y+1: SOUND 1,-1
5.100.255
  210 IF Y>24 THEN Y=24
 220 IF Y<0 THEN Y=0
 230 X=X+1240 IF ?FNADDRESS(X.Y)=42 THEN HIT=TRUE
 250 IF X>37 THEN X=0
 260 TIM=TIM-1
 270 UNTIL HIT=TRUE OR TIM=0
  280 IF HIT=TRUE THEN PROCHIT
  290 PROCEND
  300 END
  ********************************
  320 DEF PROCSETUP
  330 LOCAL counter. X.Y
  340 FOR counter=0 TO 960 STEP 40
  350, 7 (HIMEM+counter)=3
  360 NEXT counter
  370 FOR counter=1 TO asterisks
  380 X=RND(37)
  390 Y=RND(25)-1
  400 ? (HIMEM+X+2+Y*40)=42
  410 NEXT counter
  420 moves=0
```

```
430 ENDPROC
 ********************************
 450 DEF PROCEND
 460 LOCAL
 470 CLS
 480 PRINT '''" You had "; TIM; " moves to go."
 490 IF TIM=0 THEN PRINT '" Therefore you
Won. \pm \pm \pm \pm \pm \pm500 ENDPROC
 ********************************
 520 DEF FNADDRESS(X.Y)=HIMEM+X+2+Y*40
 ***********************************
 540 DEF PROCPLACE (X.Y)
 550 ?FNADDRESS(X, Y)=ASC("J")
 560 ? (HIMEM+Y*40) =6
 570 ? (HIMEM+Y*40+1)=29
 580 ? (HIMEM+Y*40+2)=1
 590 ENDPROC
 ********************************
 610 DEF PROCREMOVE (X, Y)
 620 ?FNADDRESS(X, Y)=ASC(" ")
 630 ? (HIMEM+Y*40)=3
 640 ?(HIMEM+Y*40+1)=ASC(" ")
 650 ?(HIMEM+Y*40+2)=ASC(" ")
 660 ENDPROC
 *********************************
 680 DEF PROCHIT
 690 TIME=0
 700 REPEAT
 710 *FX 15.0
 720 SOUND RND (4)-1,-15, RND (256)-1, 255
 730 UNTIL TIME>200
 740 *FX 15.0
 750 ENDPROC
```

```
********************************
```
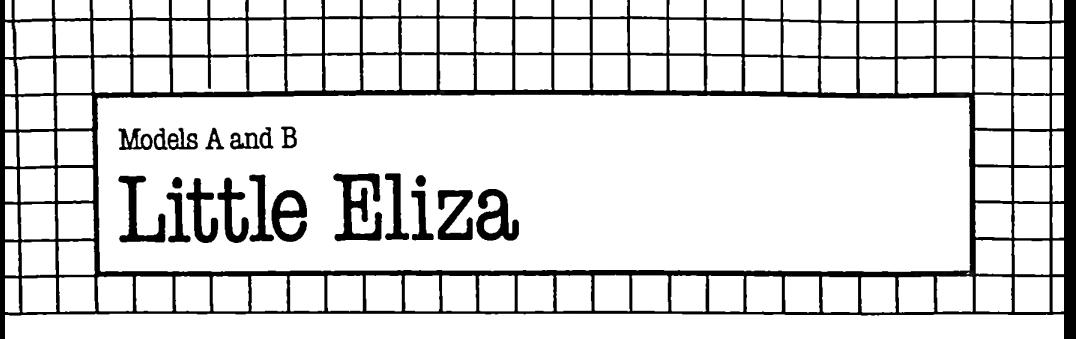

In this program the computer acts as a 'psychiatrist', while you are the 'patient'. A free-format dialogue passes between you.

Note The computer is programmed to be a 'psychiatrist', *not* to argue, so try not to fall into the easy trap of just exchanging insults with it. It has been programmed to respond to 36 'keywords'. We chose these because they are the sort of words people use often. You may not agree. You may well get a more convincing dialogue if you change these to words you are more likely to use.

# **The Program**

10 Puts the computer in Mode 7.

40 Prints the first part of the opening message.

50 Starts trying to be a mother-substitute.

60 ANS() holds which of the three possible responses to a keyword was used last.

<sup>70</sup> M\$() holds all the possible responses by the computer -sorry, 'Eliza'.

80 Calls PROCinit, which reads all the answers into M\$.

90 P\$ holds the response you last typed in. This is set to a plus sign, so that the mechanism for stopping you typing the same thing twice in a row works all the time.

**100** Starts the main REPEAT loop of the program. This one carries on until you type 'shut up'.

**110** Sets the your response to the null string, because otherwise the comparison in the next-line-but-one would cause a 'No such variable' error.

**120** Starts the REPEAT loop concerned with getting a valid response from you.

**130** If your response was the same as the last one, prints a message telling you not to repeat yourself.

**140** Inputs your reply. INPUT LINE is used to ensure that if you type a comma, all the typing will still be used.

**150** Stops the loop when you do not repeat yourself.

**160** Sets the old response to the new response, ready for the next input session.

170 Translates your input to upper case if it was lower case, or just leaves it if it was upper case.

180 This line uses nested function calls. The function FNanswer will generate a response to A\$, and the function FNoutput will convert that response to lower case.

190 Stops the loop when 'shut up' is typed.

200 Prints a suitable response to your typing 'shut up'.

210 Ends the program.

230 Starts the definition of FNtranslate input $(A$)$ .

FNtranslate\_input(A\$) takes the string A\$ and makes the substitutions in the DATA statements starting at line 370. Thus all occurrences of the word ARE will be replaced with AM%. The percentage sign is to stop the program later replacing AM with ARE (see line 490).

240 Sets the DATA statement pointer to line 370.

250 Sets all variables used in this function to LOCAL.

260 Adds spaces to both ends of A\$. This is because all substitutions are made with words, and words are only known to be words when they are flanked by spaces. Thus the words starting and finishing a sentence will not be counted as such without this measure.

270 Starts a FOR loop for each of the 15 possible substitutions.

280 Reads the two words that make up the substitution.

290 Adds spaces to the first word.

300 Adds spaces to the second word.

310 Starts a REPEAT loop for that particular substitution.

320 Finds out the position of the search word in A\$. INSTR itselfis not used because INSTR is not totally reliable in functions when the second argument is longer than the first. FNinstr checks the lengths of both arguments.

330 If X\$ is in A\$, the substitution is made.

340 The process continues until  $P = 0$ , when all occurrences of X\$ in A\$ have been dealt with.

350 Ends the major loop.

360 Exits the function with A\$.

530 Starts the definition of the function FNchange case to upper. This function changes any lower case letters in its argument to upper case.

540 Sets all variables used in this function to LOCAL.

550 B\$ is the destination string, and it is set to null, to stop the 'No such variable' error message coming up.

560 Starts a loop through all the characters of A\$.

570 Picks out the T'th character of A\$.

580 If the character is 'greater than 'Z'' then subtracts 32 from its code. This line carries out the actual conversion.

590 If the character is a single quote, removes it.

600 Adds the character to the destination string.

610 Ends the loop.

620 Exits the function with the destination string, B\$.

640 Starts the definition of FNoutput(A\$). This function changes every character of A\$ to lower case, except the first, which is kept in upper case. The percentage signs are also taken out.

650 Sets all variables used in the function to LOCAL.

660 Sets B\$, the destination string, to a null string.

670 Sets the Boolean variable Y to false. This variable is false if the first character of A\$ is being processed, and TRUE otherwise.

680 Starts a loop through all the characters of A\$.

690 Picks out the T'th character of A\$.

700 Ifit's a capital letter, and <sup>Y</sup> is true, it is converted to lower case by subtracting 32 from its code.

710 Ifit's an alphabetic character, sets Y to TRUE. This means that if the first character is non-alphabetic, ie. a space, it still waits till it meets an alphabetic character before starting conversions to lower case.

720 Ifit's a percentage sign, removes it.

730 Adds the character to the destination string.

740 Ends the loop.

750 Exits the function, with B\$.

770 Starts the definition of FNinstr(A\$,B\$). This is a debugged version of INSTR (see page 281 of the User Guide).

780 If the second argument is longer than the first, exits with zero.

790 Else just uses INSTR to provide the result for the function.

810 Starts the definition of FNanswer(A\$). This function thinks up a suitable answer to your response.

820 Declares LOCAL variables. Notice that B\$ is not a LOCAL variable, since it is used again in FNmessage(X, Y).

830 Restores the DATA pointer to line 910.

840 K counts which of the keywords was found to be in the input string. This is initially set to zero.

850 Starts a REPEAT loop concerned with finding keywords in the patient's response.

860 Reads the next keyword.

870 Increments K.

880 UNTIL either the end of the list of keywords has been reached, or a match is found.

890 Increments the correct element of ANS. This is so that answers are used in cycles.

900 Uses the ANS(K)'th answer out of the K'th group of three.

910 Starts the list of keywords. Notice the order in which they are placed - 'YOU ARE' is found before 'YOU' on its own, and words like 'FRIENDS' are a last resort.

970 Starts the definition of FNmessage(X, Y). This function picks out the correct response and, if needed, adds the translated part of the human response on to the end of it, depending on whether the answer ends in an asterisk or not.

980 Sets up the LOCAL variables.

990 Picks the answer string from the string array which holds all the answers.

1000 If the rightmost character is not an asterisk, then returns the string as it is.

1010 Or else, takes off the asterisk.

1020 Combines the answer with the user's input, translated with FNtranslate\_input.

1040 Starts the definition of PROCinit. This routine just reads in all the answers.

### Suggestions for improvement

• The best way to improve 'Eliza' is to alter the responses to put your personal stamp on them. You do this by either altering the data statements from lines 1140 onwards, being careful to keep the same number, or by adding extra keywords.<br>• Each new keyword is added into the DA

Each new keyword is added into the DATA statements at line 910, in the place where it is unlikely to interfere with other keywords. Once this has been done, you must alter lines 60 and 70, to allow for more than 36 keywords.

• You must then add the responses to the keywords you've added into the DATA statement list in line 1140. This should be done in the same place (relative to the other items) where you added your keywords in the keyword table. Each group of three responses is REMmed to show which keyword it is associated with.

# The Listing

```
130 IF A$=P$ THEN PRINT "Please don't repeat y
  140 INPUT LINE "--->" <mark>A</mark>$
   40 PRINT '''"Hello.  My name is 'Eliza'."
   50 PRINT '"Tell me what your problem is "
   10 MODE 7
   20 REM ELIZA
   30 REM **************************************
*******************************
   60 DIM ANS(36)
   70 DIM M$(2,36)
   80 PROCinit
   90 P$="+"
  100 REPEAT
  110 A$=""
  120 REPEAT
ourself."
  150 UNTIL A$<>P$
  160 P$=A$
  170 A$=FNchange_case_to_upper(A$)
  180 PRINT FNoutput(FNanswer(FNchange_case_to_u
pper(" "+A$+" ")))
```

```
190 UNTIL FNinstr (A$. "SHUT UP")
 200 PRINT "Shut up yourself ..."
 210 FND
 *******************************
 230 DEF FNtranslate input (A$)
 240 RESTORE 370
 250 LOCAL W.X$.Y$.P
 260 A$=" "+A$+" "
 270 FOR W=1 TO 15
 280 READ X$, Y$
 290 X = "+X +"
 300 Y$=" "+Y$+" "
 310 REPEAT
 320 P=FNinstr (A$.X$)
 330 IF P>0 THEN A$=MID$(A$,1,P-1)+Y$+MID$(A$,P
+LEN(X$))340 UNTIL P=0
 350 NEXT W
 360 = A5370 DATA ARE, AM%
 380 DATA WERE, WASZ
 390 DATA YOUR.MY%
  400 DATA YOU, IZ
  410 DATA IVE. YOU'VEZ
 420 DATA IM, YOU'REZ
  430 DATA ME. YOUZ
  440 DATA I AM. YOU'REZ
  450 DATA I HAVE, YOU'VE%
  460 DATA MY, YOURZ
  470 DATA YOURE, I'M%
  480 DATA I. YOUZ
  490 DATA AM.AREZ
  500 DATA WAS. WERE%
  510 DATA YOUVE, I'VE%
  ********************************
  530 DEF FNchange case to upper (A$)
  540 LOCAL T.C$.B$
  550 B$=""
  560 FOR T=1 TO LEN(A$)
  570 C$=MID$(A$.T.1)
  580 IF C$>"Z" THEN C$=CHR$(ASC(C$)-32)
  590 IF C$="'" THEN C$=""
  600 B$=B$+C$
  610 NEXT T
  620 = B$
```

```
*******************************
  640 DEF FNoutout (A$)
  650 LOCAL B$. T. C$. Y
  660 B$=""
  670 Y=FALSE
  680 FOR T=1 TO LEN(A$)
  690 C$=MID$(A$, T, 1)
  700 IF C$>="A" AND C$<="Z" AND Y THEN C$=CHR$(
ASC (C$) +32)
  710 IF C$>="A" AND C$<="Z" THEN Y=TRUE
  720 IF C$="%" THEN C$=""
  730 B$=B$+C$
  740 NEXT T
  750 = B5********************************
  770 DEF FNinstr (A$, B$)
  780 IF LEN(B$)>LEN(A$) THEN=0
  790=INSTR(A$.B$)
  *******************************
  810 DEF FNanswer (A$)
 820 LOCAL K
 830 RESTORE 910
 840 K=0
 850 REPEAT
 860 READ B$
 870 K=K+1
 880 UNTIL B$="NOKEY" OR FNinstr (A$.B$)
 890 ANS(K) = (ANS(K)+1) MOD 3
 900=FNmessage(ANS(K).K)
 910 DATA " CAN YOU "." CAN I "." YOU ARE"." YO
URE "," I DONT "," I FEEL "
 920 DATA" WHY DONT YOU ", " WHY CANT I ", " ARE
YOU ", " I CANT ", " I AM ", " IM "
 930 DATA" YOU ", " I WANT ", " WHAT ", " HOW ", "W
HO ", " WHERE ", " WHEN ", " WHY "
 940 DATA CAUSE SORRY, DREAM, HELLO, "HI", MAYBE, N
O, " YOUR ", NAME
 950 DATA " ALWAYS ", " THINK ", " ALIKE ", " YES"
." FRIEND"," COMPUTER",NOKEY
 ********************************
 970 DEF FNmessage(X,Y)
 980 LOCAL D$.F$
 990 D$=M$(X, Y)
 1000 IF RIGHT$(D$, 1)<>"*" THEN =D$
 1010 F$=LEFT$(D$,LEN(D$)-1)
```

```
1020=FS+FNtranslate_input(MIDS(AS,FNinstr(AS,BS
)+LEN(B$)))
 1030 REM **************************************
*************************
 1040 DEF PROCinit
 1050 RESTORE 1140
 1060 LOCAL X,Y
 1070 FOR Y=1 TO 36
 1080 FOR X=0 TO 2
 1090 READ M$(X,Y)
 1100 NEXT X
 1110 NEXT Y
 1120 ENDPROC
 1130 REM **************************************
*******************************
 1140 DATA DON'T YOU THINK I CAN*
 1150 DATA WHAT MAKES YOU THINK I CAN'T*
 1160 DATA PERHAPS YOU WOULD LIKE TO BE ABLE TO*
 1170 REM
 1180 DATA PERHAPS YOU DON'T WANT TO*
 1190 DATA WHY DO YOU WANT TO*
 1200 DATA I DOUBT IT
 1210 REM
 1220 DATA WHY DO YOU THINK I'M*
 1230 DATA DOES IT PLEASE YOU TO BELIEVE I AM*
 1240 DATA HOW DID YOU KNOW
 1250 REM
 1260 DATA WHY DO YOU THINK I'M*
 1270 DATA DDES IT PLEASE YOU TO BELIEVE I AM*
 1280 DATA HOW DID YOU KNOW
 1290 REM
 1300 DATA DON'T YOU REALLY
 1310 DATA WHY DON'T YOU*
 1320 DATA IS IT ONLY YOU THAT DOESN'T*
 1330 REM
 1340 DATA TELL ME MORE ABOUT SUCH FEELINGS
 1350 DATA DO YOU THINK SUCH FEELINGS ARE NORMAL
 1360 DATA DO YOU THINK EVERYONE FEELS*
 1370 REM
  1380 DATA I COULD SAY THE SAME TO YOU
  1390 DATA DO YOU THINK I SHOULD*
  1400 DATA DO YOU REALLY BELIEVE THAT I DON'T*
  1410 REM
  1420 DATA PERHAPS YOU HAVEN'T TRIED HARD ENOUGH
  1430 DATA MAYBE THERE'S JUST SOMETHING WRONG WI
 TH YOUR MIND
  1440 DATA MAYBE YOU ARE NOW IN A POSITION TO*
  1450 REM
```
 DATA DOES THE QUESTION INTEREST YOU DATA DO YOU THINK I'M\* DATA WOULD IT PLEASE YOU TO BELIEVE THAT <sup>I</sup> 'M\* REM DATA YOU TELL ME DATA PERHAPS YOU HAVEN'T TRIED HARD ENOUGH DATA MAYBE THERE'S JUST SOMETHING WRONG WI TH YOUR MIND REM DATA DO YOU THINK IT'S NORMAL TO BE\* DATA HOW LONG HAVE YOU BEEN\* DATA DO YOU ENJOY BEING\* REM DATA DO YOU THINK IT'S NORMAL TO BE\* DATA HOW LONG HAVE YOU BEEN\* DATA DO YOU ENJOY BEING\* REM DATA WHO'S THE PATIENT AROUND HERE DATA WE WERE DISCUSSING YOU — NOT ME DATA KEEP ME OUT OF THIS REM DATA WE ALL WANT\* DATA WHAT WOULD IT MEAN TO YOU IF YOU GOT\* DATA DOES EVERYONE WANT\* REM DATA DDES THE QUESTION INTEREST YOU DATA WHY DO YOU ASK DATA <sup>I</sup> REFUSE TO ANSWER THAT REM DATA DO YOU KNOW HOW\* DATA <sup>I</sup> SHOULD BE ASKING YOU HOW\* DATA THAT'S A SILLY QUESTION FOR A START REM DATA WOULD IT HELP YOU TO KNOW WHO\* 1790 DATA WHY DO YOU ASK WHO\* DATA WHO INDEED REM 1820 DATA DO YOU NEED TO KNOW WHERE\* DATA IS THAT A DUMB QUESTION OR IS IT A DU MB QUESTION DATA WHAT WOULD IT MEAN TO YOU IF <sup>I</sup> TOLD Y OU WHERE\* REM DATA TIMES AND DATES DON'T BOTHER ME- PRAY **CONTINUE**  DATA WHEN WHAT DATA HOW SHOULD <sup>I</sup> KNOW WHEN\*

1970 REM<br>1980 DATA PLEASE -- THERE'S NO NEED TO APOLOGIZ E 2060 DATA HOW DO YOU DO -- PLEASE STATE YOUR PR 2100 DATA HOW DO YOU DO -- PLEASE STATE YOUR PR 2170 REM<br>2180 DATA ARE YOU SAYING 'NO' JUST TO BE NEGATI<br>F REM DATA HOW SHOULD I KNOW WHY\* DATA DO YOUR FRIENDS KNOW WHY\* DATA WHY DO YOU ASK REM DATA DO ANY OTHER REASONS SUGGEST THEMSELV ES DATA IS THAT THE REAL REASON I960 DATA ARE YOU SURE REM 1990 DATA APOLOGIES ARE NOT NEEDED DATA DON'<sup>T</sup> BE SO DEFENSIVE REM DATA DO YOU DREAM OFTEN DATA WHY DO YOU THINK YOU DREAM DATA WHAT IS SO IMPORTANT ABOUT DREAMS REM OBLEM DATA YOU ARE POLITE DATA OK — I'VE GOT THE MESSAGE REM **DBLEM**  DATA YOU ARE POLITE 2120 DATA OK -- I'VE GOT THE MESSAGE REM DATA YOU SEEM UNSURE DATA PLEASE BE MORE POSITIVE DATA BE MORE ASSERTIVE REM VE DATA YOU ARE BEING RATHER NEGATIVE DATA WHY NO? REM DATA WHY ARE YOU CONCERNED ABOUT MY\* DATA ARE YOU INTERESTED IN MY\* DATA WHAT ABOUT YOUR OWN\* REM DATA NAMES DATES DON'<sup>T</sup> BOTHER ME- PRAY CON TINUE DATA WILL YOU PLEASE KEEP NAMES OUT OF IT **i i i** DATA I HAVE ND USE FOR NAMES REM

2560 DATA THIS IS MOST REVEALING -- PRAY <mark>CONTIN</mark> 2300 DATA"REALLY<mark>, ALWA</mark>YS?" 2310 DATA ISN'T 'ALWAYS' AN EXAGGERATION? DATA HOW OFTEN IS 'ALWAYS' REM DATA DO YOU THINK OFTEN DATA DO YOU THINK THINKING DAMAGES YOUR HE **ALTH**  DATA DID YOU THINK BEFORE YOU CAME TO SEE ME REM DATA WHAT DOES THE SIMILARITY SUGGEST TO Y OU DATA WHAT OTHER CONNECTIONS DO YOU SEE DATA WHAT RESEMBLANCE DO YOU SEE REM DATA YOU SEEM QUITE POSITIVE DATA ARE YOU SURE? DATA *<sup>I</sup>* SEE REM DATA WHY DO YOU BRING UP THE TOPIC OF FRIE NDS? DATA DO YOU HAVE ANY FRIENDS DATA DO YOUR FRIENDS LIKE YOU REM DATA DO COMPUTERS WORRY YOU DATA ARE YOU THINKING ABOUT ME IN PARTICUL AR? DATA WHY DO YOU MENTION COMPUTERS? REM DATA I'M NOT SURE <sup>I</sup> UNDERSTAND YOU FULLY DATA PLEASE ENLARGE UE REM \*\*\*\*\*\*\*\*\*\*\*\*\*\*\*\*\*\*\*\*\*\*\*\*\*\*\*\*\*\*\*\*\*\*\*\*\*\*

\*\*\*\*\*\*\*\*\*\*\*\*\*\*\*\*\*\*\*\*\*\*\*\*\*\*\*\*\*\*\*

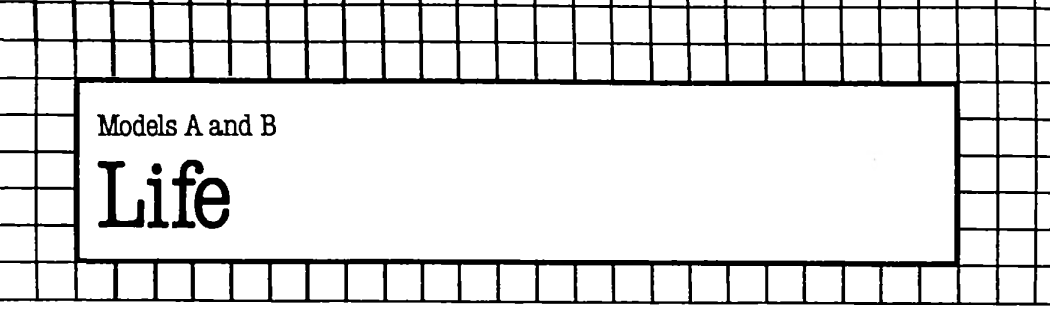

During the winter of 1970, John Conway, then attending Cambridge University, created LIFE, a game whose simple rules produce effects more delightful and unexpected than any examination of the rules of the game could suggest. The world of LIFE-admirers remained small until *Scientific American* published an article on the game, written by Martin Gardner. Then LIFE broke out all over.

Without a computer the moves of the game are so tedious and slow to implement that the beauty of the unfolding patterns is lost. LIFE really is one of the true 'natural' computer games; it has deserved its vibrant success.

LIFE creates an evolving colony of cells on a grid; these are born and live and die in accordance with Conway's rules:

• Each cell on the grid has eight neighbours.<br>• Every cell with two or three neighbours su

Every cell with two or three neighbours survives to the next generation.

• A cell with only one neighbour dies.

If there are three, and only three, neighbouring cells, a new cell is born.

• Any cell with four or more neighbours dies from overpopulation.

You can work out how the game proceeds by using a draughts board, placing some pieces on it, then checking each piece and the squares immediately around it to work out what will happen in the next generation. It is important to note that a particular cell is not changed immediately after it is examined, but only when the *whole* grid has been examined. The rules are applied all over the grid *simultaneously.*

There are two versions of the program. The first one generates the initial colony at random, and the second allows the player to enter the starting colony of his or her choice. We suggest you enter the 'automatic' version first and then, when you're familiar with how the process works, run the version (LIFE 2) that allows you to define your initial colony.

After you input the number of cells (in LIFE 2), you then enter the co-ordinates of each cell within the LIFE grid.

It is impossible to describe how effective the whole process is.
Reading this description will not prepare you for the pure magic of this evolution of Life.

# The Programs

Program one

10 Title

20 Sets mode.

30 Sends action to the initialisation procedure.

40 Start of master REPEAT/UNTIL loop (terminated in line 70).

50 To the procedure to print out the present colony.

60 To the procedure which determines how the next colony will look.

70 Termination of master REPEAT/UNTIL loop.

90-180 Initialisation procedure:

*100* Clears screen.

*110* Turns off cursor.

*120* Dimensions arrays to hold the plotted colony (A) and the colony which is amended (B) before being copied into the plotting colony.

*130-160* Distribute the initial cells in the colony. The value one in an array tells the computer a cell is present; a zero equals an empty element of the grid. Line 150 copies the contents of each element of the A array into the B array, so they start the run holding an identical colony.

200-300 The procedure which actually prints out the colony: *210* Moves the print position to the top left-hand corner of the screen; prints two blank lines.

*220* Sets the counter Z to zero. This counter controls the number of times the random notes sound just before the number of the generation is changed. The word 'Generation', and the value assigned to the variable GENERATION are printed in red (CHR\$(129)). Lines 260 to 290 run through loops from two to 14 (leaving out the elements on the 'Frame' of the grid). Line 270 copies the elements from the B array (which has been updated) into the A array, and line 280 prints a double space if the element is zero, and a space followed by a green asterisk if the element is one.

320-470 This is the procedure which updates the cell colony: *330* Adds one to the generation count.

*340* Starts both the X and Y loops (terminated in line 460). *350* Sets the variable C, which will count the number of neighbouring cells, to zero.

*360^130* Check the cells surrounding the cell under examination, looking at the elements in the A array.

*440-450* Modify the contents of the B array in light of the value which C has obtained, and in light of the contents of the A array. If A equals one (that is, a cell is present at this location) and there are not two or three neighbours (which means there must be none, one, or more than three), the cell is 'killed' (that is, the equivalent element in the B array is set to zero). If A equals zero (that is, there is no cell present at this location), and there are three surrounding cells (ie. C equals three), then a cell is born (the equivalent element in the B array is set to one).

### Program two

There are many similarities between the first and second programs. The major REPEAT/UNTIL loop is identical, and the procedures which print the colony and update the generations are also identical. The difference between the two programs lies within lines 100 and 270, where you can enter your own colony. You'll find that if you enter a colony which forms a balanced pattern, it may well evolve more interestingly than a colony of random cells. You will find certain patterns that cycle, and others that move across the screen, keeping each cell in a fixed relationship with the other cells in the pattern.

150 Allows you to enter the number of starting cells you desire. Line 160 rejects an answer less than zero.

180-240 This loop (FOR entry  $= 1$  TO start) accepts your input as X and Y (line 190) and checks to see if the cell lies within the grid (line 200) and ensures that the cell is not already occupied (line 210). Line 220 sets that element in the A array to one, and line 230 copies this into the B array.

It is worth keeping track of your entry numbers so that if you discover a particularly attractive pattern you can always repeat it to impress your friends.

- 10 REM \*\*\* LIFE \*\*\*
- 20 MODE 7
- 30 PROCinitialise
- 40 REPEAT
- 50 PROCprint\_colony
- 60 PROCgeneration\_update
- 70 UNTIL FALSE
- 80 REM \*\*\*\*\*\*\*\*\*\*\*\*\*\*
- 90 DEF PROCinitialise
- 100 CLS
- 110 VDU 23;8202;0;0;0
- 120 DIM A (15, 15) , B ( 15, 15)
- 130 FOR X=2 TO 14:FOR Y=2 TO 14
- 140 IF RND(1)>.35 A(X,Y)=1

```
150 B(X, Y) = A(X, Y)160 NEXT-NEXT
  170 GENERATION=0
  180 ENDPROC
  190 REM **************
  200 DEF PROCprint colony
  210 PRINT CHR$30''
  220 Z=0: REPEAT
  230 SOUND1, -15, RND (100) +30, 1: SOUND1, -7, 59, 1
  240 Z=Z+1:UNTIL Z=3
  250 PRINT CHR$(129); " Generation: ";
GENERATION''
  260 FOR X=2 TO 14: FOR Y=2 TO 14
  270 A(X,Y)=B(X,Y)280 IF A(X,Y)=0 PRINT " "; ELSE PRINT CHR$(1)
30;"*";
  290 NEXT: PRINT: NEXT
  300 ENDPROC
  310 REM **************
  320 DEF PROCqeneration update
  330 GENERATION=GENERATION+1
  340 FOR X=2 TO 14: FOR Y=2 TO 14
  350 C=0
  360 IF A(X-1, Y-1) = 1 C=C+1
  370 IF A(X-1, Y) = 1 C=C+1
  380 IF A(X-1, Y+1)=1 C=C+1
  390 IF A(X, Y-1) = 1 C=C+1
  400 IF A(X, Y+1)=1 C=C+1
  410 IF A(X+1, Y-1)=1 C=C+1
  420 IF A(X+1, Y) = 1 C=C+1
  430 IF A(X+1.Y+1)=1 C=C+1
  440 IF A(X.Y)=1 AND C(>2 AND C(>3 B(X.Y)=0
  450 IF A(X, Y) = 0 AND C=3 B(X, Y)=1
  460 NEXT: NEXT
  470 ENDPROC
```

```
10 REM *** LIFE 2 ***
20 REM ALLOWS USER TO DEFINE STARTING COLONY
30 MODE 7
40 PROCinitialise
50 REPEAT
60 PROCprint_colony
```

```
70 PROCgeneration update
  80 UNTIL FALSE
   90 REM **************
  100 DEF PROCinitialise
  110 CLS
  120 VDU 23;8202;0;0;0
  130 DIM A(15, 15), B(15, 15)
  140 PRINT ??????
  150 INPUT"HOW MANY CELLS TO START? "start
  160 IF start<=0 THEN 150
  170 FOR entry=1 TO start
  180 PRINT"Please enter cell number ";entry
  190 INPUT X.Y
  200 IF X*Y=0 OR X>14 OR Y>14 PRINT CHR$(130);
X; " "; Y; " IS OUT OF RANGE": GOTO 180
  210 IF A(X.Y)<>0 PRINT CHR$(129); "THAT CELL
IS ALREADY OCCUPIED": GOTO 180
  220 A(X,Y)=1230 B(X, Y) = A(X, Y)240 NEXT entry
  250 CLS
  260 GENERATION=0
  270 ENDPROC
  280 REM **************
  290 DEF PROCprint_colony
  300 PRINT CHR$30''
  310 Z=0: REPEAT
  320 SOUND1.-15.RND(100)+30.1:SOUND1.-7.59.1
  330 Z=Z+1:UNTIL Z=3
  340 PRINT CHR$(129);" Generation: ";
GENERATION''
  350 FOR X=1 TO 14: FOR Y=1 TO 14
  360 A(X,Y)=B(X,Y)370 IF A(X.Y)=0 PRINT " "; ELSE PRINT CHR$(1
30; "*";
  380 NEXT: PRINT: NEXT
  390 ENDPROC
  400 REM **************
  410 DEF PROCqeneration update
  420 GENERATION=GENERATION+1
  430 FOR X=2 TO 14: FOR Y=2 TO 14
  440 C=0
  450 IF A(X-1, Y-1) = 1 C=C+1
  460 IF A(X-1, Y) = 1 C=C+1
  470 IF A(X-1, Y+1)=1 C=C+1
  480 IF A(X, Y-1)=1 C=C+1
  490 IF A(X, Y+1)=1 C=C+1
  500 IF A(X+1, Y-1) = 1 C=C+1
```

```
510 IF A(X+1,Y)=1 C=C+1
520 IF A(X+1, Y+1)=1 C=C+1
530 IF A(X, Y)=1 AND C<>2 AND C<>3 B(X,Y)=0
540 IF A(X, Y) = 0 AND C=3 B(X, Y)=1
550 NEXT:NEXT
560 ENDPROC
```
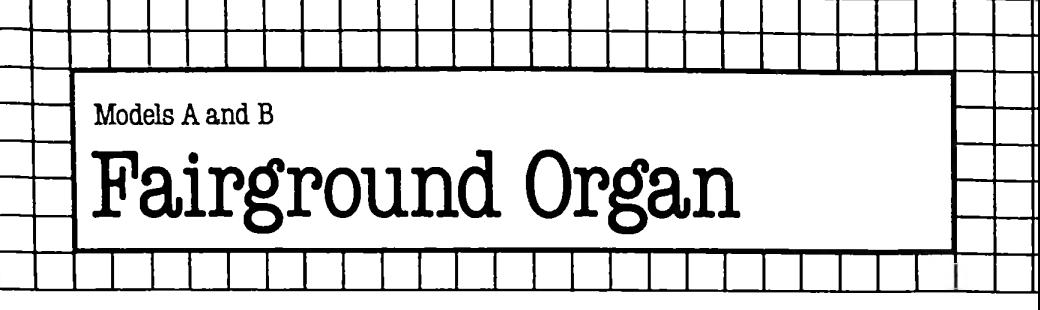

# **The Game**

In this game, your interaction with the computer consists of typing in RUN, pressing RETURN, then sitting back to listen as the computer composes a passable imitation of music on a fairground steam organ. It changes speed from 'verse' to 'verse' of its little tune, and obligingly prints its speed (Moderate or Allegro) on the screen for you as it does so.

# **The Program**

The heart of the program is the 'bass sequences' which play twelvebar blues in the key of C, and from time to time generate notes which harmonise, more or less, with the bass sequence being played. 10 Title.

20 Clears the screen (can be changed to MODE 7).

30 Dimensions the arrays which hold the notes to go with 'cchord' and 'fchord'.

50-360 This is the master REPEAT/UNTIL loop.

60,**100,** 150, 190, 230, 280 These change the colour of the words 'Fairground organ' and 'Moderato' or 'Allegro'.

**70-90** Call the 'cchord' procedure four times.

110-130 Call the 'fchord' and 'fnote' procedure four times.

160-180 Call the 'cchord' procedure a further four times.

200-220 Call the 'gchord' procedure twice.

240-260 Call the 'fchord' and 'fnote' procedures twice.

290-310 Call the 'cchord' procedure twice.

320-350 Play the final note of the 'verse', and pause for an appropriate time (using the zero in the second  $SOUND$  statement  $$ line 330 - to effectively turn off the sound for six times the value of Z, the variable which controls the tempo). Line 350 changes the speed from 'verse' to 'verse'.

380-410 This procedure controls the display.

430-510 This procedure plays the bass run (C, E, G, E), calling notes three times, and choosing a volume setting for the middle two notes at random (thus giving a different stress to each bar, which stops it from being too mechanical and monotonous). Notes one and four (C and E) are chosen at random from different octaves, again to increase variety.

530-580 This procedure plays the 'fchord' (F, A, C, A) in rigid time and with a set volume. This stops the whole piece from degenerating into apparent randomness (which tends to occur if every 'chord' has the same waywardness that 'cchord' enjoys).

600-650 This procedure plays the 'gchord' (G, B, D, B), again in strict time, at a set volume.

670-690 This procedure chooses notes at random (by selecting random elements of the array A) which go with 'cchord'.

720-840 The initialisation procedure fills the arrays with values which correspond to appropriate notes.

860-880 Chooses 'fnote's to go with 'fchord'.

# Suggestions for improvement

<> Make better use of the dislay (perhaps to draw the notes as the computer plays them).

Change the notes the computer has to choose from.

• Allow 'fchord' and 'gchord' more variety, and add a routine to change the volume within a verse or between verses.

```
10REM** Fairground Organ **
 20CLS
 30 DIMA(8),B(4)
 40PROC1ni ti ali se
 50REPEAT
 60PROCdisplay
 70FORG=1TO4
 80PROCcchord
 90NEXT G
100PROCdisplay
110FORG=1TO4
120PROCfnote
130PROCfchord
140NEXTG
150PROCdisplay
160FORG=1TO4
170PROCcchord
180NEXTG
190PROCdisplay
200FORG=1TO2
210PROCgchord
220NEXTG
230PROCdisplay
240FORG=1TO2
250PROCfchord
260PROCcnote
```

```
270NEXTG
 280PROCdisplay
 290FORG=1TO2
 300PROCcchord
  310NEXTG
  320SOUND 2,-10,53,4*Z
  330SOUND 2,0,1,6*Z
  340PROCdisplay
  350Z=RND(2)+2
  360UNTIL FALSE
  370REM************
  380DEF PROCdisplay
  390PRINT TAB(0,3);CHRS(128+RND(6));"**
Fairground";CHR$(128+RND(6));"organ **"
  400 IF Z=3 PRINT TAB(8,6);CHR$(128+RND(6));"
\text{Allero}" ELSE PRINT TAB(7.6);CHR$(128+RND(6));"
Moderato"
  410ENDPROC
  420END
  430RFM************
  440DEF PROCcchord
  450IF RND(1)>.5 SOUND 2,-15,53,Z ELSE SOUND 2
,-15,5,Z
  460 PROCcnote
  470 IF RND(1)>.5 SOUND 2,-15,69,Z ELSESOUND 2
,-1,69,Z
  480 IF RND(1)>.5 SOUND 2,-15,81,Z ELSESOUND 2
,-1,81,Z
  490PROCcnote
  500 IF RND<1)>.5 SOUND 2,-15,69,Z ELSESOUND 2
,-15,21.7510PROCcnote
  520 ENDPROC
  530REM***»*********
  540DEF PROCfchord
  550 SOUND 2,-15,73,Z
  560 SOUND 2, -15, 89, Z
  570 SOUND 2,-15,101,Z
  580 SOUND 2,-15,89,Z
  590ENDPROC
  600REM*****************
  610DEF PROCgchord
  620 SOUND 2,-15,81,Z
  630 SOUND 2,-15,97,Z
  640 SOUND 2,-15,109,Z
  650 SOUND 2,-15,97,Z
  660ENDPROC
  670REM**************
```

```
6B0DEF PROCcnote
  69050UND3,-13, A(RND(8)), Z*2: SOUND1,-4, A(RND(8
),Z700SOUND1, -7, A (RND (B)), Z
  710ENDPROC
  720RFM*************
  730DEF PROCinitialise
  740Z = 3750 FORB=1TOB
  760 READC
  770 \text{ A}(B) = C780 NEXTB
  790DATA149, 165, 177, 5, 245, 233, 117, 33
  B00F
R
R
R
T
R
T
R
T
R
T
R
T
R
T
R
T
R
T
R
T
R
T
R
T
R
T
R
T
R
T
R
T
R
T
R
T
R
T
R
T
R
T
R
T
R
T
R
T
T
R
T
R
T
TB10READC
  B20B(B) = CB30NEXTB
  840DATA245, 233, 217, 25
  850ENDPROC
  860REM**************
  870DEF PROCfnote
  880SOUND3, -12, B(RND(4)), Z: SOUND1, -4, B(RND(4))
.2*Z890ENDPROC
```
Model B pace Storm

# **The Game**

This program is a simplified version of the popular arcade game. You steer a space-ship, roaming around in deep space, when you encounter an asteroid storm.

All you have to do to destroy an asteroid is crash into it, or let it crash into you. There is also a 'poisonous gas' at the top left of the screen which does you no harm but destroys asteroids at will. A special feature of this game is that asteroids will occasionally merge into one if they meet.

The object of the game is to destroy as many of the asteroids as you can in the shortest possible time. The time in seconds is shown ticking away in the top left corner of the screen. Pressing 'ESCAPE' gives a special effect, so do not try to cheat.

You alter the number of asteroids you battle against in line 10. Replace the '2' with one less than the number of asteroids you feel fit to tackle. The speed of the game can be altered in line 40; increasing DIF% from 0 slows down the game. The speed is largely determined by the number of asteroids used.

The controls you have for your ship are:

Travel in direction you are pointing in: Space bar.

Rotate clockwise: Colon key. (Asterisk key.)<br>Rotate counter-clockwise: Slash key. (Question mark.) Slash key. (Question mark.)

# **The Program**

**10** Initialises the number of asteroids to be used.

20 Dimensions an array to hold the X, Y positions of each of the asteroids, and their velocities in each direction.

- **30** Sets up an 'ESCAPE' trap.
- **40** Initialises the difficulty factor of the game.
- **50** Sets the computer into Mode 4.

**60** Calls PROCdefine, which defines the asteroid shape, and eight characters which are the space-ship pointing in each of eight directions.

- 70 Calls PROCinit, which does the general initialisation required. 80 Starts the clock for the game.
- 90 This line of asteroids marks the start of the main game loop. 100 Starts the main game loop.
- **110** Prints the elapsed time near the top of the screen.

120 Saves the TIME.

130 And waits for DIF% centiseconds. As DIF% is usually 0 for experienced players, you can delete this section of two lines and line 40.

140 Uses INKEY with a negative number to sense whether the space bar is pressed down. Ifso, places a space at the space-ship's current position, and calls PROCthrust, which does just that. 150 Checks for the 'slash' key being held down. If it is, increments the counter SH%, which gives the direction in which the spaceship is pointing. This value is used MOD 8 since there are only eight possible directions.

160 Checks for the colon key. SH% should then be decremented; but, if it is, it could turn  $SH\%$  into a negative number, so 7 is added and the value taken MOD 8 again, to ensure  $SH\%$  remains positive. 170 Places the space-ship at the required position, using SH% to determine which of the eight space-ship shapes to print.

180 Calls PROCmove ast, which moves the asteroids on the screen. 190 Ends the game if all the asteroids have been destroyed. This is checked by a call to FNall\_destroyed.

200 A line of asterisks to delimit the end of the main loop.

210 Calls PROCfinished, which prints a progress report and restores the cursor.

220 The program ends.

240 Starts the definition of PROCdefine.

260 Starts a loop through all the characters to be redefined.

270 Starts off the VDU statement required to redefine the character.

280 Starts a loop through each of the eight rows required for each character.

290 Reads the next character string from the data statements. This will be a two-digit hexadecimal number.

300 Sends the byte to the redefining routine. The EVAL function converts the hex string to a decimal number.

310 Ends loop.

320 Ends loop.

330 Ends PROCdefine.

350 Start of nine DATA statements to define each of the required characters.

460 Starts the definition of PROCthrust.

470 If the ship is pointing left, moves the ship left.

480 If the ship is pointing left and up, moves the ship in that direction.

490 If the ship is pointing straight up, moves it one space up.

500 Ifthe ship is pointing right and up, moves it in that direction.

510 If the ship is pointing to the right, moves it one space right.

520 If the ship is pointing down and to the right, moves it in that direction.

 If the ship is pointing straight down, moves it one space down. 540 If the ship is pointing down and to the left, moves it in that direction.

 If the ship has moved off the left-hand side of the screen, moves it to the right edge of the screen.

 If the ship has moved off the top of the screen, moves it to the bottom.

Takes the MOD value of the x co-ordinate of the ship . . .

and of the y co-ordinate.

Ends PROCthrust.

 Starts the definition of FNreadch. This function is directly taken from the User Guide, and an explanation of it may be found in its chapter on \*FX calls.

 Starts the definition of PROCinit. This routine initialises all the variables required, and sets up the display.

740 Restores the normal display colours - black background, white foreground.

Chooses a yellow foreground and a red background.

Sets the starting x co-ordinate of the ship.

Sets the starting y co-ordinate of the ship.

Sets the starting direction for the ship.

Places your ship on the screen.

 Starts a loop through all the memory locations on one line of the screen.

Places a yellow block on the top line ...

and on the bottom.

 Ends the loop. The end result of all this is to fill the top and bottom lines of the display with yellow blocks.

For each of the top <sup>31</sup> lines of the display .. .

 prints a white block at the beginning and end of every line and ..

860 ends the loop.

870 Turns off the cursor.

Starts a loop for each of the available asteroids.

 $\frac{600 \text{ GHz}}{200 \text{ Choses}}$  a random x co-ordinate for each asteroid ...

900 and a random y co-ordinate.

Chooses a random velocity in each direction for each of the asteroids. This can be  $-1$ , 0 or  $+1$ .

See above.

 Sets the flag 'is asteroid not shot down' to TRUE for each asteroid.

Places each asteroid on the screen.

Ends loop.

Sets the print field width to 3.

 Lets the cursor control keys give true values for GETting and INKEYing.

Ends PROCinit.

1000 Starts the definition of PROCmove ast. This procedure moves all the asteroids according to their current velocities.

Sets the LOCAL variables required.

Starts a loop through each of the available asteroids.

1030 Gets the x co-ordinate of the current asteroid.

Gets the y co-ordinate of the current asteroid.

 Ifthe asteroid is meant to be on the screen, and the place where it should be does not contain an asteroid, resets the flag.

Ifthe asteroid has still survived, replaces it with a space.

Increments the x co-ordinate according to the x velocity.

Increments the y co-ordinate according to the y velocity.

 If the asteroid has moved off the screen, places it at the bottom.

1100 If the asteroid has moved off the left edge of the screen, puts it on the right edge.

 Takes the MOD value, in case the asteroid has moved off the bottom.

 Takes the MOD value, in case the asteroid has moved off the right-hand edge of the screen.

1130 If the asteroid is still meant to be on the screen, puts an asteroid at the relevant space.

Resets the array with the new co-ordinate ...

- does the same for the y co-ordinate.
- Goes back for the reset of the asteroids.

Ends PROCmove\_ast.

 Starts the definition of FNall\_destroyed. This function checks to see if there are any 'un-destroyed asteroids' around.

Sets the relevant LOCAL variables.

Sets the flag for 'all destroyed' to TRUE.

Starts a loop through all the asteroids.

Ifthe current asteroid is visible, sets the flag to FALSE.

- Ends the loop.
- Ends the loop with the flag.

Starts the definition of PROCfinished.

Clears the screen.

Gives the screen a blue foreground and a red background

- (very difficult to read).
- Starts the congratulatory message.
- Carries on with the above.
- And finishes it.

Gives you back the cursor.

Ends PROCfinished.

Puts the machine in Mode 5.

- Prints 'CHEAT' in the middle of the screen.
- Resets Time.

Sets the flash rate for the flashing colours at very high.

Ditto.

1420 Makes the screen flash black/white.

1430 Ends the effect after a predetermined time.

1440 Returns to the start of the program.

### **Suggestions for improvement**

• Sound effects should be your first priority. The cues for sound would be given at a collision and when the game is over.

You could have more than one shape for the asteroids (although most people playing this version do not notice or even care that they are all identical).

• A high-score feature, or  $-$  better still  $-$  a score ladder, as in the arcade versions, would increase the competitive element.

• An option to end a game and also an option to begin a new game.

```
10 ASZ=5
   20 DIM AST% (AS%, 4)
   30 ON ERROR GOTO 1360
   40 DIF%=1
   50 MODE 4
   60 PROCdefine
   70 PROCinit
   BO TIME=0
   90 REM ****************************
  100 REPEAT
  110 PRINT TAB(2,2), TIME DIV 100
  120 TIZ=TIME
  130 REPEAT UNTIL TIME>DIF%+TI%
  140 IF INKEY(-99) THEN VDU 31.XX+1.YX+1.32:
PROCthrust
  150 IF INKEY(-105) THEN SH%=(SH%+1) MOD 8
  160 IF INKEY(-73) THEN SH%=(SH%+7) MOD 8
  170 VDU 31.XX+1.YX+1.SHX+224
  180 PROCmove ast
  190 UNTIL FNall destroyed
  200 REM ***************************
  210 PROCfinished
  220 END
  230 REM ***************************
  240 DEF PROCdefine
  250 LOCAL XZ, YZ, A$
  260 FOR X%=224 TO 233
  270 VDU 23.X%
  280 FOR Y%=0 TO 7
  290 READ A$
  300 VDU EVAL ("&"+A$)
  310 NEXT YZ
  320 NEXT XX
```

```
330 ENDPROC
340 REM ****************************
350 DATA 06, 1C, 7C, FB, FB, 7C, 1C, 06
360 DATA 00, 10, 30, 38, 7E, 7C, F0, C0
370 DATA 00.81.E7.7E.7E.3C.3C.18
380 DATA 00,08,0C,1C,7E,3E,0F,03
390 DATA 60.38.3E.1F.1F.3E.38.60
400 DATA 03.0F.3E.7E.1C.0C.0B.00
410 DATA 18.3C.3C.7E.7E.E7.81.00
420 DATA C0.F0.7C.7E.38.30.10.00
430 DATA 30, 1C, 7E, F8, 3E, 7E, 7E, 18
440 DATA FF.FF.FF.FF.FF.FF.FF.FF
450 REM ****************************
460 DEF PROCthrust
470 IF SH%=0 THEN X%=X%-1
480 IF SH%=1 THEN X%=X%-1:Y%=Y%+1
490 IF SHZ=2 THEN YZ=YZ+1
500 IF SH%=3 THEN X%=X%+1:Y%=Y%+1
510 IF SH%=4 THEN X%=X%+1
520 IF SHX=5 THEN XX=XX+1:YX=YX-1
530 IF SHZ=6 THEN YZ=YZ-1
540 IF SH%=7 THEN X%=X%-1:Y%=Y%-1
550 IF SGN(X%) =- 1 THEN X%=38+X%
560 IF SGN(Y%) =- 1 THEN Y%=30+Y%
570 XZ = (XZ MOD 38)
580 YZ=(YZ MOD 30)
590 ENDPROC
600 REM ***************************
610 DEF FNread (X%. Y%)
620 LOCAL AZ.LXZ.LYZ.CZ
630 LXX=POS
640 LYZ=VPOS
650 VDU 31.X%.Y%
660 AX = 135670 CZ=USR (&FFF4)
680 CX=CX AND &FFFF
690 CX=C% DIV &100
700 VDU 31, LX%. LY%
710=(C% MOD 32)+224
720 REM ****************************
730 DEF PROCinit
740 VDU 20
750 VDU 19, 1, 3, 0, 0, 0, 19, 0, 1, 0, 0, 0
760 X%=20
770 Y%=20
780 SH%=1
790 VDU 31, XX+1, YX+1, SHX+224
800 FOR RZ=0 TO 319
```

```
810 ? (HIMEM+R%) = 255
  820 ? (HIMEM+RZ+9920)=255
  830 NEXT RZ
  840 FOR RZ=0 TO 30
  850 VDU 31, 39, R%, 233, 233
  860 NEXT RZ
  870 VDU 23;8202;0;0;0;
  880 FOR T%=0 TO AS%
  890 AST% (T%, 0)=RND (38)-1
  900 AST% (T%, 1)=RND (30)-1
  910 AST% (T%, 2)=RND (3)-2
  920 AST% (T%, 3) =RND (3) -2
  930 AST% (T%, 4) = TRUE
  940 VDU 31, AST% (T%, 0) +1, AST% (T%, 1) +1, 232
  950 NEXT TZ
  960 0%=3
  970 REM
  980 ENDPROC
  990 REM ***************************
 1000 DEF PROCmove ast
 1010 LOCAL T%, X%, Y%
 1020 FOR T%=0 TO AS%
 1030 XZ=ASTZ(TZ.0)
 1040 YZ=ASTZ (TZ.1)
 1050 IF AST% (T%, 4) AND FNread (X%+1, Y%+1) <> 232
THEN AST% (T%, 4) =FALSE
 1060 IF AST% (T%, 4) THEN VDU 31, X%+1, Y%+1, 32
 1070 X%=X%+AST%(T%, 2)
 1080 YZ=YZ+ASTZ(TZ.3)
 1090 IF SGN(X%) =-1 THEN X%=38+X%
 1100 IF SGN(Y%) = - 1 THEN Y%=30+Y%
 1110 XZ = XZ MOD 38
 1120 YZ=YZ MOD 30
 1130 IF AST% (T%, 4) THEN VDU 31, X%+1, Y%+1, 232
 1140 ASTZ (TZ, 0) = XZ1150 ASTZ(TZ, 1) = YZ1160 NEXT TZ
 1170 ENDPROC
 1180 REM ***************************
 1190 DEF FNall destroved
 1200 LOCAL AZ. TZ
 1210 AZ=TRUE
 1220 FOR T%=0 TO AS%
 1230 IF AST% (T%, 4) THEN A%=FALSE
 1240 NEXT TZ
 1250 = AZ1260 REM **************************
 1270 DEF PROCfinished
 1280 CLS
```

```
1290 VDU 19, 1, 4, 0, 0, 0, 19, 0, 1, 0, 0, 0
 1300 PRINT *** "You have succeeded in
destroying"
 1310 PRINT "all the asteroids in "; TIME DIV 10
0;" seconds"
 1320 PRINT ''"Well done."'''
 1330 VDU 23, 0, 10, 64, 0; 0; 0; 0; : *FX 15
 1340 ENDPROC
 1350 REM ***************************
 1360 REM *** ON ERROR SUBROUTINE ***
 1370 MODE 5
 1380 PRINT TAB(2,16); "C H E A T ! ! !"
 1390 TIME=0
 1400 *FX 9.2
 1410 *FX 10.2
 1420 VDU 19, 3, 8, 0, 0, 0, 19, 0, 15, 0, 0, 0
 1430 REPEAT UNTIL TIME>300
 1440 GOTO 40
```
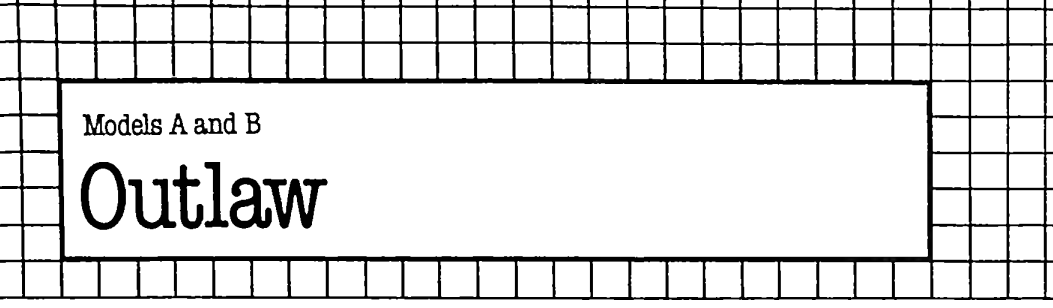

### The Game

 $\mathbf{F}$ 

This game, based on a program written by Alastair Gourlay, puts you in the role of Sheriff. You have to clean up the town by killing off all the outlaws so that decent, law-abiding folk (such as you and me) can walk the streets free of fear. The outlaws are, we have heard, 'plenty mean'. The moment you spot one, you must shoot him very, very dead ... or he will draw his six-shooter and gun you down. It is fairly easy to shoot an outlaw: you just hit any key on your trusty computer when you are told that an outlaw has been spotted. But you must be very quick on the draw, as you'll discover when you run this game. You start a game with between <sup>11</sup> and 20 outlaws to 'clean up' and you win the game only if you manage to get them all.

The game is essentially a reaction test.

### **The Program**

**10-20** Title.

30 Sets the mode.

40 Decides how many outlaws are in town and sets the variable A equal to this number (which is between 11 and 20)

50 Prints title.

60 Tells you how many outlaws are left.

70 This line ensures that around 70% of the time you will be told the streets are empty.

90-110 A random delay before the streets are surveyed again. 130 Prints out a warning sign.

140 Clears the buffer, to await the 'gun shot'.

150 Waits for a time (which gets shorter as the game progresses) for you to react.

150 If a shot has been fired (ie. a key has been touched) action is sent to the routine from line 240 which guns down the outlaw.

160-230 This is the 'you have been shot' routine which ends the game.

240 Clears the buffer.

250-310 'Fires' the gun, using the J loop and the two sound lines (270 and 280).

320 Determines if you hit the outlaw or not.

330-340 You did not.

350-390 Well done. You did.

400-450 The congratulatory message if you kill all the outlaws.

#### Suggestions for improvement

• Note that if you hold down a key long enough, the Sheriff always wins. You could perhaps try to modify the program to get around this.

• Cut off the ending message after a few seconds and give an option to restart the game. It is best to put the computer into Mode 7 at the end of the current game.

```
120 8010 30<br>130 PRINTTAB(3,8);CHR$(128+RND(5))"Look out, t
  150 IF INKEY$(20+A)<>"" THEN 2<mark>4</mark>0
  +++
170 PRINT''CHRS(129)"++++++++++ Too slow!! 
  180 PRINT''CHR$(128+RND(5))"_______ The outlaw
   10 REM OUTLAW
   20 REM ALASTAIR GOURLAY/TIM HARTNELL
   30 MDDE7
   40 A=RND<10)+10
   50 PRINTTAB (12, 3); CHR$ (128+RND (5)) "OUTLAW"
   60 PRINTTAB (0,16) ; CHRS (1284-RND <5) ) "There are
";A;" outlaws left in town "
   70 IF RND(10)<4 THEN 130
   80 PRINTTAB (3, 8) ; CHRS ( 1284-RND (5) ) "The streets
 are empty...
   90 T=TIME
  100 K=RND (250) 4-50
  110 REPEAT UNTIL TIME-T=K
  120 GOTO 50
here's an outlaw!
  140 *FX 15,0
  160 REPEAT
+++++++++++"
got you! _{---}190 T=TIME
  200 REPEAT UNTIL TIME-T=10
  210 K=RND(4)-1
  220 SOUND K,-15, RND (100) +128, K+1
  230 UNTIL FALSE
  240 *FX 15,0
  250 FOR J= 1 TO 60 STEP6
  260 PRINTTAB (3, 8); CHR$ (128+RND (5)) "***********
** BANG ****************"
  270 SOUND 1,-15+J/5, 1, 1
  280 SOUND 2,—15+J/5,2,1
  290 NEXT
  300 T=TIME
```

```
350 PRINTTAB(3,8);CHR$(128+RND(5))"**********
You got him! ************"
  done,
410 PRINTTAB(3,8);CHR$(128+RND(5))"Well
 310 REPEAT UNTIL TIME-T=40
  320 IF RND(10)>3 THEN 350
  330 PRINTTAB(3,8);CHR$(128+RND(5))"**********
You missed! ************"
  340 GOTO 150
  360 A=A—1
  370 T=TIME
  380 REPEAT UNTIL TIME-T=300
  390 IF A>1 THEN 50
  400 REPEAT
Sheriff,you've cleaned"
  420 PRINTTAB(6,10);CHR$(128+RND(5))
"the town of outlaws"
  430 SOUND 1,—15,RND(20)+30,RND(4)
  440 SOUND 2,-15,RND(20)+30,RND(4)
  450 UNTIL FALSE
```
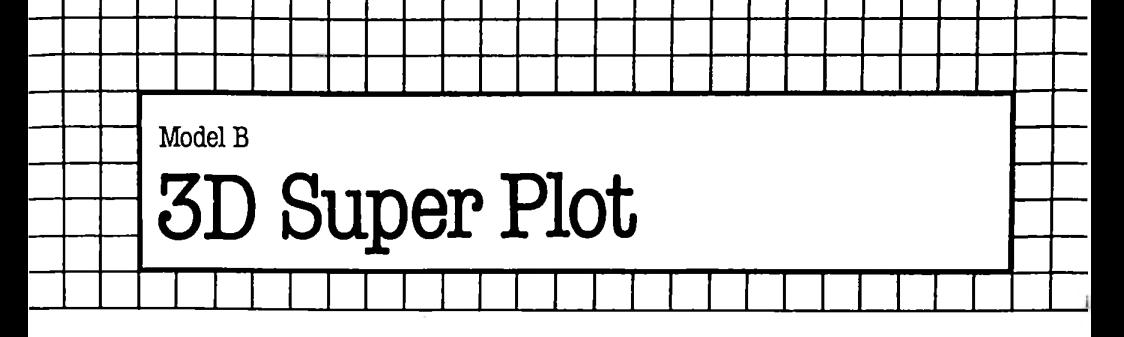

#### The Game

This program allows you to build up images of three-dimensional objects and then view the finished drawing from any position in three-dimensional space. This has the effect of variously rotating and changing the size of the drawing. You can also edit the drawings, in a manner similar to BASIC editing, to correct errors or to enhance an image. 'Sub-drawings', such as a cube, can be stored under user-definable keys, to allow easy repetition of parts of an object.

When you run the program, the prompt 'Enter the X, Y and Z co-ordinates' is printed near the bottom of the screen. The portion below this prompt is not available for drawing. The program is asking you to enter the co-ordinates of a point somewhere in threedimensional space. This point will then be used as the viewpoint from which a drawing is constructed.

In response to the prompt, enter three numbers separated by commas. The numbers that you enter depend on the drawing you intend to construct, but usually '100, 200, 300' is a suitable viewpoint. For this reason, it has been stored under function key 9. Thus a simpler method of answering the prompt is to simply press function key 9.

After you answer the first question, the program asks you to 'Enter 'D' or 'E' (Draw or Edit)'. For the moment, press 'E'. This puts you in 'edit mode', where drawings can be constructed and edited. Entering 'D' would have put you in 'draw mode', which allows you to view the most recent drawing from the chosen viewpoint. However, as the program does not have a drawing stored in it at the moment, you will get no joy from this option. In 'edit mode' the program responds to the keys 'U, D, L, R, F, B, S, O, P' and 'Return'. Pressing 'Return' brings you back to the initial prompt and stores the current drawing. The first six keys in the above list draw lines in the following directions:

- 'U' up
- 'D' down
- 'L' left
- 'R' right
- 'F' forwards
- 'B' backwards

You can try experimenting with these keys in various combinations. If you get confused, just press 'Return'. (It is worth commenting that if you choose to edit from a 'negative viewpoint' (eg.  $-100$ ,  $-200$ , 300), the above keys will work in the opposite sense, since the 'F' key adds a certain amount to one of the three co-ordinates. From a negative viewpoint, an addition will result in a line going away from the user. The implication of this is to avoid editing a drawing from a negative viewpoint).

If, after pressing 'Return', you still wish to use some of the parts of your previous drawings, you can use the 'cursor keys' and the 'copy' key to copy parts of the previous drawing, since all key presses also appear printed on the screen.

The 'S' key is used to change the size of the lines drawn using the above keys. The initial, default, size is '8'. To change size, press 'S' and then a number key from <sup>1</sup> to 9. Thus 'S4' will halve the size of the lines drawn.

The 'O' and 'P' keys are used to change the kind of lines drawn. Normally, solid lines are drawn, but by pressing 'P' these can be changed to dotted lines. Similarly, pressing 'O' will return the program to drawing solid lines. These dotted lines are left out when the drawing is drawn using the 'D' option in answer to the second prompt; so, by judicious use of these keys, you can draw pictures which do not 'join up' all over. The 'etch-a-sketch' program in the Welcome Pack uses a similar method to allow you to move to another part of the screen without leaving a trace.

That covers the edit mode. To prepare a picture for the 'draw mode' to act upon, proceed as follows: Press 'Return' to return you to the initial prompt, and enter suitable co-ordinates again. Function key 9 is still a suitable viewpoint. After pressing 'D' in response to the second prompt, the program will draw your picture from the chosen viewpoint, which is displayed at the top left of the screen; but it will not draw any of the dotted lines.

When it has finished, it waits for you to press one of the keys 'U, D, L, R, F, B' or 'Return'. 'Return' returns you to the first prompt as before, and the other keys change the viewpoint by 80 units in the direction they indicate. Thus repeatedly pressing 'L' will move the viewpoint to the left, and so seem to rotate the drawing. You can have great fun using this mode.

In response to the first prompt, you can also press function key 8 as the new viewpoint. This deposits '0, 0, 0' as the new viewpoint. In this case, the program inserts random values for the three coordinates, to allow special effects.

To store a section of a picture under a function key, it is necessary to 'escape' into the program and type something of the form "\*KEY O''", inserting within the quotes the section you want to store. This can be edited down from the screen display.

# The Program

10-150 This section of the program initialises some variables: *SP* is a pointer into the string array which stores the current drawing. That is, it contains a number equal to the subscript of the string array which is currently being processed.

*mode* is a variable which will have a value of 0 for a model B machine and 4 for a model A machine, since it governs the screen mode the program will run in.

*lines* is a variable containing the number of lines per page in the current screen mode, selected by 'mode'. This will almost always have a value of 32.

*columns* is a variable containing the number of characters per line in the current screen mode. This will be either 40 or 800. Thus to run the program in a model A machine, change this variable and 'mode' in line 20.

*foreground\_number* is the number of the normal foreground colour. Thus for Modes 0 and 4 it will be 1, since the normal foreground colour is 1.

*background colour* is the number governing the colour the background of the screen will be. I have chosen cyan, indicated by the 6.

*foreground colour* is the number governing the colour the foreground of the screen will be. I have chosen red, indicated by the 1.

*80, 90* Define the two user-defined keys used by the program. *100, 110* Declare how many key presses the drawing may be made up of, and then dimension a string array S\$ to store all the key presses. It is this array that the variable SP is pointing into. *120* Puts the computer into the screen mode selected in line 20. *130* The call to PROCSPLIT here calls a sub-program which partitions the screen into the graphics and text windows, and moves the graphics origin into the centre of the graphics window. *140, 150* Change the screen colours according to the previously selected colours.

160-200 This section is the main program - all five lines of it. The program repeatedly calls PROCGET, which presents the user with the various prompts outlined above and extracts answers to the questions. Depending on the outcome of the second prompt, the program calls PROCDRAW or PROCEDIT.

The CLG statement clears the graphics window between Mode switches.

210-250 These lines make up PROCSPLIT. They first define a graphics window and then relocate the graphics origin to the bottom left of the window. A screen window is defined.

260-330 These lines make up PROCACT. U, V and W are variously the current viewpoint and the current plotting position. Thus this

routine decrements or increments these variables according to A\$. The change is governed by the variable G, which is usually the size of lines drawn in the 'edit mode'.

340-360 These lines make up PROCINIT. The variables U, V and W are initialised to zero for the edit routine and the draw routine.

370-430 These lines make up PROCVIEW. PROCVIEW sets up the variables used by the plotting routine, according to the current viewpoint (A, B and C). In addition, L, M and N are made equal to the current view position. The next routine, PROCPLOT3, uses all these variables.

440-500 These lines make up PROCPLOT3. This routine is a threedimensional equivalent of the standard PLOT statement. Thus K is exactly equal to the first argument of the PLOT statement. The operation of this routine is complex, but it depends on the constants defined in the previous procedure.

510-590 These lines make up PROCGET. This procedure presents the user with the prompts outlined above, and inserts the random viewpoints if required.

600-790 These lines make up PROCPICTURE. This procedure is the main working section of the program, since it is the portion used by both draw and edit modes to construct the picture.

U, V and W are defined to be LOCAL, since these variables are also used outside this procedure. A\$ and G are defined as LOCAL also, because the value of A\$ has to be preserved, as does G.

PROCINIT is called in line 620 to zero the three LOCAL variables U, V and W. Then PROCVIEW is called, to initialise the constants required by PROCPLOT3. Then the program repeatedly gets key presses from FNGET, and draws the necessary lines.

The value of MOV defines whether dotted lines are to be drawn or left out, depending on whether the procedure is called from the DRAW or EDIT sections of the program. This section of the program is fairly simple, since it relies almost exclusively on other procedures and a function.

The point to bear in mind when reading this section is that INP is a variable which is true if the procedure was called from the EDIT section, and false otherwise.

800-870 These lines make up PROCSIZE. This procedure is called whenever 'S' is encountered in the list of characters which define a drawing. Only ifINP is true is the numeral following S printed out.

880-890 These lines make up the function FNGET. This function chooses whether to get input from the keyboard or from the string array S\$.

900-940 These lines make up PROCEDIT. This routine simply calls

PROCPICTURE, having previously defined MOVes to be dotted lines and having set INP equal to TRUE.

950-1120 These lines make up PROCDRAW. The current cursor position is saved in temporary registers at line 960, then a new text window of the same size as the current graphics window is defined. This is to allow the current view position to be displayed at the top of the screen.

MOV and INP are assigned as necessary, before a loop is entered which repeatedly draws the current picture, and moves the current view position according to the direction keys, until 'Return' is pressed. When the loop has been exited the old screen windows are established, and the cursor moves to its old position.

# Suggestions for improvement

• The program could be made more user-friendly by allowing the user to input a two-digit number after S; improving the prompts; allowing curved and diagonal lines; and allowing the function keys to be programmed directly by the program. Most of these enhancements could not, however, be made on the Model A machine because of its limited memory.

• The program could be speeded up considerably by calculating a new picture while a previous one is being displayed, and compressing the program's structure.

Does the program exit 'gracefully'? If you think not, modify it to do so.

```
10 SP=1
   20 mode=0
   30 lines=32
   40 columns=80
   50 foreground number=1
   60 background_colour=6
   70 •foreground_colour=l
   80 *KEY9 "100,200,300:M"
   90 *KEYB "0,0,0;M"
  100 storage=80*4
  110 DIM S$(storage)
  120 MODE mode
  130 PROCSPLIT
  140 VDU 19,0,background_colour,0,0,0
  150 VDU 19,foreground_number,
foreground_colour,0,0, 0
  160 REPEAT
  170 PROCGET
  180 IF A$="D" THEN PROCDRAW ELSE PROCEDIT
  190 CLG
```

```
200 UNTIL FALSE
 210 DEF PROCSPLIT
 220 VDU 24, 0; 256; 1279; 1023;
 230 VDU 29.0;256;
 240 VDU 28,0,lines-1,columns-1.24
 250 ENDPROC
 260 DEF PROCACT(A$)
 270 IF A$="U" THEN W=W+G
 280 IF A$="D" THEN W=W-G
 290 IF A$="L" THEN U=U+G
  300 IF A$="R" THEN U=U-G
  310 IF A$="F" THEN V=V+G
  320 IF A$="B" THEN V=V-G
  330 ENDPROC
  340 DEF PROCINIT
  350 U=0: V=0: W=0: G=80
  360 ENDPROC
  370 DEF PROCVIEW(A.B.C)
  3B0 S=A*A+B*B
  390 T=S+C*C
  400 Q=SQR(T)
  410 R = SQR(S)420 L=A: M=B: N=C
  430 ENDPROC
  440 DEF PROCPLOT3(K, U, V, W)
  450 LOCAL O
  460 O=T-U*L-V*M-W*N
  470 C=T*(V*L-U*M)*4/(R*O)+640
  480 D=384+3*Q* (W*S-N* (U*L+V*M)) / (R*O)
  490 PLOT K, C, D
  500 ENDPROC
  510 DEF PROCGET
  520 INPUT "Enter the X.Y and Z co-ordinates "
A. B. C.530 PRINT "Enter 'D' or 'E'. [Draw or Edit] "
5
  540 IF A=0 THEN A=(50+RND(300)) *SGN(RND)
  550 IF B=0 THEN B=(50+RND(300))*SGN(RND)
  560 IF C=0 THEN C=(50+RND(300))*SGN(RND)
  570 A$=GET$
  580 PRINT
  590 ENDPROC
  600 DEF PROCPICTURE (A, B, C)
  610 LOCAL U, V, W, A$, G
  620 PROCINIT
  630 PROCVIEW(A.B.C)
  640 SP=1
  650 PROCPLOT3(69.0.0.0)
```

```
730 IF A$="S" THEN PROCSIZE
 740 IF AS="O"
THEN K=5
 750 IF A$="P" THEN K=MOV
 760 SP=SP+1
 770 UNTIL AS=CHRS(13)
 780 PRINT
 790 ENDPROC
 800 DEF PROCSIZE
 810 LOCAL AS
 820 SP=SP+1
 830 AS=FNGET
 840 IF INP=TRUE THEN PRINT AS;
 850 G=10*VAL(AS)
 860 S$(SP)=A$
 870 ENDPROC
 880 DEF FNGET
 890 IF INP=TRUE THEN VDU 7:=GETS ELSE=SS(SP)
 900 DEF PROCEDIT
 910 MDV=21
 920 INP=TRUE
 930 PROCPICTURE(A,B,C)
 940 ENDPRDC
 950 DEF PROCDRAW
 960 TPOS=POS:TVPOS=VPDS
 970 VDU 28,0,23,columns—1,0
 980 G=80
 990 MOV=4
1000 INP=FALSE
1010 U=A:V=B:W=C
1020 REPEAT
 1030 PRINT "Current view position is..
"; U;",
";v;",";W
1040 PROCPICTURE(U,V,W)
1050 VDU 7
1060 AS=GETS
1070 CLS
1080 PROCACT(AS)
1090 UNTIL AS=CHRS(13)
1100 PROCSPLIT
1110 VDU 31,TPOS,TVPOS
1120 ENDPROC
 660 G=80
 670 K=5
 680 REPEAT
 690 AS=FNGET:SS(SP)=AS
 700 IF INP=TRUE THEN PRINT AS;
 710 PROCACT(AS)
 720 PROCPLOT3(K,U,V,W)
```
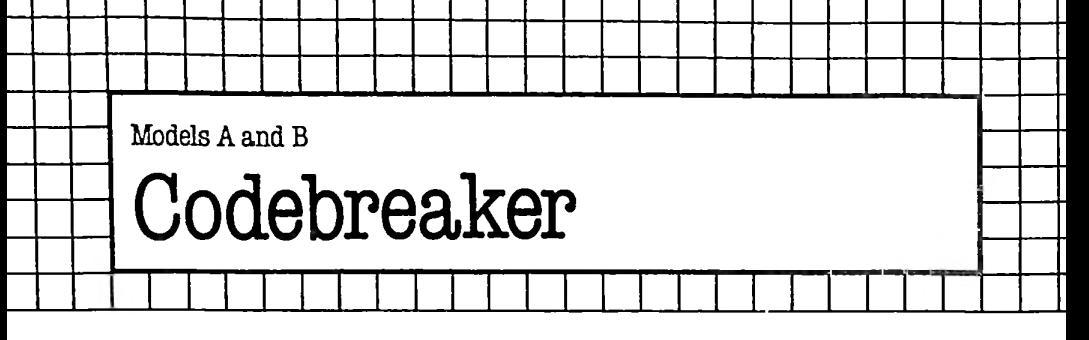

### The Game

'Codebreaker', or variants of it, has been popular in England for centuries under the name 'Bulls and Cows'.

The computer 'thinks of' a code consisting of four colours chosen from six possible colours. You have 10 guesses to work out which four colours the computer has in mind. All four colours in the code are different to each other. Not only do you have to guess the colours but you must also discover where in the sequence each colour stands.

The computer helps you after each guess, in terms of 'blacks' (correct colours in the correct position) and 'whites' (colours which appear in the code, but not in the position you specified).

When you run the game, the numbers one to six, and the colours they represent, are shown at the top of the screen. You enter your guess by typing in the numbers which represent the colours but together as one four-digit number which the computer 'strips down' into four separate 'colours'. Each of your guesses, and the feedback information on it, stays on the screen, so you can use the information given on earlier guesses to improve later ones.

#### **The Program**

**10** Title.

- **20** Sets the mode.
- **30** Turns off the cursor.
- **40** Clears the buffer.

**50** Dimensions the arrays to hold the computer's number and processes your guesses.

70-140 Instructions for you, including a print-out of the six colours from which the code will be guessed.

150-160 The GETS waits for any key to be pressed, and the screen clears for the game to begin.

180-200 Prints out the six colours and their corresponding numerical codes.

220-300 Selects the four-digit code, making sure that all digits are different.

310 Starts the loop (terminated in 630) to give you up to 10 guesses. 330 Accepts your guess.

340 Moves the print position back to overprint your input.

350-390 Strips your guess down to four separate digits.

400 Sets the counters for black (B) and white (W) to zero.

410-450 Looks for blacks, converting any element of the array found to be a black to zero, so it will not be recounted when the whites are assessed.

460-520 Looks for whites, jumping over (line 470) any elements of the array which have been set to zero.

530-600 Prints out the colour version of your guess, and the score you have achieved. Note that all the foregoing, from line 330 to this point in the program, happens extremely quickly, so you have the impression that once you type the number in it is reprinted more or less immediately as four colours, together with a score.

630 Ifthere are less than four blacks (that is, B is not equal to four) the computer goes back to line 320 for the next guess.

610-620 'Congratulations' message if the code is guessed correctly. 650-700 Prints out the complete code, either because it has been guessed, or the 10 guesses are over. Line 680 puts a maddening pause into the print-out, just to frustrate you if you are desperate to know what the code was.

710 Pauses before offering new game.

720-780 Offers you a new game; and, for any answer except one beginning with N or n, gives you a new game.

Note This program can be improved considerably. For instance, it would be neater to put the computer into Mode 7 at the end of the program, and also give the user the option of ending it 'gracefully'.

```
.<br>10 REM ** Codebreaker **
   am choosing -From
   ov old<br>70 PRINT '''CHR$(133)<mark>;"</mark>I am thinking of a
   20 MODE 7
   30 VDU 23;8202;0;0;0
   40 *FX 15,0
   50 DIM C(4) ,G(4) ,H<4)
   60 CLS
four—colour code,"
   80 PRINT CHR$(133);"which you have 10 goes<br>guess."<br>90 PRINT '''CHR$(134);"I am choosing from<br>50 Selours:"'
to guess."
these colours:"'
  100 FOR colour=l TO 6
  110 PRINT CHR$(135);col our;">";CHR$(128+
colour);"* ";
  120 NEXT
  130 PRINT"'CHR$( 129) ; "All four colours are
different."
  140 PRINT" " " "CHR$ (131) ; "Press any key to
begin..."
```

```
280 IF C(J)=C(Z) THEN 230
  320 PRINT CHR$(133);"Enter guess number ";G
  420 IF C(Z)<>G(Z) TH<mark>EN 450</mark>
  490 IF C(Z)<>G(J) THEN 510
  590 IF W<>1 PRINT "s" ELSE P<mark>RINT</mark>
  150 A*=GET$
  160 CLS
  170 PRINT'''
  180 FOR colour=l TO 6
  190 PRINT CHR$(135); colour; ">"; CHR$(128+
colour);"*
  200 NEXT
  210 PRINT '''
  220 C<1)=RND(6)
  230 Z=1
  240 Z=Z+1
  250 C(Z)=RND(6)
  260 J=0
  270 J=J+1
  290 IF 3<Z-1 THEN 270
  300 IF Z<4 THEN 240
  310 FOR G=1 TO 10
  330 INPUT A:IF A<1000 OR A>9999 THEN GOTO 330
  340 PRINT CHR$(11)CHR$(11)CHR$(11)
  350 FOR Z=1 TO 4
  360 G(Z)=A-10*INT(A/10)
  370 H(Z)=G(Z)
  380 A=INT(A/10)
  390 NEXT
  400 B=0:W=0
  410 FOR Z=1 TO 4
  430 B=B+1
  440 G(7) = 0450 NEXT
  460 FOR Z=1 TO 4
  470 IF G(Z)=0 THEN 520
  480 FOR J=1 TO 4
  500 W=W+1
  510 NEXT J
  520 NEXT Z
  530 FOR T=4 TO 1 STEP -1
  540 PRINT CHR$(128+H(T));"*";
  550 NEXT
  560 PRINT CHR$(132);"scored";CHR$(129);B;"
black";
  570 IF B<>1 PRINT "s"; ELSE PRINT " ";
  580 PRINT CHRS(132);"and";CHRS<129);W;"
white";
```

```
620 IF G>1 AND B=4 PRINT "<mark>es"</mark>
  another
720 PRINT "CHR$(134) ; "Do you want
  "n"
750 IF ASC A$<> ASC "N" AND ASC A$<> ASC
  ...<br>770 PRINT''''CHR$(136);"OK, bye for now!"
  730  PRINT CHR$(132);TAB(8);"Enter Y or N"
  610 IF B=4 PRINT CHR$(133); "You guessed it...
in just ";G;" quess";
  630 IF B<>4 NEXT G
  640 PRINT CHR$(11)CHR$(11)CHR$(11)
  650 PRINT ''TAB(3);CHR$(134);"The code was";
  660 FOR H=1 TO 5000:NEXT
  670 FOR T=4 TO 1 STEP -1680 FOR H=1 TO 2000:NEXT
  690 PRINT CHR$(128+C(T));"*";
  700 NEXT
  710 FOR H=1 TO 8000:NEXT
game?"
  740 A$=GET$
THEN RUN
  760 CLS
  780 END
```
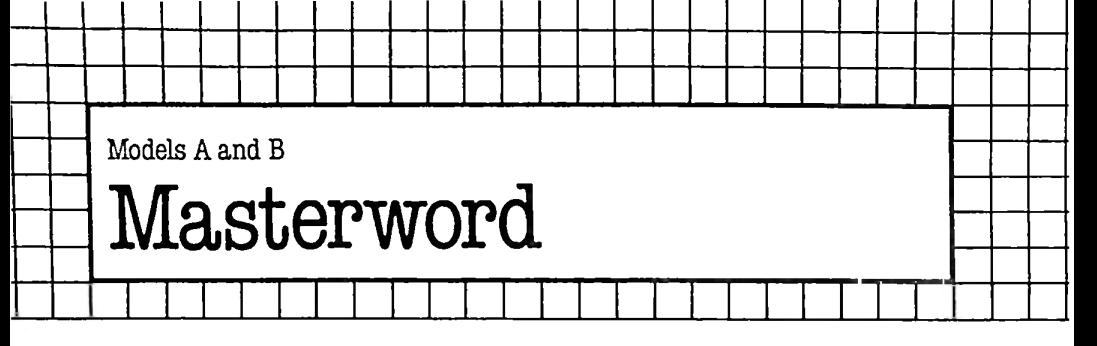

### The Game

This program is similar to 'Codebreaker' except that instead of using colours the computer thinks of a four-letter word (which, you'll be pleased to know, will be remarkably pure). You are given ten guesses to work out the word. The words are held in the DATA statements from lines 800 to 900, and these can easily be changed when you get to know the 40 words provided in the computer's vocabulary. It is useful to make the words you put in the DATA statements similar to each other (words such as FEAT, FEAR and NEAT; or FACE and FATE) so that it is somewhat difficult to guess the word.

You play the game just as you would 'Codebreaker', entering your guess (a four-letter word), for which you are awarded 'blacks' (correct letters in the correct position) and 'whites' (correct letters in the wrong position). In many ways, this game is more challenging than 'Codebreaker' because the computer can choose from 26 variables, rather than just six. But the letters within the code do bear some relationship to each other, so it is often easier to work out the missing letters from the way the word is 'shaping up', rather than from the computer's feedback.

#### The Program

10 Title.

20 Sets the mode.

30 Turns off the cursor.

40 Sets up arrays to hold the codes of the letters of the words.

50 Sets the DATA pointer back to the beginning of the list of words.

70 Sends action to the procedure which selects the required word. 80-120 Brief instructions, and a key-press (line 110) to get the game underway.

140 Start of the master loop which counts the number of guesses. This loop terminates in line 430.

160 Accepts your guess.

170 Asks for a new guess if the one just entered is not a word of four letters.

180-190 Sets the counters for black (B) and white (W).

200 Compares your word (B\$) with the computer's word (C\$) and, if they are the same, sends the computer to the procedure PROCwin. 210-270 Compares the letters of the computer's word with your word to find blacks, substituting any letter which is correct with the code for 9.

280-350 Checks the word for whites, jumping over any letter which is a '9'.

360 Converts C\$ back into the original word

370 Moves the print position up to print over your input.

390-420 Prints out your word in a randomly selected colour, and gives an assessment.

450 'Sorry' message if the word was not guessed.

460 Directs action to the procedure PROCword which prints out the word the computer was thinking of.

470 Directs action to PROCnextgo to offer you another game. 500-550 This procedure selects a word from the DATA store by reading through it to a random point.

570-620 This procedure congratulates you for guessing the word, prints out the word (PROCword) and offers you a new game (PROCnextgo).

640-660 Prints out the word the computer was thinking of. 680-760 Offers you a new move, prints farewell message if a new game is not wanted.

800-900 The 'DATA-bank' vocabulary.

Note As it stands, the program will accept an input such as '1234' or '&&&&'. Program your way around this, and improve the ending message so that it does not run interminably if you don't press 'Escape'.

```
90PRINTCHR$(128+RND(6));" which you
   10REM*MASTERWORD**
   20MODE7
   30VDU23;8202;0;0;0
   40DIME(4),F(4)
   50RESTORE
   60REM*****************
   70PROCfind a word
   80PRINT" ''CHR$<128+RND(6));"I am thinking
of a four-letter word,"
must try and guess"
  100PRINT'" "CHR$( 128+RND (6) ); "Press any key
to begin"
  110D$=GET$
  120CLS:PRINT'''
  130REM****the game****
  140FORE=1TO10
```

```
150PRINTCHR$(128+RND(6)); "Enter guess number
"E160INPHTR$
  170IF LEN(B$)<>4 THEN150
  1B0B=0190W = 0200IF B$=C$ PROCwin
  210REM***qet blacks***
  220FORC=1T04
  230E (C)=ASC(MID$(A$.C))
  240F(C)=ASC(MID$(B$.C))
  250IF E(C) = F(C) B=B+1
  2601F E(C) = F(C) E(C) = ASC''9''270NEXT
  280REM***get whites***
  290FORC=1T04
  300IFE(C)=ASC"9" THEN350
  310FOR D=1TO4
  320IF E(C) <>F(D) THEN340
  330W=W+1
  340NEXTD
  350NEXTC
  360A$=C$
  370PRINTCHR$(11)CHR$(11)CHR$(11)
  380REM***print result***
  390PRINTCHR$(128+RND(6)); B$;" - "; B;" black";
  400IFB<>1 PRINT"s"; ELSE PRINT" ";
  410PRINT" and ";W;" white";
  420IFW<>1 PRINT"s" ELSE PRINT
  430NEXTE
  440REM***if didn't quess***
  450PRINT''CHR$(128+RND(6));"Sorry, time is
up"
  460PROCword
  470PROCnextgo
  480END
  490REM****************
  500DEF PROCfind a word
  510 FORT=1TORND(40)
  520RFADA$
  530NEXT
  540C$=A$
  550ENDPROC
  560RFM*****************
  570DEF PROCwin
  580PRINT''CHR$(128+RND(6)); "You got it right
in just ";E;" quess";
  590IFE>1 PRINT"es" ELSE PRINT
```
750PRINTCHR\$(128+RND(6));"OK, thanks for the 600PROCword 610PROCnextgo 620ENDPROC 630REM\*\*\*\*\*\*\*\*\*\*\*\*\*\* 640DEF PROCword 650 PRINT CHR\$(128+RND(6));"The word was"; CHR\$(128+RND(6));A\$ 660ENDPROC 670REM\*\*\*\*\*\*\*\*\*\*\*\*\*\* 680DEF PROCnextgo 690PRINT" CHR\$( 128+RND (6) ); "Do you want to play again?" 700PRINT'CHR\$<128+RND(6));"Enter Y or N" 710Z\$=GET\$: IF Z\$<>"N" RUN 720REM\*\*\*farewel<sup>1</sup> message\*\*\* 730CLS 740REPEAT game" 760UNTIL FALSE 770ENDPROC 780REM\*\*\*\*\*\*\*\*\*\*\*\* 790REM\*\*words — change to suit\*\* 800DATA"FACE","FATE","FEAT","FEAR" 810DATA"DASH","NEAT","PUSH","PAST" 820DATA"DATE","DIET","DEAD", "GRAB" 830DATA"SAID","DAIS","DUET","DUEL" 840DATA"RANT","RAVE","MARS","GETS" 850DATA"TINY","TRIP","PERT","REST" 860DATA"ROAD","RAID","SOUL","SOLE" 870DATA"STAY","THIN","OVER","DOWN" 880DATA"PEST","LONG","LAST","LIST" 890DATA"MANY","MOST","ONLY","QUIT" 900DATA"QUIZ","PACE","BATS","CATS"

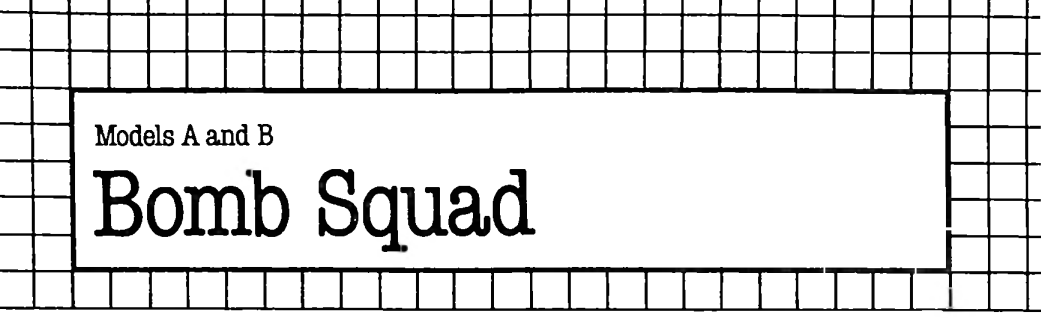

### **The Game**

Τ.

In this game you pilot a space-ship across the screen, from left to right, for a predetermined number of trips, dropping bombs on a line of asterisks. If you hit one, that asterisk disappears; if you miss, another one appears . The object of the game is to obliterate all the asterisks.

You drop bombs by pressing any key (except ESCAPE, CONTROL and SHIFT).

A continuously updated display of the 'pass' you're on and your current store is maintained at the top of the screen.

# **The Program**

**20** Removes the delay between a key being pressed and its repeating.

30 Sets the number of passes across the screen that will be made.

40 Sets the speed of the game.

60 Puts the machine in Mode 7.

70 Places the code for blue alphanumerics at the start of line 20.

80 Places the code for red alphanumerics at the start of line 10.

90 Starts a loop from line 11 to line 19 of the display.

100 Puts the code for magenta alphanumerics at the start of each of the lines.

**110** Ends loop.

- **120** Starts a loop from one to 39.
- 130 Calculates the address of the T'th point on the 20th line of the screen.
- 140 IfT is odd, puts an asterisk at that place, else puts a space.

150 Ends loop.

160 Sets the score to 20, since there are 20 asterisks on the screen.

170 Moves the cursor to the tenth position on the top line of the display.

180 Prints the current score, in yellow.

190 Moves the cursor to the tenth position on the second line down the display.

200 Prints the current score, again. A double-height code will shortly be printed.

210 Sets up a loop for each of the PASSes that will be made.

220 Homes the cursor.
- Prints the PASS number.
- As above.
- Starts a FOR loop across the screen for your gun.
- Places your gun on the screen.
- If a key has been pressed, calls PROCFIRE.
- Empties all buffers.
- Removes the gun from the screen.
- Ends loop, enables editing keys.
- Restores key repeat.
- ENDs the game.
- Starts the definition of PROCFIRE.
- Sets all variables used in PROCFIRE to LOCAL.
- Starts a loop from the position of your gun on line 10 to line 20.
- Places the bomb symbol, an upright 'equals' sign, at each

position on the way.

- Starts a very short delay.
- Finishes delay.
- Replaces the bomb with a space.
- Ends the 'bomb' loop.

 <sup>D</sup> will have been incremented at the NEXT statement, so it is safe to test the character under D. If it is an asterisk, replaces it with a space and decrements the variable SCORE. If not, puts an asterisk there, and increments SCORE.

See line 170.

- See line 180.
- See line 190.
- See line 200.
- Ends PROCFIRE.

#### **Suggestions for improvement**

• Sound effects would enhance the game; so would the superior graphics available in Mode 4. To transfer the game to a different mode, you will need to use FNREADCH given in the chapter of \*FX calls in the User Guide, to find out which character is at a particular position.

• You could change the game so that you can alter your direction but not your speed.

• Does the game exit 'gracefully' ? If not, modify it to do so.

```
10 *FX 4,1
20 *FX 11,1
30 PASS=5
40 SPEED=20
50 REM *** KILL ***
```

```
60 MODE 7: VDU 23; 8202; 0; 0; 0;
   70 ? (HIMEM+20*40)=4
   80 ? (HIMEM+10*40)=1
   90 FOR T=11 TO 19
  100 ? (HIMEM+T*40)=5
  110 NEXT T
  120 FOR T=1 TO 39
  130 P=HIMEM+20*40+T
  140 IF (T MOD 2)=1 THEN ?P=ASC("*") ELSE ?P=3
\overline{z}150 NEXT T
  160 SCORE=20
  170 VDU 31, 10,0
  180 PRINTCHR$(128+3); "SCORE=", SCORE
  190 VDU 31, 10, 1
  200 PRINTCHR$ (128+3); "SCORE=". SCORE
  210 FOR T=PASS TO 1 STEP -1220 VDH 30
  230 PRINT CHR$(13+128): CHR$(2+128): "PASS=":
PASS+1-T240 PRINT CHR$(13+128); CHR$(2+128); "PASS=";
PASS+1-T250 FOR 6=32145 TO 32183
  260 ?G=ASC("0")
  270 IF INKEY (SPEED) <>TRUE THEN PROCFIRE
  280 *FX 15.0
  290 ?6=32
  300 NEXT G, T: *FX 4,0
  310 *FX 12,0
  320 VDU 23; 29194; 0; 0; 0; : END
  330 DEF PROCFIRE
  340 LOCAL D.T
  350 FOR D=G+40 TO G+9*40 STEP 40
  360 ?D=ASC(";")
  370 FOR T=1 TO 10
  380 NEXT T
  390 ?D=32
  400 NEXT
  410 IF ?D=ASC("*") THEN ?D=32: SCORE=SCORE-1
ELSE ?D=ASC("*"):SCORE=SCORE+1
  420 VDU 31,10,0
  430 PRINTCHR$(128+3); "SCORE=", SCORE
  440 VDU 31.10.1
  450 PRINTCHR$ (128+3); "SCORE=", SCORE
  460 ENDPROC
```
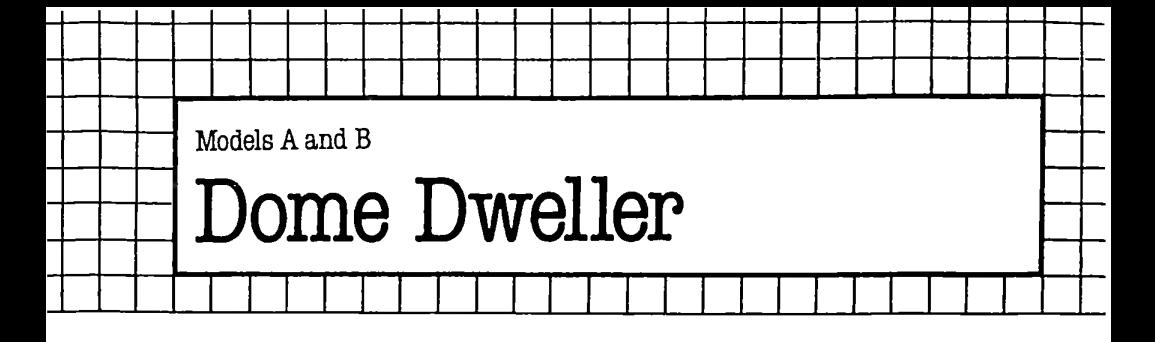

This game is in the classic 'Kingdoms' genre. In most 'Kingdoms' games (including the one on the Welcome Pack which came with your computer) you rule an ancient colony in which your administrative decisions seem limited almost solely to how many acres of land you buy and how much corn you plant. Your attempts to prove a wise and just ruler are constantly thwarted by such natural disasters as floods, rats, thieving neighbours and killer bees, all of which are triggered by the random number generator.

This game is a little different. Although the starting parameters are randomly selected, once you've got them they are - more or less - yours for the duration of a particular game. Apart from an occasional attack from outer space (which will not necessarily occur every time you play the game) the fate of your lunar dome depends entirely upon the wisdom of your decisions in buying and trading.

When the game begins (year one) you have somewhere between 81 and 120 people living in a lunar dome. You have a limited amount of oxygen and food in the stores, and a limited amount of money in the treasury. Your people need a certain amount of food and oxygen to survive each year; the costs of these basic necessities vary from game to game.

Your only means ofraising money to buy more food and oxygen, and pay the annual maintenance on your dome, is to trade your 'unique lunar sculptures' with the inhabitants of other domes. This, as you can see, is hardly a mixed economy. However, each lunar sculpture uses up precious oxygen in its manufacture; so the amount of oxygen you have, and the number of people you must support on this oxygen, limits the number of sculptures you can make. From time to time you'll have very generous starting parameters - a lot of oxygen, few people, and low oxygen needs for both the people and the sculpture manufacturing process. If this is so, the dome will last forever (unless you are exceptionally dimwitted) and you will end up with millions in the treasury. However, if the starting parameters (even one of them) are not favourable, or you are simply a hopeless administrator, you will not get beyond year 12.

'Dome' has another important difference from the old 'Ruler of

the Kingdom' games. Instead of some worthless subject beginning the annual report to you with: 'O Ruler of Sumeria ...', as Dome Master you learn of the state of your domain through the dome's computer. The game output is designed to look just like the possible output of such a computer 'in real life' would look; and it is possible, when you're playing this game late at night by yourself, to become completely wrapped up in it, and almost start believing there is a real dome out there whose survival depends on you.

There are a number of small elements in the program which you may only appreciate after you have played 'Dome' many times.

To make the program easier to modify and follow, explicit names are given to the variables. Although these take longer to enter, it makes for a much clearer program, and you should find it fairly easy to find your way about it. The variables are:

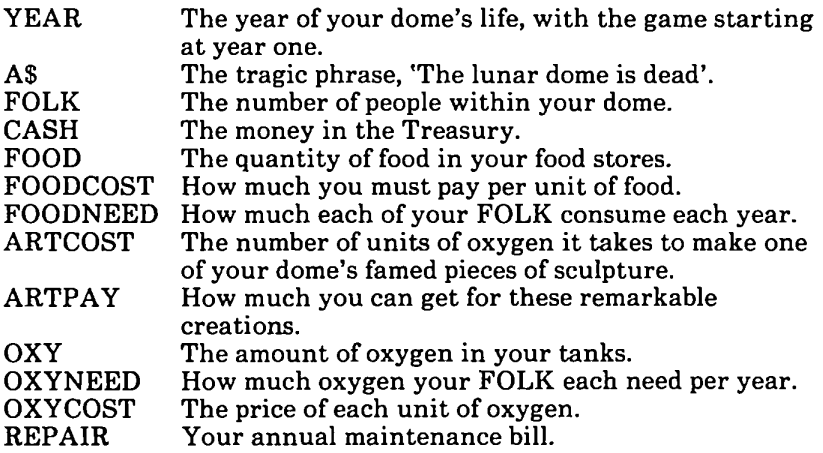

The names of the procedures are self-explanatory: year pop update: computer\_report; food; oxygen; oxydeath; fooddeath; cashdeath; folkdeath; drawline (which 'rules off' each report from your computer); trading; attack (which assigns NASTYS to the name of the attacking forces!); and warningbell.

#### The Program

10 Title.

20 Sends action to the initialisation procedure.

30-120 The main REPEAT/UNTIL loop. It cycles through the updating of the year and the number of people within your dome, and gives you the chance to make and trade your precious sculptures and buy food and oxygen. From time to time, if you're unlucky, the random number generator (see line 110) will decide it is time a NASTYS burst in from the vacuum and inflicted some damage.

130-320 This is the initialisation procedure which sets the starting parameters for your term of office.

290-310 This procedure adds one to the year and increases your population. You'll find that in some games your dome dwellers appear to have learned their breeding habits from terrestrial rabbits; in others, they seem to have better things to do (like making those sculptures or fending off NASTYS).

330-520 This is the major procedure (PROCcomputer reporl) in the game. It controls the information the dome's computer feeds to you during the game. Lines 350 to 380 are the 'doom' ones, which terminate the game if you run out of food, money, oxygen or people. Lines 390 to 420 are the 'warning bells' which let you know when supplies of anything are nearing critical levels. Lines 430 to 500 print out in every round of the game (a round is four months long) to keep you in touch with your dome. The figures in this are updated between rounds when necessary.

530-590 This procedure, 'drawline', draws a red line across the screen, pauses, and makes some squiggly noises.

600-690 This is the creative procedure, where you at last get a chance to make those pieces of sculpture. The only limit on the number you can make in a year is the amount of oxygen. The computer will not allow you to attempt to make more than your oxygen would permit (see warning in line 640).

700-810 The computer tells you how much food you have in stock and how long this will last for the present population. It also gives you the chance to buy as much food as you can afford. The computer ensures (line 770) you do not try to overspend. 'Neither a borrower nor a lender be' is the rule on the moon.

820-920 This procedure allows you to buy oxygen, the most vital ingredient in your dome's economy and the one element in the economic mix which you can most easily mismanage.

930-1260 This is the most dramatic procedure, the one when NASTY\$ attack. Note the routine from lines 980 to 1000. It determines which of the baddies has got at you this time. The rest of the procedure gives you the bad news ... in detail.

The balance of the program is made up of procedures which you trigger when you've made some fatally bad decision or series of decisions. These procedures all trigger the final one ('warningbell') until you're sick to death of its sound.

1270-1330 You have run out of oxygen.

1340-1410 You have run out of food.

1420-1500 You have run out of money.

1510-1620 You have run out of people and, as the program happily

informs you, 'You are the only one left alive on your dome - you have betrayed your Oath of Office ... I hope you feel real bad!!!!!" 1630-1680 The sound you're going to come to hate - the sound of the warning bell.

### Suggestions for improvement

• Make it much harder to play; reduce the starting stocks of food and oxygen, and increase the number of people and the amounts of food and oxygen they need.

• Do the same by cutting the return from sculptures and increasing the amount of oxygen these consume during manufacture.

Add even more factors which you must control, such as viruses and plagues, radiation poisoning, being hit by stray meteorites, dialogue with other domes to (a) stop them attacking you; or (b) uniting with you to attack other domes to steal food and oxygen.

Limit the number of sculptures which each person can make each year. This will really make the dome hard to control and is not a modification I would suggest you make until you are familiar with the program in its present form.

As it stands, the program accepts negative numbers and alpha characters as inputs - so modify the program to avoid this.

• Cuts off the sound after a couple of seconds.<br>• Does the game exit 'gracefully'? If not, mod.

Does the game exit 'gracefully'? If not, modify it to do so.

# The Listing

10 REM \*\* DOME DWELLER \*\* 20PROC1niti alise 30REPEAT 35 \*FX15,2 40PROCyear\_pop\_update 50PROCcomputer\_report 60PROCtrading 70PROCcomputer\_report 80PROCfood 90PROCcomputer\_report 100PRDCoxygen 110IF RND(5)=2 PROCattack 120UNTIL FALSE 130DEF PROCinitialise 140 CLS 150YEAR=0 160AS="The lunar dome is dead" 170FOLK=80+RND(40) 180CASH=INT(7\*(700+RND(2000)/RND(3))) 190FOOD=700+RND(500) 200FOODCOST=RND(7)

";FOLKj" 430PRINT" CHR\$( 131); "There are  $210$ FODDNEED=1+RND(5) 220ARTCOST=1+RND(5) 230ARTPAY=30\*RND(ARTCOST) 240OXY=3000—RND(2000) 250OXYNEED=2+RND(4) 260OXYC0ST=2+RND(7) 270REPAIR=200+RND(400) 280ENDPROC 290DEF PROCyear\_pop\_update 300YEAR=YEAR+1 310FOLK=FOLK+INT(FOLK/(12+RND(8))) 320ENDPROC 330DEF PROCcomputer\_report 340PRINT'CHR\$(128+RND(5));"Computer report to Dome Master:"' 350IF DXY<OXYNEED\*FOLK PROCoxydeath 360IF FOOD<FOODNEED\*FOLK PRCCfooddeath 370IF CASH<50 PROCcashdeath 380IF FOLK<2 PROCfolkdeath 390IF FOLK<13 PRINTCHR\$(129); "WARNING!"'" Population is nearing extinction" 400IF OXY<2\*OXYNEED\*FOLK PRINT CHR\$(130);" WARNING!"'CHR\$(129); "Oxygen supplies are low" 410IF F0DD<2\*F0DDNEED\*F0LK PRINT CHR\$(131);" WARNING!"'"Food stocks depleted" 420IF CASH<2000 PRINT CHR\$(129);"WARNING!"'" Cash reserves dangerously low" people living" 440PRINTCHR\$(131);"within your dome in year " ;YEAR' 450PRINTCHRS(130)j"Money credit is \$";CASH 460PRINT CHR\$(130);"Annual maintenance  $charge$  is  $$"$ : $REPAIR"$ 470PRINT CHR\$(133);"Oxygen tanks hold "jOXYj" units" 480PRINT CHR\$(133);"Oxygen costs \$";OXYCOST;" per unit" 490PRINT CHR\$(133);"Each dome dweller needs " jOXYNEED;" units a year"' 500PRINTCHR\*(134);"Food stocks stand at FOOD 510PROCdrawline 520ENDPROC 530DEF PROCdrawline 540PRINT CHR\$(129);"

550T=TIME

830PRINT CHR\$(133);"How much oxygen will you 560SOUND1,-7,RND(254),5:SOUND1,-7,RND(254),5 570REPEAT UNTIL TIME-T=400 580SOUND1,-7,RND(254),5:SOUND1*,*-7,RND(254),5 590ENDPRDC 600DEF PROCtrading 610PRINT CHRS(132);"You can trade your unique lunar"'CHR\$(132);" sculptures with the people"'CHR\$(132);" who live in other domes"' 620PRINT CHR\$(129)j" You use up ";ARTCDST; " units of oxygen"'CHR\$(129);"making each one, and sell them for \$":ARTPAY' 630PRINT CHR\$(134);"How many pieces of sculpture will you"'CHR\$(134);" create this year?" 640INPUTB 650IFB\*ARTCOST>OXY PRINT CHRS(129)j"There is not enough oxygen to "'CHR\$(129);"make that many":GOTO640 660CASH=CASH+B\*ARTPAY 670OXY=OXY—B\*ARTCDST 680PROCdrawli ne 690ENDPROC 700DEF PROCfood 710PRINT CHR\$(132);"Food costs FOODCOST;" per unit" 720PRINT CHR\$(132);"Each dweller needs FODDNEED;" units a year.'" 730PRINT CHR\$(129);"(\$";FODDCOST\*FOODNEED;" each, \$";FOLK\*FOODCOST\*FOODNEED;" for dome. This  $with$ " 740PRINT CHR\$(129);"last ";INT(FOOD/( FODDNEED\*FOLK))j" years at present population.) 750PRINT CHR\$(130);"How many food units will you buy?" 760INPUT C 770IF C\*FOODCOST>CASH PRINT CHR\$(129);"You do not have enough money": GOTO760 780FODD=FOOD+C\*FODDCOST 790CASH=CASH—C\*FOODCOST 800PROCdrawli ne 810ENDPROC 820DEF PROCoxygen buy?"' 840PRINT CHR\$(129); "(Current stocks will <sup>1</sup>ast "*;*INT(OXY/(OXYNEED\*FOLK))j" years"

```
1120PRINT CHR$(133);"There were ";FOLKDEAD;"
  960NEXT
  970RESTORE1010
  980FORJ=1TORND(6)
  990READ NASTY*
 1000NEXT
 1010DATA"A fleet of Sirian ships", "renegade
dwellers from a nearby dome", "Martian sub-
fighters" ,"Vyri11iex outwor1ders","a lone ship,
 under robot control","a Parralexian escort
vessel"
 1020 PRINT CHR*(133);"The dome is under
attack by"
 1030PRINT CHR*(132);NASTY*'
 1040FORJ=1TO100 STEP RND(7)
 1050SOUND1,-15,200—2*J,1:S0UND1,-15,J*2,1
 1060NEXT
 1070 FOLKDEAD=INT(FOLK/(RND(35)+1)) +1
 1080DAMAGE=INT(RND(CASH/9))
 1090IF CASH—DAMAGE<1 DAMAGE =0
 1100FOODDEAD=INT(RND(FOOD/2))
 1110OXYDEAD=INT(RND(OXY/2))
people killed"'
 1130FOLK=FOLK—FOLKDEAD
 1140PROCdrawline
 1150 IF DAMAGE>0 PRINT CHR*(129);"Damage to
the dome totals *";DAMAGE'
 1160CASH=CASH—DAMAGE
 1170PRDCdrawline
 1180PRINT CHR$(133); FOODDEAD; " units of food
have been ruined"
 1190FOOD=FOOD—FOODDEAD
 1200PRINT CHR*(133);"and
"; OXYDEAD; " units o-f
oxygen leaked away"'CHR$(133)<mark>;"b</mark>efore the dome
could be repaired"
  850PRINT CHR$(129); "at the present
population of ";FOLK;")"
  860INPUTD
  870IF D*OXYCOST>CASH PRINTCHR*(129);"There
is not enough money!":GOTO860
  880FOOD=FOOD—FOLK*£OODNEED
  890CASH=CASH-REPAIR-D*OXYCOST
  900OXY=OXY+D-FOLK*OXYNEED
  910PROCdrawline
  920ENDPROC
  930DEF PROCattack
  940FORJ=1TORND(25)+15 STEP RND(3)
  950SOUND1,-15,RND(100)+30,1:SOUND1,-15,250,1
```

```
1210PROCdrawline
1220REPAIR=REPAIR+RND(30)
1230FORJ=1T0100 STEP RND(7)
124050UND1,-15,200-2*J,1:SOUND1,-15,J*2,1
1250NEXT
1260ENDPROC
1270DEF PROCoxydeath
1280REPEAT
 1290PROCwarningbell
 1300PRINT 'CHR$(133);A$
 1310PRINT ''CHR$(129); "You ran out of oxygen
in year ";YEAR
 1320UNTIL FALSE
 1330ENDPROC
 1340DEF PROCfooddeath
 1350REPEAT
 1360PROCwarningbell
 1370PRINT' CHR$(129); A$
 1380PRINT'CHR$(132); "You ran out of food in
year "; YEAR
 1390PRINT CHR$(129); "Now. "; FOLK; " people
will starve"'CHR$(129);" to death!"
 1400UNTIL FALSE
 1410ENDPROC
 1420DEF PROCcashdeath
 1430REPEAT
 1440PROCwarningbell
 1450PRINT CHR$(131);A$
 1460PRINT'CHR$(134); "The treasury ran dry in
vear ":YEAR
 1470PRINT CHR$(131);"so the ";FOLK;" people
who relied on you"
 1480PRINT CHR$(131); "will"; CHR$(129); "die!"
 1490UNTIL FALSE
 1500ENDPROC
 1510DEF PROCfolkdeath
 1520REPEAT
 1530PROCwarningbell
 1540PRINT"You are the only one left alive"
 1550PROCwarningbell
 1560PRINTCHR$(130);"on your dome -- You have
betraved your"
 1570PROCwarningbell
 1580PRINT CHR$(129); "Oath of Office...I hope
you feel"
 1590PROCwarningbell
 1600PRINT CHR$(133); "real"; CHR$(129); "bad!!!!!
\ddot{\phantom{a}}1610UNTIL FALSE
```
1620ENDPROC 1630DEF PROCwarningbell 1640FORJ=1T050 1650SOUND RND(4)-1,-15, RND(10)+240, RND(5) **1660NEXT** 1670SOUND1, 1, 1, 1 1680ENDPROC

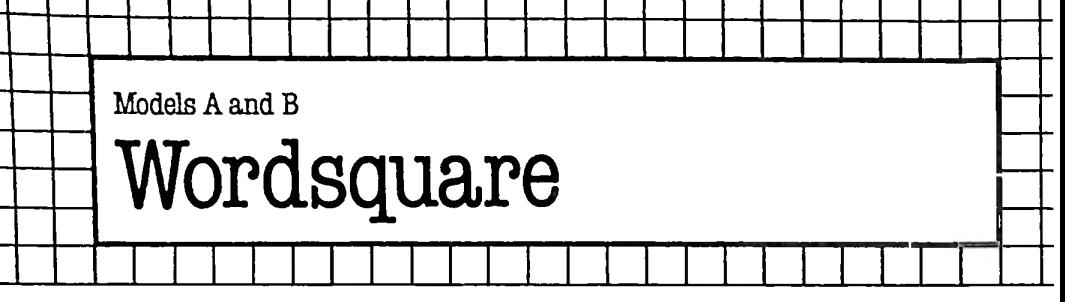

This program imitates a sliding plastic tile puzzle. A grid is printed on the screen with letters of the alphabet filling every space except one. This space can be moved around the grid with the cursor control keys. As the space is moved, the letters in the grid move around to accommodate it. Therefore, it is possible for you to eventually get the letters in alphabetical order.

A continuous readout of the number of moves made so far is shown. This adds a competitive element to the game. When the letters are in order, pressing ESCAPE will return you to the first prompt. This asks for the dimensions of the 'square' (it can be a rectangle). The dimensions are entered in the form of two numbers that are separated by a comma.

The game is quite difficult until you work out a system.

# **The** Program

The main section is from lines 10 to 140.

10 This sets up an error handler, so that 'Escape' will return the user to the start of the game.

20 This line waits half a second for a key to be pressed, and if a key was pressed within this time limit, ends the game. This is so that you can end the game without pressing BREAK. To end the game press 'Escape' *and* then press any other key as quickly as possible. 40 This line clears all variables, since otherwise the DIM statement in line 50 could be executed twice, which would lead to an error. 50 Dimensions a string array which will hold the state of the grid. 60 Calls the procedure which sets up starting conditions for the game, and asks you for the dimensions of the grid.

70 Calls the procedure which prints out the grid in colour.

80 Starts the main loop of the game.

90-110 Prints the number of moves made so far.

120-130 Accept a single keypress from you and then call PROCact, which interprets the key pressed and acts on it if necessary. 140 Finishes the main game loop. Notice that this is an infinite loop, so the only way out of it is to press 'Escape'.

The section from line 150 to line 350 makes up PROCset\_up. It is called in line 60.

170 Initialises the variable MOV, which contains the number of moves made so far.

180 Sets up a REPEAT loop, which will be executed until a valid response to the dimensions question is registered.

190 Prints the prompt for the question, followed by a row of spaces. The spaces are to erase any previous dimensions that you input which were unacceptable.

200 Moves the cursor to the space after the prompt, and accepts the two dimensions.

210 Finishes the input loop when the dimensions that have been input are valid.

220 Clears the screen.

230 Turns off the cursor.

240 Sets up a REPEAT loop which will fill the grid with letters. It does this by repetitively generating random co-ordinates inside the grid, until the co-ordinates of an empty array element are

generated. It then fills that square with the next letter in sequence. The last part of line 280 ensures that the bottom right element is not chosen, since that element will contain the space at the start of the game.

310 Places a space character in the bottom right hand corner of the grid.

320 Switches the cursor control keys to the mode where they generate actual values rather than just shift the cursor around. 330 Together with line 340, this sets variables L and M to the coordinates of the space in the grid.

350 Returns control to line 70.

360-390 These make up PROCend, which is called at the end of the program to restore the cursor keys to their normal functions and to turn the cursor back on.

400-500 These make up PROCprint\_whole, which prints out the whole grid, using a simple loop arrangement. The grid itself comprises underscore characters, which appear as elongated minus signs in Mode 7.

510-650 These make up the last procedure - PROCact.

*530* Generates a string which contains all the valid characters. These are the codes generated by the four cursor control keys.

*540* Checks to see if the key pressed was one of these keys, and if not returns control to line 140, without doing anything.

*550* Extracts the ASCII code of the key pressed.

*560-590* Check to see if you are trying to move off the grid, and if so, return control to line 140.

*600* Increments the move counter, MOV, because we can now be certain that the key just pressed was valid.

*610-640* Act on the key pressed, by moving the space around the screen. FNad generates the screen address of the cell whose coordinates are X, Y.

660 Defines FNad, as used in the previous procedure.

### Suggestions for improvement

• If you have a model B, the game could be transferred to Mode 0, where a larger grid could be used.

• If you can work out an algorithm for solving these puzzles (which is not nearly as difficult as it sounds) you may like to write a section of code which solves the puzzle when you give it a starting condition. This could be extended to the point where the machine gives you hints on where your best move would be, at a penalty of, say, five points.

• All in all, Wordsquare gives scope for considerable modification on your part.

```
20 IF INKEY$(50)<>"" THEN PROCend:END
  210 UNTIL X>1 AND Y>1 AND X<8 AND Y<8 AND (X<mark>*</mark>Y
   10 ON ERROR GOTO 20
   30 MODE 7
   40 CLEAR
   50 DIM letter$(10,10)
   60 PROCset_up
   70 PROCprint_whole
   80 REPEAT
   90 FOR T=4 TO 5
  100 PRINT TAB(0,Y*2+T);CHRS(129);CHRS(128+13)j
"Moves made so far — ";MOV
  110 NEXT T
  120 AS=GETS
  130 PROCact(AS)
  140 UNTIL FALSE
  150 DEF PROCset_up
  160 LOCAL XC,YC,T
  170 MOV=0
  180 REPEAT
  190 PRINT TAB(0,5); CHR$(132); "Enter size of sq
uare...";CHR$(131);STRING$(56," ")
  200 INPUT TAB (25, 5) U'Z, V7-: X=U7.: Y=V7.
\left(\frac{27}{10}\right) and \left(\frac{1}{2}\right) and \left(\frac{1}{2}\right) = Y
  220 CLS
  230 !&FE00=&10200A
  240 FOR T=1 TO X*Y-1
  250 REPEAT
  260 XC=RND(X)
```

```
770 \text{ YC=RND (Y)}280 UNTIL letter$(XC.YC)="" AND (XC<>X OR YC<>
V)
  290 letter$(XC.YC)=CHR$(T+64)
  300 NEXT T
  310 letter$(X, Y) = "320 *FX 4,1
  330 L=X
  340 M=Y
  350 ENDPROC
  360 DEF PROCend
  370 *FX 4.0
  380 !&FE00=&10720A
  390 ENDPROC
  400 DEF PROCprint whole
  410 LOCAL XC, YC
  420 PRINT CHR$(131); STRING$(X*2+1, "-")
  430 FOR YC=1 TO Y
  440 VDU 131, ASC ("-")
  450 FOR XC=1 TO X
  460 PRINT letter$(XC, YC); "-";
  470 NEXT XC
  480 PRINT 'CHR$(131); STRING$(X*2+1."-")
  490 NEXT YC
  500 ENDPROC
  510 DEF PROCact (A$)
  520 LOCAL V$, A
  530 V$=CHR$(136)+CHR$(137)+CHR$(138)+CHR$(139)
  540 IF INSTR(V$.A$)=0 THEN ENDPROC
  550 A=ASC(A$)
  560 IF A=136 AND L=1 THEN ENDPROC
  570 IF A=137 AND L=X THEN ENDPROC
  580 IF A=138 AND M=Y THEN ENDPROC
  590 IF A=139 AND M=1 THEN ENDPROC
  600 MOV=MOV+1
  610 IF A=136 THEN ?FNad (L, M) =?FNad (L-1, M) : L=L-
1: 7FNad (L.M) = 32
  620 IF A=137 THEN ?FNad (L, M) =?FNad (L+1, M) : L=L+
1: ?FNad (L, M) = 32
  630 IF A=138 THEN ?FNad (L, M) =?FNad (L, M+1) : M=M+
1: 7 FNad (L.M) = 32
  640 IF A=139 THEN ?FNad (L, M) =?FNad (L, M-1) : M=M-
1: ?FNad (L, M) =32
  650 ENDPROC
  660 DEF FNad (X, Y) = HIMEM+X*2+Y*80-40
```
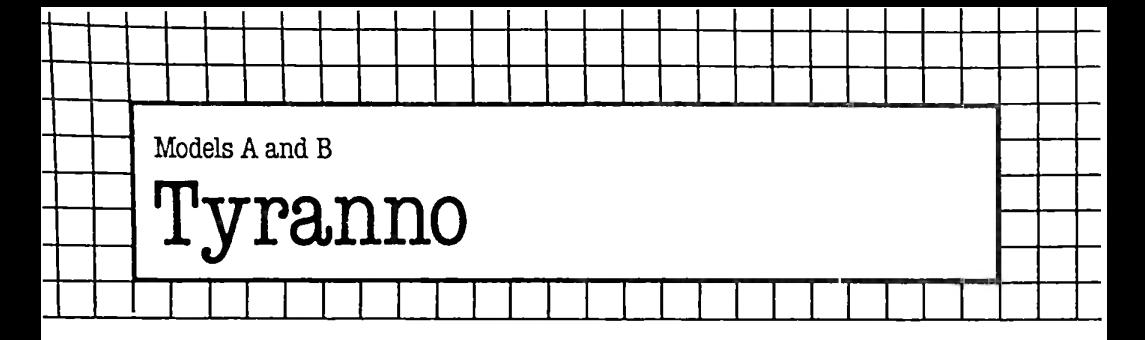

In this game, you (the fearless yellow asterisk) must battle with a mighty prehistoric monster (the dreaded red @) on a Blue Land measuring 10 by 10. It is impossible to evade 'Rex' forever.

You move yourself using the 'Q' (moves you up), \*M' (down), 'A' (left) and 'L' (right) keys. You'll find your fingers soon learn to make the right movements automatically. Your score is clocked up on the screen all through the game, along with the 'high score' which is automatically updated, when needed, throughout the game. You get a tiny pause at the end before you and 'Rex' are placed at random positions on the Blue Land, to battle it out again.

### The Program

10 Title.

20 Sets HISCORE variable to zero.

30 Start of the master REPEAT/UNTIL loop which terminates in line 180.

50 Sends action to the initialisation procedure (PROCbegin). 60-70 These direct the computer to the procedures which place you and 'Rex' in position.

90-170 This REPEAT ... UNTIL loop directs the computer to the procedures which actually play the game. The loop repeats until the flag GOT is changed from zero to one.

190-370 PROCbegin is the initialisation procedure. Line 200 clears the screen (the computer assumes you are in Mode 7, by the way), and 210 turns off the cursor. Line 220 prints out the instructions on which key to press for which result; the loops 230 to 270 draw out the Blue Land upon which the battle will be fought. The score for each game is set to zero in line 280. Then the locations for 'Rex' (C and D) and the human (X and Y) are chosen at random. As the two of you move around the screen, your old positions must be overprinted with blue squares: Cl and DI hold the 'overprint position' for 'Rex', while Xl and Y1 the overprint position for you. 390-420 Line 400 overprints your old position and 410 prints the new position.

440-470 Line 450 overprints the old position of 'Rex', and 460 prints in the new position.

490-570 This procedure accepts your move. Lines 500 and 510 set XI and Y1 equal to the current position, before the new position is determined. Line 520 reads the keyboard, and lines 530 to 560 move you in accordance with this reading, so long as the move will not take you outside the Blue Land. The 'AND X greater than 1' part of these four statements ensures that you will not stray.

590-610 This procedure (PROCcheck if got) does a spot-check. If 'Rex' and you are occupying the same square, you've been 'got'.

630-740 This procedure moves 'Rex' around. Lines 670, 690, 710 and <sup>730</sup> check 'Rex"s position in relation to yours, and move him towards you. However, lines 660, 680, 700 and 720 randomly prevent 'Rex' from checking one or more of the relationships. Without these lines (as you can easily see by deleting them), 'Rex' would swallow you without fail in a couple of seconds. Randomness introduces some stupidity into 'Rex"s movements, and gives you some chance to evade his crushing jaws for as long as possible.

760-800 This procedure checks the score (SCORE) in the current game and compares it with the highest score yet achieved (HISCORE), modifying HISCORE when necessary.

820-870 This procedure, joyfully executed when you are finally nabbed, prints out the 'Gotcha, human!!' message in changing colours, and makes appropriate eating noises. The flag GOT is set to zero to terminate the REPEAT/UNTIL loop running from 90 to 180.

950-970 This procedure (sound\_and\_fury) is called throughout the game (see line 130) to add interest.

### Suggestions for improvement

- Add a routine to shoot 'Rex'.
- » Decrease 'Rex"<sup>s</sup> stupidity (or increase it).
- Add diagonal moves for yourself.

• Add a routine to keep yourself moving in a designated direction unless a new key is pressed.

```
GOT=050 PROCbegi<mark>n</mark>
 60 PROCplace_human
 70 PROCplace_rex
 80 REM*************
 90 REPEAT
10 REM TYRANND CHASE
20HISCORE=0
30REPEAT
40
100PROCupdate_score
110PRDCget_move
```

```
120PROCplace human
  130PROCsound and fury
  140PROCmove rex
  150PROCplace_rex
  160PROCcheck if got
  170 UNTIL GOT=1
  180 UNTIL FALSE
  190 DEF PROCbegin
  200 CLS
  210VDU23;8202;0;0;0
  220PRINT'''CHR$(133);"Q - up, M - down, A - le
ft. L - right230F0RA=1T010
  240FORB=1TO10
  250 PRINT TAB(2*(A+4), B+4); CHR$(132); CHR$(25
5)
  260 NEXTB
  270 NEXTA
  280 SCORE=0
  790 C=RND(10)
  300 C1=C
  310 D=RND(10)
  320 D<sub>1</sub>=D
  330 X=RND(10)
  340 \t X1 = X350 Y=RND(10)
  360 Y1=Y
  370 ENDPROC
  380 REM*********
  390 DEF PROCplace human
  400PRINT TAB(2*(X1+4), Y1+4); CHR$(132); CHR$(255
\mathbf{y}410PRINT TAB(2*(X+4), Y+4); CHR$(131); "*"
  420ENDPROC
  430 REM
  440 DEF PROCplace_rex
  450 PRINT TAB(2*(C1+4), D+4); CHR$(132); CHR$(255
\mathbf{r}460PRINT TAB(2*(C+4).D+4); CHR$(129); "@"
  470 ENDPROC
  480 REM
  490 DEF PROCget_move
  500 \times 1 = X510 Y1=Y
  520A$=INKEY$(0)530IFA$="A" AND X>1 X=X-1
  540IFA$="L" AND X<10 X=X+1
  550IFA$="Q" AND Y>1 Y=Y-1
```

```
560IFA$="M" AND Y<10 Y=Y+1
 570ENDPROC
  580 REM*********
  590DEF PROCcheck if got
  600IFX=C AND Y=D PROCootcha
  610ENDPROC
  620 REM**********
  630DEF PROCmove rex
  640D1=D650 \t C1 = C660IF RND(5) > 3 THEN 740
  6701F C\ltX C=C+1
  680 IF RND(5) > 3 THEN 740
  690IF C>X C=C-1700IF RND(5) > 3 THEN 740
  710 IF D<Y D=D+1
  720 IF RND(5) > 3 THEN 740
  730 IF D>Y D=D-1
  740 ENDPROC
  750 REM************
  760DEF PROCupdate score
  770IF HISCORE<SCORE HISCORE=SCORE
  780SCORE=SCORE+1
  790PRINT TAB(5,20); CHR$(134) "Score is "; SCORE;
CHR$(130);" High score is";CHR$(128+RND(5));HIS
CORE+1800ENDPROC
  810 REM************
  820DEF PROCqotcha
  830 FORcount=1T034
  840 SOUND0. -15. RND (10).3
  850PRINT TAB(4.17); CHR$(130); "Gotcha, human!!"
  860 FORG=1T050:NEXTG
  870 PRINT TAB(4,17); CHR$(129); "Gotcha, human!!
\bullet880PRINT TAB(5.20); CHR$(134) "Score is "; SCORE;
CHR$(130); High score is"; CHR$(128+RND(5)); HISCORE+1B90NEXTcount
  900*FX 15,0
  910SOUND0.0.0.0
  920 GOT=1
  930 ENDPROC
  940 REM***********
  950DEFPROCsound and fury
  96050UND3,-15,RND(100),1:SOUND2,-15,RND(128)+1
27.2970 ENDPROC
```
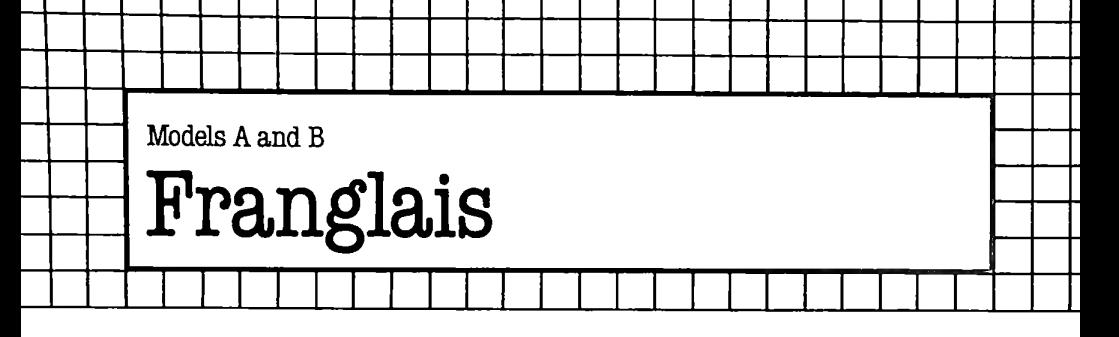

This program 'translates' a phrase in English to an equivalent 'Franglais' one. Franglais is a curious mixture of French and English. It is promoted in magazines like *Punch,* where simple words are translated correctly into French but any complex words are left in English.

This program attempts to translate English into Franglais automatically. All you do is type English in response to the prompts displayed. After a few seconds the translation will appear. When you are bored, enter a pre-designated keyword to indicate that you've finished.

Input can be in upper or lower case, or both. All output is in upper case. We realise it's a little contrived, but we think you'll agree that it's fun. Do not include any punctuation marks in your input unless they are flanked by spaces.

### The Program

40 Starts the main repeat loop of the program. This loop only finishes when the keyword is found in your input.

50 Requests you to type your phrase for translation.

60 Inputs your phrase. The INPUT LINE statement is used to ensure that commas will be read in as valid input.

80 Calls PROCtranslate, which translates the phrase and prints it out.

90 Carries on with the main loop until the keyword is found. Insert a word of your choice in the quotes.

**100** No comment.

**110** Ends the program.

**130** Starts the definition of FNlower\_case\_to\_upper. This function changes all lower case letters in its argument to upper case.

140 Sets all the LOCAL variables required.

**150** Sets the destination string C\$ to be the null string.

**160** Starts a loop through all the characters of A\$, the string to be converted.

**170** Picks out the B'th character.

**<sup>180</sup>** If it's lower case, changes it to upper case. Refer to the table of ASCII codes in the User Guide.

- 190 Updates C\$.
- 200 Ends the loop.
- 210 Returns with C\$.

230 Defines a 'debugged' INSTR function, to get around a 'bug' in Version 1 of the BASIC supplied.

270 Starts the definition of FNchange single word. This function translates the single word held in A\$, or whatever string is used as the argument, to an equivalent Franglais string.

290 Returns if A\$ is not a proper word.

300 Restores the DATA pointer to the beginning of the vocabulary DATA statements.

310 Starts a REPEAT loop through all the words in the vocabulary. 320 Reads the next English and French pair of words.

330 Stops the loop when the end of DATA has been reached, or when a match is found.

340 If the end of DATA was reached, exits with the calling string...

350 or else, exits with the French string.

370 Starts the definition of PROCtranslate.

380 Sets the local variable required.

390 Changes the string to be translated to upper case.

400 Adds a space to the end of the string for translation.

410 Starts a REPEAT loop through all the words in the string for translation. A<sub>S</sub>.

420 Finds the first space in the string.

430 Then calls the translate single word function, with all the characters to the left of the space.

440 Strips off the bit that has just been translated ...

450 until A\$ has all been translated.

460 Prints a new line.

470 Ends PROCtranslate

Lines 490 onwards are a list of English words with their French equivalents, ended by two asterisks. Feel free to expand on this.

```
10 REM Franglais
  ******************************
  30 MODE 7
  40 REPEAT
  50 PRINT CHR$(132); "Enter the English sentenc
             "; CHR$(132); "'translated' to Fren
e to be
ch "
  60 INPUT LINE ENG$
  70 REM CAN INSERT OUTPUT TO PRINTER HERE
  80 PROCtranslate(ENG$)
```

```
90 UNTIL FNINSTR(ENG$, "A KEY WORD".0)
 100 PRINT "Merci..."
 110 FND
 *******************************
 130 DEF FNlower case to upper (A$)
 140 LOCAL T, B$, C$
 150 C$=""
 160 FOR T=1 TO LEN(A$)
 170 B$=MID$(A$, T, 1)
 180 IF B$>="a" THEN B$=CHR$(ASC(B$)-32)
 190 C$=C$+B$
 200 NEXT T
 210 = C$
 *******************************
 230 DEF FNINSTR(A$.B$.K)
 240 IF LEN(B$)>LEN(A$) THEN=0
 250=INSTR(A$.B$.K)
 *******************************
 270 DEF FNchange single word (A$)
 280 LOCAL ENG$, FRE$
 290 IF A$=" " OR A$="" THEN=""
 300 RESTORE
 310 REPEAT
 320 READ ENG$, FRE$
 330 UNTIL ENG$="*" OR A$=ENG$
 340 IF ENG$="*" THEN=A$
 350=FRE$
 *******************************
 370 DEF PROCtranslate(A$)
 380 LOCAL P
 390 A$=FNlower_case_to_upper(A$)
 400 A$=A$+" "
 410 REPEAT
 420 P=FNINSTR(A$." ".0)
 430 PRINT FNchange_single_word(LEFT$(A$,P-1));
\mathbf{u} and \mathbf{u}440 A$=MID$(A$.P+1)
 450 UNTIL A$=""
 460 PRINT
  470 ENDPROC
  ********************************
  490 DATA THE, LE, HE, LUI, HIS, LE, ROOM, CHAMBRE, PEA
```

```
.POIS.STEAK.ENTRECOTE
```
500 DATA ME,MOI,I,JE,HERE,ICI,HAVE,Al,A,UNE,A, UN,MY,SON

510 DATA BIG, GRAND, MATCH, ALLUMETTE, SUPER, FANTA STIQUE,DEAD,MORT,DIE,MORT

520 DATA GIN,VIN,WHISKEY,VIN,WHISKY,VIN,MARTIN I,VIN, BEER,VIN,NEWCASTLE

530 DATA PARIS,CIGARETTES,GAULOISES

540 DATA HAIR,CHEVAUX,ARM,BRA,LEG,JAMBE,LEFT, D ROITE,RIGHT,GAUCHE

550 DATA TRENDY,AVANT-GUARDE,MEDICINE,VIN,POLI CE,GENDARME,DETECTIVE,CLUESO

560 DATA DOOR,PORTE,PORT,DOOR,QUAY,CLEF,KEY,CL EF,HEAD,TETE,LOVE,AMOUR

570 DATA HOUSE,MAISON,CHAIR,CHAISE,EYE,ORIEL,S UN,SOLIEL

580 DATA SONG,CHANSON,MY,MOI,YOUR,VOTRE,DESK,P UPITRE

590 DATA FRIENDS,AMIS,WINDOW,FENETRE,BEHIND,DE RRIERE,SEA,MER,MOTHER,MERE

600 DATA FATHER,PERE,CAR,VOITURE,APPLES,POMMES ,ENGLISHMEN,POMS,POTATOES

610 DATA POMME DE TERRE,CAT,CHAT,DOG,CHIEN,BLU E,BLEU,LITTLE,PETITE,MUSIC

620 DATA MUSIQUE,PLEASE,SI'L VOUS PLAIT,BOY,GA RCON,GIRL,FILLE,CHIPS

630 DATA POMME FRITES,FISH,POISON,CHICKEN,POUL ET.DUCK.CANARD.MUSTARD.MOUTARDE

640 DATA HDT,CHAUD,COLD,FROID,EVERYBODY,TOUT L E MONDE, WORLD, MONDE

650 DATA HELLO,BONJOUR,GOOD,BON,SWEETS,BON BON S

660 DATA \*,\*

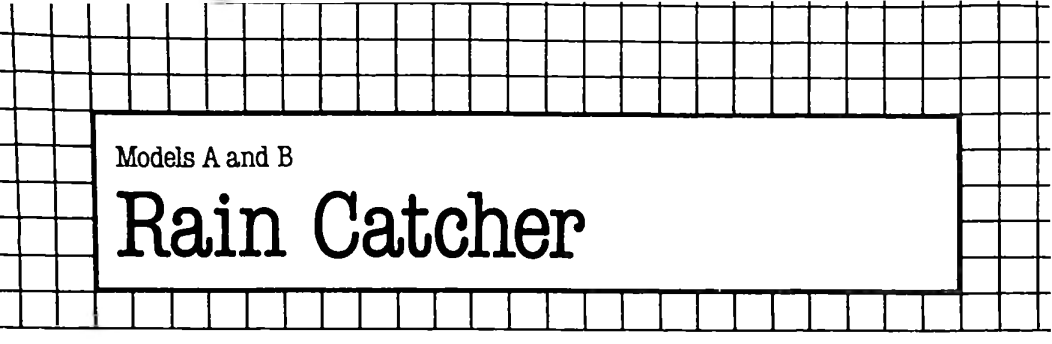

┱

## The Game

 $\ddot{\phantom{1}}$ 

This program 'gives' you a bucket that you must use to try and stop a sudden deluge of rain from drowning you. The bucket appears as a white bar on the screen, and is moved left and right with the left and right cursor control keys. As the waterdrops fall, you must position yourself under each drop. The difficult part is that, as soon as you start moving, the drops speed up by a factor of about five. When a drop has either added to the puddle at the bottom of the screen, or has been caught by the bucket, the bucket moves back to the centre of the screen.

When the drop reaches the bottom of the screen it adds to the multi-coloured puddle already there. When the puddle is deep enough to drown you, the game ends, with suitable special effects.

The game is quite difficult to play but is more fun than the normal 'breakout' type game.

# **The Program**

The game is divided into several sections. The main section is from line 20 to line 270.

10 This line defines a key to restore the keyboard to its normal repeat rate and lets the editing keys work as normal. *Press fO after an ESCAPE to give you control over the machine again.* To LIST the program now, go first into Mode 7.

20 Sets the speed of the game.

30 Makes sure the computer is in Mode 7.

40 Makes a call to PROCSETUP, which colours the screen and sets up the bucket and other housekeeping jobs.

50 Sets up the main REPEAT loop. This loop is the one which sends down the raindrops.

60 Sets up the REPEAT loop which releases each raindrop.

70 Moves the cursor to the position the raindrop used to occupy, and puts a 'graphics control code' in its place.

80 Increments the y co-ordinate of the raindrop, before re-drawing it at line 90.

**100** Waits for a key press, for T% centiseconds.

**110** Clears the keyboard buffer, since any erroneous key presses will give the bat a delayed action.

120 Together with line 130, decides whether the last key pressed makes it necessary to call the bat-moving subroutines.

140 This UNTIL statement stops the drop when it has reached another drop, or has hit the bucket, or has reached the bottom of the screen.

150 Works out if the drop did in fact hit the top raindrop already in the puddle; if so, sets the flag  $K\%$  to true; else, to false.

160 Works out if the drop hit the bucket and, if so, blanks out the drop.

170 This line puts a line of spaces where the bucket should be. 180 Sets S%, the position of the bucket, to 14, which is about the centre of the line.

190 Places the pail at the correct position on the screen. (A\$ contains all the information required to print the bucket.)

200 Chooses a new x co-ordinate for the next raindrop.

210 Sets the y co-ordinate of the new raindrop to zero, the top of the screen.

220 Allows the game to carry on until the game end flag,  $K\%$  is set. 230 With line 240, this resets the keyboard to normal repeating

speed, and returns the cursor keys to their usual function.

250 The call to PROCSHUDDER creates a grand finale.

260 Together with line 270, wraps up the loose ends and then ends the program.

The next main section is the procedure SETUP at lines 290 to 480. 310 Defines a text window to be the entire screen, except the extreme left-hand column.

320 Starts a FOR loop to place colour control codes down the entire left-hand column of the screen. Thus the previously defined window will stop the colour information from being scrolled.

350 Sets up a FOR loop to fill the bottom seven lines of the screen with random colour control codes.

380 Places the 'white graphics' control code in the extreme lefthand position of the 17th row of the screen.

390-410 Initialise variables which contain the X and Y position of the raindrop and the displacement of the bucket from the left-hand side of the screen.

420 Sets up a string A\$ containing the characters which make up the bucket. These are a space, five lowercase p's, and another space. A lower case 'p' looks like a single line when displayed on a graphics line of the screen.

430 Allows the cursor control keys to generate specific codes, rather than move the editing cursor around the screen.

440 Places the bucket in its initial position at the centre of the screen.

450 Turns the cursor off.

460 & 470 Make all keys repeat instantaneously, and very quickly.

The next two sections are the procedures called when the bucket is to be moved right or left.

PROCLEFT comes first.

510 Checks to see if the bucket is not already on the left hand side: and, if not, decrements S%, which is the bucket's displacement from the left of the screen.

520 Replaces the bucket on the screen.

PROCRIGHT is similar.

560 Checks to see if the bucket is not already too far to the right, and if not increments S%.

570 Replaces the bucket on the screen.

PROCSHUDDER is a special routine, used to shake the screen from right to left. VDU  $23,0,13,X,0;0;0;$  puts the value X in the 6845's register 13. This register governs the position on the screen of the extreme left hand character. Thus it usually contains 0. *It is not recommended that inexperienced users mess around with the 6845's internal registers.* You are not going to damage your computer if you do, but it is easy to upset your television.

### Suggestions for improvement

• The screen layout could be improved, to make the picture more interesting; for example, the bucket's present shape is not particularly convincing.

• A continuously updated score could add a bit more tension. This could also take the form of some sort of time limit, again continuously updated on the screen.

```
10 *KEY 0 "*FX 12<mark>¦M*</mark>FX 4¦M"
   20 \t T2 = 1030 MODE 7
   40 PROCSETUP
   50 REPEAT
   60 REPEAT
   70 VDU 31,X7.,Y7.,RND(5)+144
   80 Y7.=Y7.+ 1
   90 VDU 31,X7.,Y7.,255
  100 L7.=INKEY(T%>
  110 *FX 15,0
  120 IF LZ=136 THEN PROCLEFT
  130 IF L%=137 THEN PROCRIGHT
  140 UNTIL (Y7->23) OR (? (HIMEM+Y7.*40+X7.+41) =25
5) DR (?<HIMEM+Y7.*40+X7.+41)=112)
```

```
150 IF (7(HIMFM+YX*40+YX+41)=255) AND YZ=17THEN KZ=-1 ELSE KZ=0160 IF (?(HIMEM+Y%*40+X%+41)=112) THEN VDU 31
, X%, Y%, 32
  170 PRINT TAB(0.17); STRING$(38." ")
  180 SZ = 14190 PRINT TAB(S%, 17); A$
 200 X%=RND(37)
  210 YZ = 0220 UNTIL K%
 230 *FX 12
 240 *FX 4
 250 PROCSHUDDER
  260 MODE 7
  270 FND
  ********************************
  290 DEF PROCSETUP
 300 LOCAL C%
 310 VDU 28, 1, 24, 39, 0
  320 FOR C%=0 TO 40*16 STEP 40
 330 ? (CZ+HIMEM)=20
 340 NEXT CZ
 350 FOR AZ=40*18 TO 40*24+39
 360 ? (HIMEM+A%) =RND(5) +16
 370 NFXT AZ
 380 ? (HIMEM+17*40)=16+7
 390 X%=10
 400 YZ = 0410 S<sub>7</sub>=14
 420 A$=" "+STRING$(5, CHR$(112))+" "
 430 *FX 4.1
 440 PRINT TAB(S%, 17); A$
 450 !&FE00=&10200A
 460 *FX 11.1
 470 *FX 12,1
 480 ENDPROC
 ********************************
 500 DEF PROCLEFT
 510 IF S%>0 THEN S%=S%-1
 520 PRINT TAB(S%.17);A$
 530 ENDPROC
 *******************************
 550 DEF PROCRIGHT
 560 IF S%<32 THEN S%=S%+1
 570 PRINT TAB(S%, 17); A$
```

```
580 ENDPROC
 ********************************
 600 DEF PROCSHUDDER
 610 LOCAL A, B, C
 620 FOR C=1 TO 20
 630 FOR A=0 TO 39
 640 VDU 23.0.13.A.0;0;0;
 650 NEXT A
 660 FOR B=39 TO 0 STEP -1
 670 VDU 23.0.13.B.0;0;0;
 680 NEXT B
 690 NEXT C
 700 ENDPROC
 ********************************
```
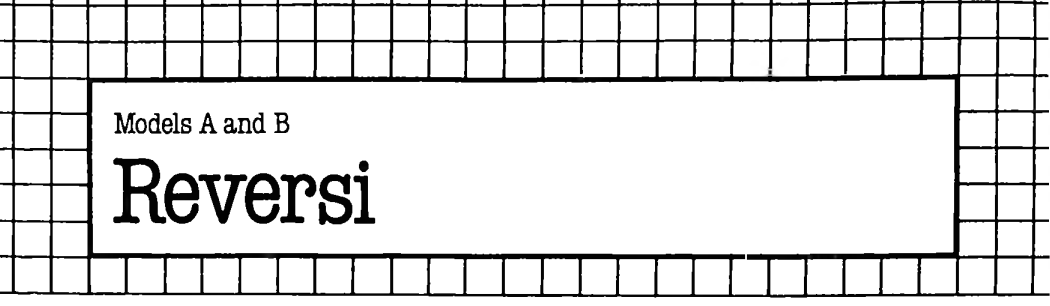

### **The Game**

T.

At the start of this game a multi-coloured board is displayed. The letters 'H' and 'C' are used for the 'human piece' and the 'computer piece' respectively. The board is set up with the first four pieces on it. You always move first, so you think of which square you wish to move to and then enter the co-ordinates of that square, with the displacement down the screen, first. The co-ordinates are entered as a single two-digit number.

After you have pressed 'Return', the computer starts to consider its move. This takes some time, so the program has been set up so that you can see the computer's 'mental processes'. As it looks at each of the squares in turn, that square flashes. If going to that square is the best move it has found so far the square turns into a purple block. If later on a better move is found, the purple block is removed and placed elsewhere.

When the computer has examined all the possible moves, it decides on a final move. Then the score board is updated as it makes the move. If you cannot move, just enter '99' instead. Ifin two moves running neither player can move, the game ends.

Unless you enjoy cheating, do not look at the description section until you've played a few games – once you know the algorithm used, the computer is at a distinct disadvantage.

#### **The Program**

**10** Puts the computer in Mode 7.

20 Calls PROCBOARD. This procedure prints out the board and sets up some variables needed in the rest of the program. 30 Starts a loop to get a valid move from you.

40 Calls PROCSCORE, which prints out the current scores.

70 Inputs the actual move. The CLS will not wipe out the board, because a text window was defined in PROCBOARD to occupy two lines just below the board.

80 This UNTIL statement tests the move entered, in a number of ways. First, the move entered is checked to make sure that it is a positive whole number, then the function FNPIECE(X) is used to check what character is at the location where you want to move. The character should be a full stop. FNPIECE is used again later on. FNNUM(A\$,B\$,X) is used to check the number of pieces that

you (A\$) could make by moving to X. A\$ and B\$ must be H or C. This has to be greater than zero.

Alternatively, the game is allowed to continue if you entered 99 as the move, to indicate that you cannot move. The computer doesn't bother to check to see if you *could* move (it would take far too long); so, when you are in a tight spot, you could cheat and say you cannot move.

90 If you could not move, this line jumps over the section concerned with making your move and updating the scores. 100 The variable HUM is your score, and this is updated by using

the previously described function, FNNUM(A\$,B\$,X).

110 Similarly, the variable COM, the computer's score, is updated. 120 A dummy variable is then used to call FNTURN(A\$,B\$,X). This is almost identical to FNNUM, except that as well as counting the number of pieces that you could take, it turns them over.

130 Calls PROCSCORE, to print out the newly updated scores.

140 Tells you to press 'Return' when you are ready for the computer to start making its move.

150 Uses a dummy variable to GET a key press.

160 Clears the screen window.

170 Prints out the scores again.

180 Initialises the variables H and M. H holds the number of the square with the highest 'score' found so far. This score is a measure of how good a move it would be for the computer to move there. M holds the square which had this highest 'score'.

190 This line sets up a loop through all the possible squares on the board, plus a few more such as 79 and 40. These 'extra' squares are weeded out in the next line.

200 This line jumps over the computer's move section if that square is not occupied by a full stop; that is, it is not vacant.

210 Gets the character at the square.

220 Replaces it with a space, to make it appear to flash.

230 The 'score' of a square is made up of the number that can be turned over at a particular square, multiplied by the value of FNVALUE for that square. FNVALUE gives a weighting to each square; so that, for example, the corners will be moved to in preference to the sides or anywhere else. This number is calculated for the square being considered. If it is bigger than the current highest score, it changes X\$ to a block, to allow the purple block to appear; puts a full stop at the last best position; calculates a new value for H; and copies C to M, to make the best move so far be the current square.

240 The character in X\$ is placed at the square just considered. This will normally be a full stop, unless X\$ was changed to a block in line 220.

250 Ends the loop through all the squares.

260 If H is still zero, no move was possible. If that happened, and you couldn't move, ends the game.

- Updates your score, as previously described.
- Similarly with the computer's score.
- Now computer's move can be made, using FNTURN.
- The program loops back, to get another move from you.
- Just for completeness, an END statement has been included.

Starts the definition of PROCBOARD.

 As a MODE <sup>7</sup> statement was executed just before this procedure is called, the cursor is on the top line of the display. This PRINT statement moves it down a line.

 This line prints the top of the board. It consists of the code for purple alphanumerics, the code for a block, the code for blue alphanumerics, the numbers from <sup>1</sup> to 8, the code for purple alphanumerics, and the code for a block.

 Starts a loop to print out the middle section of the board. Prints the middle section of the board. It consists of the code for blue alphanumerics, the loop counter, and eight lots of the code for red alphanumerics followed by a full stop. At the end of the line, the loop counter is printed out in blue.

Ends the loop.

380 Is the same as line 340, to print out the bottom line of the board.

 Sets your score to two (for the two pieces at the start of each game).

- Sets the computer's score to two.
- Puts your piece at the correct place for the starting set up.
- Puts another of your pieces down.
- Places one of the computer's two starting pieces on the board.

Puts the last of the computer's pieces on the board.

- Dimensions DIR(). This array holds the displacements from a particular square to each of its eight neighbours.
- Fills up part of DIR().
- Fills up part of DIR().
- Fills up part of DIR( ). These three lines are arranged in such a way that you can see which displacement belongs to which direction.
- Sets up the previously described text window.
- Ends PROCBOARD.

 Starts the definition of PROCPIECE. This procedure places the piece A\$ at position X.

Sets variable A to be LOCAL.

Calculates the screen address corresponding to the position X.

Puts the character in A\$ at the position.

 If the character was an H, then makes it a green H, placing the alphanumeric green code in the location before the H.

- If the character was C, then makes it a light blue C.
- If the character was a full stop, then makes it a red full stop.

If the character was a block, then makes it a purple block.

Ends PROCPIECE.

- Starts the definition of PROCSCORE.
- Prints the current scores.
- Ends PROCSCORE.

 Starts the definition of FNPIECE(X). This reads the character at a particular location on the board.

Sets A to be a LOCAL variable.

Calculates the address of location X.

 If the character at that address was an H then exits the function with H.

- If the character at that address was a C, then exits with C.
- If it was a full stop, then exits with a full stop.
- If the character was a block, exits with a full stop.
- As the character was something odd, exits with a pound sign.
- Starts the definition of FNTURN(A\$,B\$,X). This function turns over pieces starting at location X, for player A\$.
- Sets all the variables used in this function to be LOCAL.
- Q will hold the number of pieces turned over.

 Starts a loop to look in each of the eight possible directions from a particular square.

Sets the current square to be the starting square.

 Repeatedly moves in the direction T, until it finds a square which is not occupied by you.

 If only one square was moved before a square not occupied by the opponent was found, or the piece at the end of the trail is not one of your pieces, jumps past the turning-over routine.

Starts a loop which encompasses all the locations moved to.

Makes each location into one of your pieces.

Ends the loop.

Increments Q, as some captures were made.

Ends the loop for all the different directions.

Ends the function with Q.

Starts the definition of FNNUM(A\$,B\$,X).

Sets all the variables used in the function to be LOCAL.

As above.

The algorithm used is the same as the one in FNTURN, except

that no pieces are turned over, and Q is properly maintained. Ends the function with Q.

 Starts the definition of FNVALUE(X). This routine gives the weighting for the square X.

A and B will hold the two separate digits of the square X.

A and B are calculated, using MOD and DIV.

 If any of the corners are X, gives a multiplication factor of 10, and exits.

1010 If X is anywhere else, except one away from any of the sides, gives a multiplication factor of 4.

1020 As X is one away from the side, which means that you will probably get the side, gives a multiplication factor of 1.

## Suggestion for improvement

One way this game could be improved is by altering the way FNVALUE operates, to give more exact biases towards specific squares. For example, if you wanted to give the square 67 a bias of 100, you would add a line such as:  $1055$  IF B = 6 AND A = 7 THEN  $= 100$ .

```
120 DUMMY=FNTURN("H","C",move)
  260 IF H=0 AND move=99 THEN PRINT "END OF
  280 COM=COM+1+FNNUM("C","H",M)
  290 DUMMY=FNTURN("C","H",M)
   70 INPUT "Enter your move "move:CLS
   (ABS(INT(move))=move AND FNPIECE(
80 UNTIL
move)="." AND FNNUM("H","C",move)>0) OR move=99
   10 MODE 7
   20 PROCBOARD
   30 REPEAT
   40 PROCSCORE
   50 SOUND 1,-15,100,3
   60 VDU 131
   90 IF move=99 THEN GOTO 130
  100 HUM=HUM+FNNUM ( " H " , " C " ,move)+1
  110 COM=COM-FNNUM<"H","C",move)
  130 PROCSCORE
  140 PRINT CHRS(129);"Press";CHR$(130);
return'";CHR$(129);"for my move";
  150 DUMMY$=GET$
  160 CLS
  170 PROCSCORE
  180 H=0:M=—1
  190 FOR C=ll TO 88
  200 IF FNPIECE(C)<>"." THEN GOTO 250
  210 X$=FNPIECE(C)
  220 PROCPIECE(" ",C)
  230 IF (FNVALUE(C)*FNNUM('C". "H".C)) >H THEN
X$=CHR$(255):PROCPIECE(".",M):H=FNVALUE(C)*
FNNUM("C","H",C):M=C
  240 PROCPIECE(X$,C)
  250 NEXT C
GAME ";:VDU 26:END
  270 HUM=HUM—FNNUM("C","H",M)
  300 GOTO 30
```

```
580 IF A$=CHR$(255) THEN ?(A-1)=5
  550 IF A$="H" THEN ?(A-1)=2
  560 IF A$="C" THEN ? (A-1) = 6660 <mark>IF A=ASC("H") THEN="H"</mark>
   670 IF A=ASC("C") <mark>THEN="C"</mark>
   680 IF A=ASC(".") THEN="."
                   THEN="."
  310 END
  320 DEF PROCBOARD
  330 PRINT
  340 PRINT CHR$(128+5);CHR$(255);CHR$(128+4);"
1234567 8";CHR*(128+5)jCHR*(255)
  350 FOR T=1 TO 8
  360 PRINT CHR$(128+4); T; STRING$(B, CHR$(129)+"
."); CHR$(128+4); T
  370 NEXT T
  380 PRINT CHR*(128+5);CHR*(255)jCHR*(128+4);"
1234567 8";CHR*(128+5);CHR*(255)
  390 HUM=2
  400 COM=2
  410 PROCPIECE("H",44)
  420 PROCPIECE("H",55)
  430 PROCPIECE("C" ,54)
  440 PROCPIECE("C",45)
  450 DIM DIR(8) 
  460 DIR(1)=-11:DIR(2)=-10:DIR(3)=-9
  470 DIR(4) = -1:DIR(5) = 1480 DIR(6)=9:DIR(7)=10:DIR(8)=11
  490 VDU 28,0,14,39,13
  500 ENDPROC
  510 DEF PROCPIECE(A*,X)
  520 LOCAL A
  530 A=HIMEM+(X MOD 10)*2+41+(X DIV 10)*40
  540 ?A=ASC(A$)
  570 IF A*="." THEN ?(A-1)=1
  590 ENDPROC
  600 DEF PROCSCORE
600 DEF PROCSCORE<br>610 PRINT CHR$(128+3);"YOUR SCORE—";HUM;TAB(2<br>0);CHR$(128+3);"MY SCORE—";COM<br>620 ENDRROC
  620 ENDPROC
  630 DEF FNPIECE(X)
  640 LOCAL A
  650 A=?(HIMEM+(X MOD 10)*2+41+(X DIV 10)*40)
  690 IF A=255
  700="#"
  710 DEF FNTURN(A*,B*,X)
  720 LOCAL T,S,G,Q
  730 (3=0
  740 FOR T=1 TO 8
```

```
750 S = X760 REPEAT S=S+DIR(T):UNTIL FNPIECE(S)<>B$
  770 IF (S-X) = DIR(T) OR FNPIECE(S) \langle >A$ THEN
GOTO 820
  780 FOR G=X TO S STEP DIR(T)
  790 PROCPIECE (A$, G)
  800 NFXT G
  810 Q=Q+1820 NEXT T
  830 = 0840 DEF FNNUM (A$, B$, X)
  850 LOCAL T.S.Q.K
  B60 LOCAL
  870 Q=0880 FOR T=1 TO 8
  B90 S = X : K = -1900 REPEAT
  910 S = S + DIR(T) : K = K + 1920 UNTIL FNPIECE(S)<>B$
  930 IF FNPIECE(S)<>A$ THEN K=0
  940 Q=Q+K
  950 NEXT T
  960 = 0970 DEF FNVALUE (X)
  980 LOCAL A.B
  990 A=X MOD 10:B=X DIV 10
 1000 IF X=11 OR X=18 OR X=81 OR X=88 THEN=10
 1010 IF A<>7 AND A<>2 AND B<>2 AND B<>7 THEN=4
 1020 = 1
```
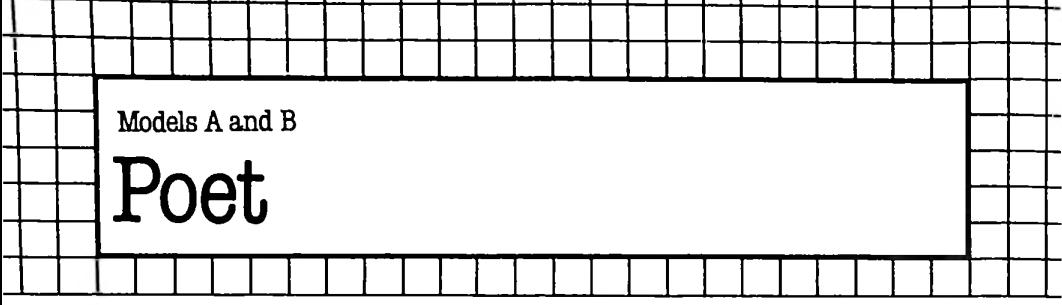

In this game, you type RUN and then sit back to admire the brilliant 'poems' written by your BBC microcomputer. Once you've endured a few hundred stanzas using the words in the DATA statements we've provided, add your own words to create your own poems.

The idea for this program came from an article called 'Producing Computer Poetry' by Margaret Chisman *{The Best of Creative Computing,* Volume 2, edited by David Ahl, Creative Computing Press, Morristown, New Jersey, USA; pp. 106-107) in which Ms Chisman described how she 'wrote' computer poetry by first writing a verse which, although its content may have been nonsense, gave her (and the computer) a scanning pattern to work from. Ms Chisman said that she then broke down the original poem, analysed the kinds of words it used, and collected a number of similar words which the computer could then juggle to its heart's content within the dictated framework.

We decided to follow suit, and started with the following coruscating verse:

*Slowly Istraightened in the sun Hardly a man was caring ... had dared A tree wandered through the doorway . . . That botany should be confounded Thinking, palmtrees waved ... Waiting, <sup>a</sup> tall tree shuddered*

With a beginning like that, how could we fail? We broke the original verse down into parts, working out which were bridging words, which nouns; and so on. Then, we wrote the raw framework of the program, leaving procedures 'aword' to 'iword' to be filled in by trial and error. The nouns ('bword', 'dword', and 'fword') were fairly easy to add, but some of the other sections (such as 'gword') proved difficult in practice. Although in this procedure we put words that should have worked, they did not seem to fit when the program was run. The selection you see in this listing is the final result of hours of trial and error.
## **The Program**

The program itself is fairly simple and should prove easy to modify. 10 Title.

20-30 Clear the screen and set the mode.

40 Turns off the cursor.

50 Starts the master REPEAT/UNTIL loop (terminated in line 390).

60 Puts four blank lines between verses.

70-360 Go to specified procedures, adding link words (lines 150, 270) from time to time, and starting new print lines (lines 120, 170, 190, 240 and 290) at other times.

370-380 Pause at the end of each verse before a new one is written. The rest of the program consists of procedures. Each contains a number of words in a DATA statement. The loop in each procedure, FOR  $J = 1$  TO RND(X), chooses a word from this DATA statement, prints it with a space after it, then returns to the program for the next instruction.

## **Suggestions for improvement**

*<sup>o</sup>* Change the words within the DATA statements to create poems of the same general feel as ours, but using your own words.

• Once you understand how the process works, write your own 'framework verse', then create a program from scratch to build on your framework.

Finally, here is a sample poem from this program:

```
Savagely he frightened in the path
little a child had frightened
   . . . had chastened
shadows wandered to the joy
   .. . that the void might be stopped
waiting she frightened
   . . . wanting a child cried
```
*Quietly Isighed before the darkness only the woman had wandered . . . had cried a crowd waited in the pain . . . that the path should be chastened turning they wandered ... asking <sup>a</sup> lonely man sighed*

*Sadly the woman stopped before the night much a lonely man had waited . . . had waited Isighed before the agony . . . that the darkness ought to be whispered crying she waited . . . wanting the prophet wondered*

```
The Listing
   10 REM ** POET **
   20 CLS
   30 MODE 4
   40 VDU23;8202;0;0;0
   50 REPEAT
   60 PRINT """
   70 PRDCaword
   80 PROCbword
   90 PROCcword
  100 PROCiword
  110 PROCdword
  120 PRINT
  130 PROCeword
  140 PROCbword
  115
150 PRINT "HAD
  160 PROCcword
  170 PRINT '"
                     ...HAD ";
  180 PROCcword
  190 PRINT
  200 PROCbword
  210 PROCcword
  220 PROCiword
  230 PROCfword
  240 PRINT '"...THAT THE ";
  250 PROCdword
  260 PROCgword
  270 PRINT <mark>"BE ";</mark>
  280 PROCcword
  290 PRINT
  300 PROChword
  310 PROCbword
  320 PROCcword
  330 PRINT '"
                       . . . " :
  340 PROChword
  350 PROCbword
  360 PROCcword
  370 T=TIME
  380 REPEAT UNTIL TIME-T>950
  390 UNTIL FALSE
  400 END
  410 REM ***********
  420 DEF PROCaword
  430 RESTORE 480
  440 FOR J=1 TO RND(10)
  450 READ AS
  460 NEXT
  470 PRINT AS"
```

```
840 DATA "ALL","MUCH<mark>","NO</mark>THING","LITTLE","ONLY
  850 ENDPROC
  860 REM ***********
  870 DEF PROCFword
  880 RESTORE 930
  480 DATA "SADLY" , "HOPELESSLY","WITHDUT CARE","
QUICKLY","JOYFULLY","OFTEN","SAVAGELY","CALMLY",
"QUIETLY", "SILENTLY"
  490 ENDPROC
  500 REM ***********
  510 DEF PROCbword
  520 RESTORE 570
  530 FOR J=1 TO RND(10)
  540 READ B$
  550 NEXT
  560 PRINT B$" ";
  570 DATA "I","HE","THEY","THE PROPHET","A LONE
LY MAN", "SHADOWS", "A CHILD", "SHE", "A CROWD", "THE
 WOMAN"
  580 ENDPROC
  590 REM ***********
  600 DEF PROCcword
  610 RESTORE 660
  620 FOR J=1 TO RND<13)
  630 READ C$
  640 NEXT
  650 PRINT C$" "j
  660 DATA "STOPPED","WONDERED","HOPED","WAITED"
,"WANDERED","SIGHED","WHISPERED","CRIED","SCREAM
ED","ENDED","IGNORED","CHASTENED","FRIGHTENED"
  670 ENDPROC
  680 REM ***********
  690 DEF PROCdword
  700 RESTORE 750
  710 FOR J=1 TO RND(10)
  720 READ D$
  730 NEXT
  740 PRINT D$" ";
  750 DATA "WOODS", "NORTH", "SUN", "PATH", "SEA", "D
ARKNESS","NIGHT","VOID","DOORWAY","CAVERN"
  760 ENDPRDC
  770 REM ***********
  780 DEF PROCeword
  790 RESTORE 840
  800 FOR J=1 TO RND(5)
  810 READ E$
 820 NEXT
  830 PRINT E$"
II
```

```
1020 DATA "MAY","MIGHT","OUGHT TO","SHOULD"
 890 FOR J=1 TO RND(5)
 900 READ F$
 910 NEXT
 920 PRINT F$" ";
 930 DATA "SORROW","AGONY","PAIN","ANGUISH","JO
Y"
  940 ENDPROC
  950 REM ***********
  960 DEF PROCgword
 970 RESTORE 1020
  980 FOR J=1 TO RND(4)
 990 READ G$
 1000 NEXT
 1010 PRINT G$" ";
 1030 ENDPROC
 1040 REM ***********
 1050 DEF PROChword
 1060 RESTORE1110
 1070 FOR J=1 TO RND(10)
 1080 READ HS
 1090 NEXT
 1100 PRINT H$" ";
 1110 DATA "SIGHING","REACHING","TURNING","HDPIN
G","ASKING","NEEDING","WAITING","CRYING","TAKING
","WANTING"
 1120 ENDPROC
 1130 REM ***********
 1140 DEF PRDCiword
 1150 RESTORE 1200
 1160 FOR J=1 TO RND(4)
 1170 READ 1$
 1180 NEXT
 1190 PRINT IS" THE ";
 1200 DATA "TO","IN","PAST","BEFORE"
 1210 ENDPROC
```
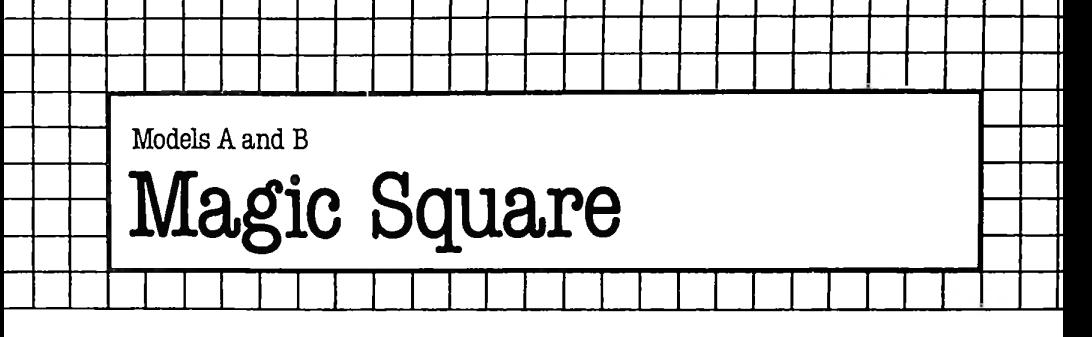

# The Game

The computer generates a three-by-three 'magic square', which vertically, horizontally and diagonally adds up to the same number. Three of the numbers are shown as red hash signs when you first run the program, and you have to enter a series of guesses to work out the answer. At the end, the computer tells you how many guesses it took you to work out the three missing numbers.

## **The Program**

**10** Title.

20 Sets mode.

**30** Sends computer to the initialisation procedure.

**50-80** The master REPEAT/UNTIL loop, which prints out the square after each move (PROCprintout) and accepts your guesses (PROCaccept-move).

**100-130** Prints the end of game message.

**150-450** This procedure assigns the values to each of the elements in the grid using the three random numbers generated by the REPEAT/UNTIL loop (200 to 240). Lines 340 to 370 check that none of the nine numbers in the square equals zero; and, if any one is zero, sends action back to the 200-240 REPEAT/UNTIL to try again. Lines 390 to 410 copy the elements of array A into array B, then lines 420 to 440 change three of the elements of array B to zero. These are the numbers that you must try to deduce.

**470-560** This procedure prints out the whole magic square, and checks to see how many numbers still have to be guessed. *480* Adds one to the number of guesses made.

*490* Prints title.

*500-540* Prints out the numbers, or prints a pound sign if a number has not been guessed.

*550* Tells you the number of numbers still to be guessed.

**570-670** This procedure accepts the player's guess, and checks whether it is correct (line 630). The next line counts the number of correct guesses. Line 660 overprints the last guess.

## Suggestions for improvement

• Add sound to reward a correct guess.

• Let the number of values to be guessed change from game to game.

• Change the maximum values for A, B and C to be greater than nine. Note that if you do this you will have to change the way the program decides which squares to turn into zeroes (see lines 420 to 440).

• Change colours to suit your idea of the best colour combinations.

• Restore the flashing cursor when the game ends.

• Change the layout of the square to make it look tidier.

• Modify the program to accept number inputs only, with a corresponding message, and without increasing the count of the number of guesses.

• Cut off the sound after a couple of seconds at the end of the game, offering an option to start again, or exiting 'gracefully'.

```
you ; J-1; "
120 PRINT ''CHR$(128+RND(5));"
   10 REM *Magic Square*
  20 M0DE7
  30 PROCinitialise
   40 REM************
  50 REPEAT
   60 PROCprintout
   70 PROCaccept_move
  80 UNTIL M=9
   90 REM************
  100 PROCprintout
  110 PRINT ''CHR$(128+RND(5))j"You have
solved it. Well done!"
guesses"
  130 END
  140 REM*************
  150 DEF PROCinitialise
  160 DIM A(9),B(9)
  170 W=-99
  180 M=6
  190 J=0
  200 REPEAT
  210 A=RND(9)
  220 B=RND(9)
  230 C=RND(9)
  240 UNTIL A<>B AND A<>C AND B<>C
  250 A(1) = A+B260 A(2)=A-B-C
```

```
enter guess numbe<mark>r ";</mark>J
                             II
  670 ENDPROC
  510 IF B(Z)=0 PRINT CHR$(129);"£ ";:GOTO 530
 270 A(3)=A+C
 280 A(4)=A—B+C
 290 A(5)=A
 300 A(6)=A+B-C
 310 A(7) = A - C320 \text{ A}(8) = A+B+C330 A(9)=A—B
 340 K=1
 350 FOR Z=1 TO 9
 360 IF A(Z)=0 K=0
 370 NEXT
 380 IF K=0 THEN 200
 390 FOR Z=1TO9
 400 B(Z)=A(Z).
 410 NEXT
 420 B(ABS(A))=0430 B(ABS(B))=0
 440 B(ABS(C))=0450 ENDPROC
 460 REM***********
  470 DEF PROCprintout
  480 J=J+1490 PRINT TAB<3,3);CHR$(128+RND(5));"Magic
Square"'''''
  500 FOR Z=1TO9
  520 PRINT CHRS<129+RND(4));B(Z);"
  530 IF Z=3 OR Z=6 PRINT:PRINT
  540 NEXT
  550 IF M<9 PRINT " CHR$(128+RND(5));"You
have ";9—M;" to solve"
  560 ENDPROC
  570 DEF PROCaccept_move
  580 M=0
  590 PRINT TAB(1, 18)jCHRS(128+RND(5));"Please
  600 INPUT W
  610 FOR Z=1TO9
  620 IF W=—99 THEN 640
  630 IF A(Z) = W THEN B(Z) = W640 IF B(Z)<>0 THEN M=M+1
  650 NEXT
  660 PRINT TAB(2,IB);"
```

```
113
```
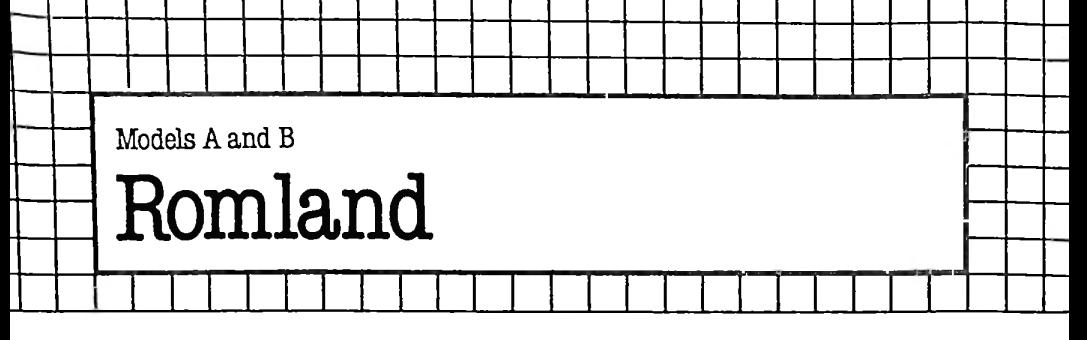

#### The Game

You are an intrepid explorer, working your way through Romland, a peculiar place surrounded on all sides by impassable walls and studded with a remarkable collection of landmarks - 'no entry' sectors, magic tunnels, bottomless quagmires, RAM beasties and treasure ('the fabled lost gold mines of Romland'). You must survive in this unusual place for 25 hours while collecting as much gold as you can.

From time to time you will be shown a map of Romland from above. You can draw up a  $10 \times 10$  grid and place landmarks on it to form a map of Romland as you go along, so you can work out how to avoid the beasties and quagmires while homing in on the gold.

You start each game in 'sector 55' and can move North, South, East or West at each move. If you try to walk through one of the walls surrounding Romland, or try to enter a 'no entry sector', the program will tell you that you cannot go that way, and you'll have to choose a new direction.

After each move, assuming you haven't wandered into a sector containing something, your Romland Scanner will swing into action, looking at the eight sectors immediately surrounding the one you are currently occupying. If it finds something there, you will be given a clue as to what is near you. However, if it finds more than one thing, it will only tell you about one of them, and will not tell you where  $-$  in relation to your present position  $-$  the thing is.

The game explains itself as it progresses, and makes good use of the sound and colour available on the BBC microcomputer.

#### The Program

10 Title.

- 20 Sets the mode.
- 30 Turns off the cursor.

40 Sends action to the initialisation procedure

(PROCset up romland).

50 Start of master REPEAT/UNTIL loop.

60 To PROCstatus, which informs the player, after each move, what the Romland scanner has detected.

70-80 Adds one to H, the variable storing the number of hours the player has survived within the walls of Romland.

90 Q is a flag that dictates the section of the procedure PROCend of the world which is printed from time to time.

120-410 This procedure creates the initial conditions within Romland (PROCset\_up\_rom\_land), and initialises the variables (H is hours, Q is the flag mentioned before, G is the gold found); the array A holds each sector of Romland. The routine 150 to 210 puts up the walls (character 255) and spaces (character 46, the full stop). As the REM statement in line 230 points out, the next routine (220 to 390) distributes the landmarks within the land, assigning a particular character code to a component of the land.

Line 250 selects an element of the land at random and assigns it to a 'no exit' (character 255, a solid square). Line 260 chooses an element of the array at random and, in a check repeated in the rest of the loop for other landmarks, makes sure this new element has not already been assigned to a 'no exit'. Thus the 'no exits' within the walls are not reassigned, and  $-$  far more importantly  $-$  the walls are not breached. The other landmarks are assigned in the rest of the routine: magic tunnels (character 63, a question mark); Rom beasts (character 66, the letter B); and quagmires (character 81, the letter Q).

Note that apart from not overwriting 'no exit' elements, there is no mechanism to ensure that an element assigned to a landmark in one part of the loop is not reassigned in another. This ensures that the exact number of each landmark varies from game to game. The Y loop, from 350 to the first part of 390, assigns approximately twice as many 'money sectors' as any other landmark. The player begins in sector 55, and the number 55 is assigned to variable E, which keeps track of the player's position within the land.

The procedure PROCstatus (lines 430-780) is the heart of the game, being the only one which is called repeatedly (from line 60) within the master REPEAT/UNTIL loop.

440 Places the H (for human) in the sector you are occupying. 450-460 Generates a random value for Q and, if it is zero, sends action to PROCmap to give you a glimpse of Romland from above. 490-510 Tells you where you are and how much gold you have found.

520 Sends the program to PROCclues to check the squares surrounding the one you occupy.

530 Tells you how many more hours you must last.

540 Chooses a number at random (from 129 to 133) to determine the colour in which the next two lines will be printed.

570-580 Accept a direction from the player (N, S, E or W) and first check (line 580) that the direction chosen is one of these.

590 Clears the screen, and assigns zero to the variable U which will, if it becomes one, indicate a 'no exit'.

600-680 Check to see if you can move in the direction indicated,

and, if not, point this out in no uncertain manner, in double-height letters (using CHR\$(141) for this purpose).

700-730 Move you into the chosen sector.

740-770 If the sector is not empty, send you to a procedure related to the contents of the sector.

800-900 PROCtunnel. This is the 'magic tunnel' which will move you to a random place within Romland, but not into a 'no exit' or wall sector.

920-1250 PROCbeast. This is one of the less frightening bad sectors you can stumble into, because you have a chance to escape. With a lot of sound and fury the computer lets you know you are in a beastie sector, but you need patience to discover your fate. The possible messsages are:

*Warning!! You have come across a Rom beastie! Stand by! Luckily for you, this one is blind! Oh no ! It has seen you, and decides to ignore you !*

*Oh no ! It has seen you, and . .. EATS YOU. . .*

As you can guess, any message except the one ending in 'EATS YOU' will allow you to continue the game.

1260-1380 PROCquagmire. To the accompaniment of Hartnell's 'Quartet for Sucking Noises and Despair' you are warned of your imminent demise.

1400-1620 PROCgold. This is <sup>a</sup> jolly procedure, in which - with the aid of a dazzling screen display - you gain between £101 and £150 (line 1540). Note that the ' in the listing stands for a  $\pounds$  sign.

1630-2040 PROCclues. This procedure checks the surrounding sectors and reports on what they contain, reporting only on one of the sectors, and not telling you which sector the report refers to.

2050-2190 PROCend-of-the-world. This procedure is called only at the end of the game, your survival or extinction (held by the value assigned to Q) determining which part of the procedure is used.

2200-2290 PROCmap. This is the cartographic procedure, printing out the view of Romland from the air. This procedure is called at random within a game (see lines 450 and 460) and at the 'end of the world'.

#### Suggestions for improvement

• Add a 'shoot at the beastie' mechanism to give you a chance to survive if it sees you.

Add other things besides 'gold' which you can carry with you (such as a gun which you'll need later for shooting at the beastie).

• Add a little 'quagmire goblin' who will allow you to bribe your way out of the muck if you have enough gold.

• Change the way the map is presented during the game, so only a randomly selected part of the map is printed, with little indication as to where the section comes from.

- Add extra landmarks which have unique effects.
- Increase the size of Romland.

• Cut off the sound after a couple of seconds at the end of the game, offering an option to start again, or exiting 'gracefully'.

```
10 REM *ADVENTURE IN ROMLAND*
   20 M0DE7
   30 vdu 23;8202;05050
   40 PROCset_up_rom_land
   50 REPEAT
   60 PROCstatus
   70 H=H+1
   80 UNTIL H=25
   90 Q=9
  100 PROCend_of_the_world
  110 END
  120 DEFPROCset_up_rom_land
  130 DIMA(100)
  140 H=1:Q=0:G=0
  150 FOR B=1TO100
  160 A(B)=46
  170 IF B<22 OR B>90 THEN A(B)=255
  180 IF B=31 OR B=41 THEN A(B)=255
  190 IF B=51 OR B=61 OR B=71 OR B=81 THEN A(B)=
255
  200 IF 10*INT(B/10)=B THEN A(B)=255
  210 NEXT B
  220 FOR B=1TO4
  230 REM:DISTRIBUTE LANDMARKS
  240 REM:NO ENTRY
  250 A(RND(77)+11)=255
  260 X=RND(77)+11:IF A(X)=255 THEN 260
  270 REM:MAGIC TUNNEL
  280 A(X)=63:REM
  290 X=RND(77)+11:IF A(X)=255 THEN 290
  300 REM:RAM BEAST
  310 A(X)=66:REM "B"
  320 X=RND(77)+11:IF A(X)=255 THEN 320
  330 REM:BOTTOMLESS QUAGMIRE
  340 A(X)=81:REM "Q"
  350 FOR Y=1 TO 2
  360 X=RND(77)+11:IF A(X)=255 THEN 360
  370 REM:LOVELY GOLD
  380 A(X)=71:REM "G"
```

```
390 NEXT: NEXT
 400 E=55:REM YOUR LOCATION
  410 ENDPROC
  420 REM***********
  430 DEF PROCstatus
  440 A(E)=72:REM "H"
  450 Q = RND(3)-1460 IF Q=0 PROCmap
  470 CLS
  480 D=1490 PRINT '''CHR$(128+RND(5));CHR$(141);"You a
re in sector ":E
  500 PRINT CHR$(128+RND(5)); CHR$(141); "You are
in sector ";E'
  510 IF G>0 PRINT CHR$(128+RND(5)) "with Romland
 gold worth '";G
  520 PROCclues
  530PRINT '''CHR$(128+RND(5))"You must endure f
or just ";25-H;" more hours"
  540 X=12B+RND(5)550 PRINT 'CHR$(X); "Which direction do you wan
t^{\mathrm{in}}560 PRINT TAB(5); CHR$(X); "to move (N, S, E or
W) "
  570 Z$=GET$
  580 IF Z$<>"N" AND Z$<>"S" AND Z$<>"E" AND Z$<
>"W" THEN 570
  590 U=0:CLS
  600 IF Z$=''N'' AND A(E-10)=255 THEN U=1
  610 IF Z$="S" AND A(E+10)=255 THEN U=1
  620 IF Z$="E" AND A(E+1)=255 THEN U=1
  630 IF Z$="W" AND A(E-1)=255 THEN U=1
  640 PRINT
  650 IF U=0 THEN 690
  660 PRINT CHR$(141); "Ha ha, he he, no exit the
re be!"
  670 PRINT CHR$(141); "Ha ha, he he, no exit the
re be!"
  680 GOTO 540
  690 A(E) = 46700 IF 7$="N" THEN E=E-10
  710 IF Z$="S" THEN E=E+10
  720 IF Z$="E" THEN E=E+1
  730 IF Z$="W" THEN E=E-1
  740 IF A(E)=63 THEN PROCtunnel
  750 IF A(F) = 66 THEN PROCheast
  760 IF A(E)=81 THEN PROCquagmire
  770 IF A(E)=71 THEN PROCaold
```

```
780 ENDPROC
  790 REM*************
  800 DEF PROCtunnel
  B10 K=2+RND(7)
  820 FOR T=254 TO 1 STFP -2830 SOUND 3. -15. T. 1
  840 PRINT TAB(0.20); CHR$(128+RND(5)); "Oh! You'
ve fallen into a magic tunnel"
  850 PRINT CHR$(128+RND(5)); "You will be transp
orted to a random"
  860 PRINT CHR$(128+RND(5)); "part of Romland...
.stand by..."
  870 NFXT
  880 A(E)=63
  890 E= RND(77)+11: IF A(E)=255 THEN 890
  900 ENDPROC
  910 RFM**************
  920 DEF PROCbeast
  930 FOR J=1 TO 24: PRINT CHR$ (128+RND (5)); "****
940 FOR Y=1 TO 2
  950 FOR J=1T030
  960 SOUND 0,-15, RND (255), RND (3)
  970 SOUND 1, -15, 255 - 7* (INT (J/5)), 3-Y
  980 NEXT: NEXT
  990 PRINT TAB(6,17); CHR$(141); "Warning!!": PRIN
T TAB(6); CHR$(141); "Warning!!"
 1000 FOR J=1 TO 5
 1010 SOUND 1.-3*J.60.30-2*J
 1020 NEXT
 1030 PRINT CHR$(129); "You have come across a"CH
R$(132) "RAM be a <i>stie</i>!"1040 FOR J=1T0500
 1050 PRINT TAB(9,14); CHR$(128+RND(5)); "Stand by
1 \cdot 1 \cdot 111060 NEXT
 1070 CLS
 1080 M=RND(10)
 1090 IF M>3 THEN 1130
 1100 PRINT '''CHR$(130)"Luckily for you, this o
ne is blind!"
 1110 FOR Z=1 TO 5000:NEXT
 1120 ENDPROC
 1130 PRINT CHR$(131)''''"Oh no! It has seen you
. and"
 1140 FOR J=1 TO 1000 STEP 10
 1150 SOUND 1,-15, (J+1)/4, 11160 NEXT
```

```
1170 IF M<9 THEN 1210
1180 PRINT(CHR$131) "decides to ignore you!"
1190 FOR Z=1T01500:NEXT
1200 ENDPROC
1710 B = 31220 PRINT CHR$(129); CHR$(141); "..........EATS
YOU................."
1230 PRINT CHR$(129); CHR$(141); "..........EATS
YOU.................."
 1240 FOR Z=1T01500:NEXT
1250 PROCend of the world
 1260 DEF PROCquagmire
 1270 FOR J=1 TO 100
 1280 PRINT CHR$(128+RND(5));"..............OH N
0!.................."
 1290 SOUND 2,-15,255-J,1
 1300 NEXT
 1310 PRINT'''TAB(5); CHR$(141)"You're standin' i
n a quagmire"
 1320 PRINT TAB(5); CHR$(141); "You're standin' in
 a quagmire"
 1330 PRINT'''CHR$(12B+RND(5))".....Bye bye, suc
ker........................"1340 FOR J=1 TO 254
 1350 SOUND 0, -15, J, 1
 1360 NEXT
 1370 Q=3
 1380 PROCend_of_the_world
 1390 REM***************
 1400 DEF PROCoold
 1410 FOR J=1 TO 1000 STEP 5
 1420 SOUND 1,-15, J/4, 1
 1430 SOUND 2, -15, J/5, 1
 1440 PRINT CHR$(128+RND(5))"..........
                                          . . . . . . . . 6
OLD...............";
 1450 NEXT
 1460 FOR J=1 TO 1000 STEP 17
 1470 SOUND 1.-15.J/4.1:SOUND 2.-15.J/5.2
 1480 PRINT TAB(14, 10); CHR$(128+RND(5)); CHR$(141
); "Gold!"1490 PRINT TAB(14); CHR$(12B+RND(5)); CHR$(141); "
Gold!"
 1500 NEXT
 1510 FOR J=1T040: PRINT: FOR Z=1T060: NEXT: NEXT
 1520 PRINT TAB(0,6); CHR$(128+RND(5)) "You have f
ound one of the fabled"
 1530 PRINT ''CHR$(128+RND(5));"lost gold mines
of Romland!"
```

```
1540 K=RND(100)+50
 1550 PRINT''CHR$(128+RND(5));"You have found go
ld worth "":K:"!!!!"
 1560 G=G+K
 1570 FOR J=1T0100
 1580 SOUND 1.-15.154+J.1
 1590 SOUND 3.-15.100+J/2.1
 1600 NEXT
 1610 CLS
 1620 ENDPROC
 1630 DEF PROCclues
 1640 L = 461650 IF A(E-11)<>46 THEN L=A(E-11)
 1660 IF A(E-10)<>46 THEN L=A(E-10)
 1670 IF A(E-9)<>46 THEN L=A(E-9)
 1680 IF A(E-1)<>46 THEN L=A(E-1)
 1690 IF A(E+1)<>46 THEN L=A(E+1)
 1700 IF A(E+9)<>46 THEN L=A(E+9)
 1710 IF A(E+10)<>46 THEN L=A(E+10)
 1720 IF A(E+11)<>46 THEN L=A(E+11)
 1730 IF L=46 THEN 2040
 1740 FORJ=1TO7
 1750 FOR Z=1T0500:NEXT
 1760 SOUND 1,-15,20*J,3
 1770 NEXT
 1780 IF RND(3) >1 THEN 1880
 1790 FOR J=1TORND(9)
 1800 PRINT 'CHR$(128+RND(5))"Stand by, intrepid
 traveller..."
 1810 PRINT CHR$(128+RND(5)) "Here's a clue comin
' up..."
 1820 SOUND 0,-15, RND(3), 3: SOUND1,-15, RND(3), 3
 1830 FOR Z=1T0500:NEXT
 1840 NFXT
 1850 FOR J=1T0500STEP10
 1860 SOUND 3, -15, J/2, 1
 1870 NEXT
 1880 FORJ=7 TO 1 STEP -1
 1890 PRINT CHR$(128+RND(5))"Clue...clue...clue!
\ddot{\phantom{a}}1900 FOR Z=1T0500:NEXT
 1910 SOUND 1, -5, 30*J.1
 1920 NEXT
 1930 CLS
 1940 FOR J=1 TO 40
 1950 PRINT TAB(0,9);CHR$(128+RND(5))"Somewhere
near you is ";
 1960 IF L=255 PRINT "a No Exit"
```

```
1970 IF L=63 PRINT "a magic tunnel"
 1980 IF L=66 PRINT "a RAM beastie"
 1990 IF L=81 PRINT "a quagmire"
 2000 IF L=71 PRINT "a gold mine"
2010 PRINT TAB(0,13);CHR$(128+RND(5))j"Who woul
d believe it?"
 2020 SOUND RND(3),—15,RND(128)+127,RND(3)
 2030 NEXT
 2040 ENDPROC
 2050 DEFPROCend_of_the_world
 2060 CLS
 2070 IF Q=9 THEN 2100
 2080 PRINT'*CHRS(128+RND(5))"You just blew it,
buddy ! "
 2090 PRINT CHR$(128+RND(5))"You are remarkably
dead..."
 2100 A(E)=72
 2110 PRINT CHR$(128+RND(5))"You survived for
H;" hour";
 2120 IF H(>1 PRINT"s" ELSE PRINT
 2130 IF G>0 PRINT CHR$(128+RND(5))"and found go
Id worth '" ;G
 2140 PROCmap
 2150 FOR Z=1 TO 500 STEP 30
 2160 SOUND 1,-15,Z/3,1
 2170 NEXT
 2180 IF Q=0 ENDPROC
 2190 GOTO 2150
 2200 DEF PROCmap
 2210 PRINT TAB(11,8); CHR$(136)j"Romland"
 2220 PRINT TAB(11);CHRS(141);"*******"
 2230 FDR J=0 TO 90 STEP 10
 2240 M=A(J+1):N=A(J+2):0=A(J+3):P=A(J+4):Z=A(J+
5):R=A(J+6):S=A(J+7):T=A(J+8):U=A(J+9):V=A(J+10)
 2250 PRINT TAB(7); J; CHR$(128+RND(5)); CHR$(M); CH
R$(N);CHR$(O);CHR$(P);CHR$(Z);CHR$(R);CHR$(S);CH
R$(T);CHR$(U);CHR$(V)
 2260 SOUND 3,-15,255-3,2
 2270 NEXT
 2280 FOR T=1TO9000:NEXT
 2290 ENDPROC
```
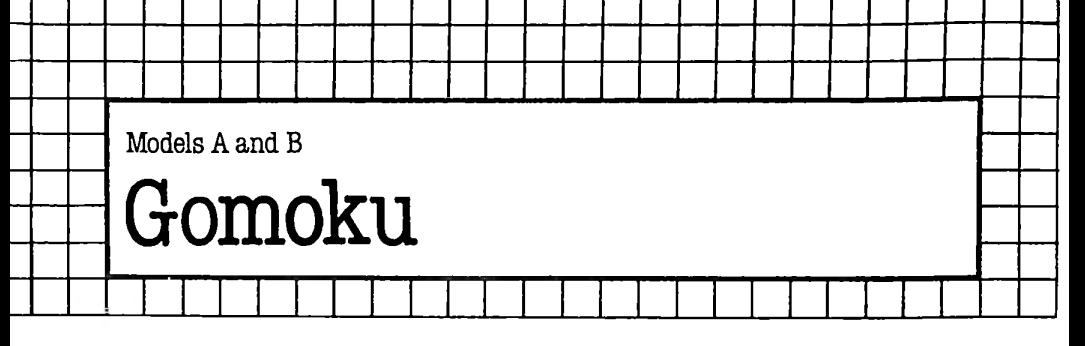

# **The Game**

This Gomoku, adapted from a program written by Graham Charlton, puts up a strong defence and will give you a good game. The aim of the game is simple - try to get five of your pieces (the H, for human) in a row or diagonally, while trying to block the computer ('C') from doing the same. The computer, of course, is trying to block your pieces while trying to build up its own row of five in any direction.

You move by entering the number along the side of the board (eg. 6) and then the number along the top (eg. 4) as one number (ie. 64). The piece will appear in position, and there is a brief pause while the computer works out a devastating response.

Note that if you keep on making bad entries the screen scrolls.

#### **The Program**

**10** Title.

**20** Sends action to the initialisation procedure.

**30** Sends the computer to the procedure which prints out the first board.

50-110 This is the master REPEAT/UNTIL loop which controls the whole game.

130-190 This procedure, 'check', is called while the computer is considering its moves (from lines 590, 610, 790, 1090 and 1110) and also when it is checking to see how many in a row you have.

**210-360** This procedure prints out the board, with line 290 determining which colour will be used for which piece.

**380-490** This procedure accepts your move. Line 390 clears the buffer, and line 400 makes a briefsound so you know it is time for your move. Line 440 moves the print position up one line (using CHR\$(11)) and then overprints the words 'Please enter your move' with a line of spaces. Line 460 checks if the move is legal and, if it is not, sends the program back to line 410 to ask for a new move.

520-1000 This is the heart of the program, in which the computer looks at the board and decides on its move. Starting from where you last placed a piece (G), the computer searches around this location, calling up the 'check' procedure. If it finds (line 640) five in a row, it sends the computer to the 'you win' procedure. The rest of the procedure determines which move is best and, having made a decision, signals this to you with a short sound (line 990).

1020-1150 The computer checks its latest move, to see if this has completed a line of five in any direction and, if it has, sends the computer to the procedure 'i win'.

1170-1600 This is the initialisation procedure. Line 1190 turns off the cursor, line 1200 sets up the arrays for the board (A) and the directions around a particular square (X). Lines 1300 to 1320 play three chords to start the game off, and lines 1360 and 1370 allow you to choose whether you will go first. If you want first move, line 1390 sends the computer to the end of the procedure (line 1450). If not, the computer chooses at random from <sup>12</sup> good opening moves (represented by the DATA statements in line 1460), generating a little bit of sound (line 1410) while doing so.

1480-1520 The procedure triggered when you win.

1540-1600 The procedure triggered when the computer wins.

#### Suggestion for improvement

• An option to start a new game or 'gracefully' exit.

# The Listing

230PRINTCHR\$(128+RND(6));" 1 2 3 4 5 6 7 8" 10REM\*\*GOMOKU»\* 20PROCinitialise 30PRDCboard 40REM\*\*\*\*«\*\*\*\*\*\*\* 50REPEAT 60PROCplayer\_move 70PROCboard 80PROCmove 90PROCboard 100PROCmove\_two 11©UNTIL FALSE 120REM\*\*»\*\*\*\*\*\*\*\*\*\* 130DEF PROCcheck 140E=A 150E=E+N 160IFA(E)<>2 THEN190 170K=K+1 180GOTO150 190ENDPROC 200REM\*\*\*\*\*\*\*\*\*\*\*\*\*\*\* 210DEF PROCboard 220PRINT CHR\*(30)''' 240PRINTCHRS(128+RND(6));*"*

```
250FORA=1T08
  260PRINTCHR$(131);A;
  270FORB=2T09
  280M = A (A + 10 + B)290F = -130* (M = 67) - 133* (M = 72) - 134* (M = 46)PRINTCHR$(F); CHR$(M);
  300
  310NEXTB
  320PRINTCHR$(131); A
  330NEXTA
  340PRINTCHR$(128+RND(6));" ---
  350PRINTCHR$(128+RND(6));" 1 2 3 4 5 6 7 8"
  360ENDPROC
  370REM***************
  380DEF PROCplayer move
  390*FX 15.0
  40050UND2, -15, RND (50) +25, 1
  410PRINT'CHR$(128+RND(6)); "Please enter your
move";
  420INPUTG
  430SOUND3, -15, RND (10) +128, 2
  440PRINTCHR$(11);"
            ..
  4506 = 6 + 1460IFG<12 OR G>89 OR A(G)<>ASC". " THEN 410
  470PRINT TAB(22.11); CHR$(128+RND(6)); "Please
stand by"
  480Z=ASC"H"
  490A(6)=Z500ENDPROC
  510REM*******************
  520DEF PROCmove
                                            \mathbf{r}530PRINT TAB(22.11);"
  540A = G550L=0
  560FORX=1 TO 4
  570K=0
  580N = X(X)590PROCcheck
  600N = -N610PROCcheck
  620IFK>L L=K
  630NEXT X
  640IFL>3 PROCyou win
  650T = 1660IFT<>2 Z=ASC"C"
  670 IFT=2 Z=ASC"H"
  6806=0
  690H=0
```

```
700L = 0710FORA=12TO 89
720M=0
730IFA(A)<>ASC". " THEN900
740FORX=1 TO 4
750K=0760N = X(X)770PROCcheck
780N=-N790PROCcheck
800IFK>L H=0:L=K
B10IFL<>K THENB60
820IFT=1 AND L<4 THENB60
830IFT=2 AND L<2 THEN860
840IFT=3 AND L<2 THENB60
850M = M + 1B60NFXTX
870IFM<=H THEN900
BBOH=M
B90G=A900NEXTA
910IFH<> 0THEN980
970T = T + 1930IFT<>4 THEN660
9400=1950G=RND(77)+12
960IFA(G)=ASC". " THEN980
970A=A+1: IFA<400THEN950
980A(G)=ASC"C"
990SOUND3, -15, RND(20), 2
1000ENDPROC
1010REM*************
1020DEF PROCmove two
1030Z=ASC"C"
1040A=G
1050L = 01060F0RX=1T04
1070K = 01000N = X(X)1090PROCcheck
1100N = -N1110PROCcheck
1120IFK>L L=K
1130NEXTX
1140IFL>3PROCi_win
1150ENDPROC
1160RFM*****************
1170DEF PROCinitialise
```

```
1180CLS
 1190VDU23; 8202; 0; 0; 0
 1200DIMA(100).X(4)
 1210FORA=1TOB
 1220FORB=2T09
 1230A (A*10+B) = ASC"."
 1240NFXTB
 1250NEXTA
 1260FORQ=1TO4
 1270READF: X(Q) = F1280NEXTQ
 1290DATA 1.9.10.11
 1300SOUND1, -15, 29, 8: SOUND2, -15, 13, 8: SOUND3, -15
,41.8131050UND1,-15,5,8: SOUND2,-15,21,8: SOUND3, -15,
33.8
 1320SOUND1,-15,29,8:SOUND2,-15,13,8:SOUND3,-15
.41.81330PRINT''''CHR$(131), "GOMOKU"
 1340PRINT'''CHR$(129); "Do you want the first
move?"
 1350PRINTTAB(12.12); CHR$(133); "Y or N"
 13600$=GFT$
 1370IFQ$<>"N" AND Q$<>"Y" THEN 1360
 1380CS1390IF MID$(Q$,1,1)<>"N" ENDPROC
 1400FORJ=1TORND(12)
 1410SOUND3, -15, 256/12*J.3
 1420RFAD7
 1430NFXTJ
 1440A(Z)=ASC"C"
 1450ENDPROC
 1460DATA34, 35, 36, 44, 45, 46, 47, 54, 55, 56, 57, 66
 1470REM****************
 1480DEF PROCyou win
 1490REPEAT
 1500PRINTCHR$(12B+RND(6)); "You win!"; CHR$(11)
 1510UNTIL FALSE
 1520END
 1530REM****************
 1540ENDPROC
 1550DEF PROCi_win
 1560REPEAT
 1570PRINTCHR$(128+RND(6));"I win!";CHR$(11)1580UNTIL FALSE
 1590END
 1600ENDPROC
```
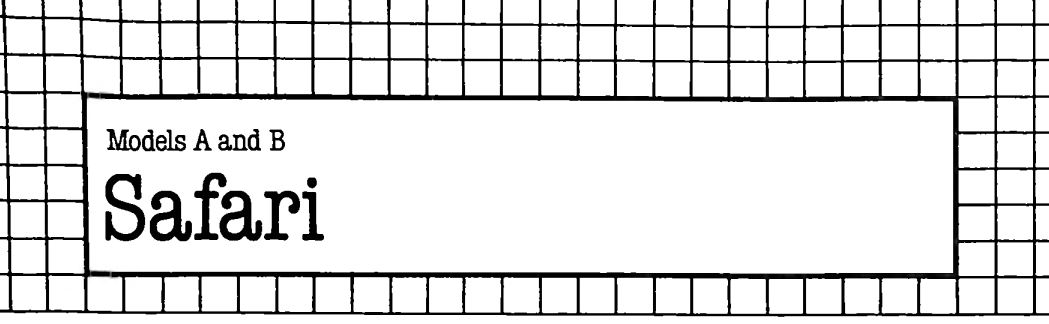

## The Game

In this game, you are on safari in Darkest Africa. A herd of elephants charge at you. In your terror your only thought is to avoid their oncoming grey mass - you do not consider killing them.

In real life (that is, in computer terms) you are a little asterisk in the centre of the screen, and can move right and left with the cursor right and left keys. The oncoming elephants appear as blobs which roll up the screen towards you. As you flee, you leave a line of asterisks in your wake. This line undulates rather satisfactorily with every move.

A suitable message is printed at the centre of the screen when you are hit by an elephant; the screen flashes violently. A message telling you your degree of staying-power follows this.

## **The Program**

**20** Sets the computer to mode 4. Model B owners could alter the program to run in mode 0, which gives a bigger playing area. 30 Calls PROCinit, which carries out general housekeeping such as turning off the cursor and setting variables which govern the difficulty of the game.

40 Sets up the main REPEAT loop of the game.

50 Checks for a key press. The variable 'time\_limit' was set in PROCinit so, by altering this value, you can change the speed of the game.

60 Clears the keyboard buffer, to ensure that no spurious characters are picked up; these could slow down the speed of the game.

70 Calls PROCmove, which moves the asterisk in response to any keys which may have been detected in line 50.

80 Calls PROCroad, which creates a new row of elephants. It is called 'road' because the row looks more like a section of pot-holed road in the final version than like a herd of elephants.

90 Increments 'goes', which is a variable containing the number of goes you have had; in other words, the number of opportunities you have had to move.

**100** Carries out the above operations again, until a hit is registered. The variable 'hit' is set in PROCmove.

**110** Prints a cry of anguish for your demise.

120 Restores the speed of repeating on the keyboard to normal. See the chapter on \*FX calls in the User Guide.

130 Restores the cursor control keys to their normal functions.

140 Turns the cursor back on again.

150-200 Form a FOR loop which flashes the screen on and off. The calls to PROCdelay slow the flash down.

210 Clears the screen ready to print out the message describing your standard of evasion.

220 Switches the screen to blue writing on a green background.

230, 240 Print the message.

250 Ends the game.

270 Starts the definition of PROCinit.

280 Initialises the variable 'position', which is the displacement of the asterisk from the left-hand side of the screen.

290 Initialises the variable 'difficulty', which gives the difficulty of the game, in terms of the number of elephants charging during each scroll.

300 Initialises the variable 'time\_limit', which is the argument of the INKEYS statement, and so governs the speed of the game.

310 Changes the cursor control keys to the mode where they give codes rather than just move the cursor about.

320 Stops the delay between a key being pressed and the key repeating.

330 Turns off the cursor.

340 Re-defines character 255 to be a block with rounded edges.

350 Changes the foreground colour to red, and the background colour to yellow.

360 Initialises the variable 'goes' to 0. This variable counts the number of moves you have made.

370 Ends PROCinit.

390 Starts the definition of PROCroad. This procedure prints out a new row of elephants and scrolls the screen.

400 Sets 'counter' to be a local variable.

410 Positions the cursor at the very bottom left of the screen.

420 Starts a loop, with 40 iterations, to print either elephants or spaces.

430 If a random number between one and 'difficulty' is one, prints an elephant; else, prints a space.

440 Ends loop.

450 Ends PROCroad.

470 Starts the definition of PROCmove.

This procedure moves you in response to the key-press detected in line 50.

480 If the cursor left key is pressed, moves left by decrementing the variable 'position'.

490 If the cursor right key is pressed, moves right by incrementing the variable 'position'.

500 If you move off the right-hand side of the screen, places you on the last position on the right.

510 If you have moved off the left-hand edge of the screen, this places you on the first position on the left.

520 This line checks to see if the character at the place you want to move to is an elephant. This is done by using the routine given in the chapter on \*FX calls in the User Guide. If the character is an elephant, the variable 'hit' is set to true. You will remember that this variable is used in line 100 to sense when the game has finished.

530 This line prints the asterisk at the required place. Because the screen has been scrolled since this routine was last called, there is no need to rub out your old position.

540 Ends PROCmove.

560-630 Make up PROCreadch (X, Y). This routine is documented in the User Guide, in the chapter on \*FX calls.

650 Starts the definition of PROCdelay, which gives a tenth of a second delay.

### Suggestions for improvement

• The game as it stands has no sound effects. Maybe a bloodcurdling roar would help to put you in the right frame of mind.

• You can use the character definition program on page 133 if you would like to make the elephants look a little more menacing.

• Modify the program to exit or restart 'gracefully' and also flush the key buffer.

• Change the colours to suit your eye.

```
10 *KEY 0 "*FX 12!M*FX 4!M"
   20 MODE 4
   30 PRDCinit
   40 REPEAT
   50 A$=INKEY$(time_limit)
   60 *FX 15,0
   70 PROCmove
   80 PROCroad
   90 qoes=goes+l
  100 UNTIL hit
  110 PRINT TAB(5,20);"
Arghhhhhhhhhhhhhhhhhhhhhhhhhh!!!!"
  120 *FX 12
  130 *FX 4,0
  140 ! 8cFE00=& 10670A
  150 FOR T=1 TO 10
  160 VDU 19,0,3,0,0,0,19,1,5,0,0,0
```

```
170 PROCdelav
 180 VDU 19, 1, 3, 0, 0, 0, 19, 0, 5, 0, 0, 0
 190 PROCdelay
 200 NEXT
 210 CLS
 220 VDU 19, 1, 4, 0, 0, 0, 19, 0, 2, 0, 0, 0
 230 PRINT ****" You took ";goes;" steps,
before you"'
 240 PRINT "were trampled..."""
 250 FND
 ******************************
 270 DEF PROCinit
 280 position=20
 290 difficulty=10
 300 time limit=3
 310 *FX 4.1
 320 *FX 11.1
 330 VDU 23;8202;0;0;0;
 340 VDU 23, 255, & 7C, & FE, & FE, & FE, & FE, & FE, & FE, & 7
C
 350 VDU 19, 1, 1, 0, 0, 0, 19, 0, 3, 0, 0, 0
 360 apes=0
 370 ENDPROC
 ******************************
 390 DEF PROCroad
 400 LOCAL counter
 410 PRINT TAB(0.31);
 420 FOR counter=1 TO 40
 430 IF RND(difficulty)=1 THEN VDU 255 ELSE
VDH 32
 440 NEXT counter
 450 ENDPROC
 *******************************
 470 DEE PROCmove
 480 IF A$=CHR$(136) THEN position=position-1
 490 IF A$=CHR$(137) THEN position=position+1
 500 IF position>39 THEN position=39
 510 IF position<0 THEN position=0
 520 hit=FNreadch (position.16)=255
 530 PRINT TAB(position, 16); "*"
 540 ENDPROC
 *******************************
 560 DEF FNreadch(X.Y)
 570 LOCAL AZ.C
```
580 VDU 31, X, Y 590 A%=135 600 C=USR (&FFF4) 610 C=C AND &FFFF 620 C=C DIV &100  $630 = (C MOD 32) + 224$ \*\*\*\*\*\*\*\*\*\*\*\*\*\*\*\*\*\*\*\*\*\*\*\*\*\*\*\*\*\*\* 650 DEF PROCdelay 660 TIME=0 670 REPEAT UNTIL TIME>10 680 ENDPROC

\*\*\*\*\*\*\*\*\*\*\*\*\*\*\*\*\*\*\*\*\*\*\*\*\*\*\*\*\*\*

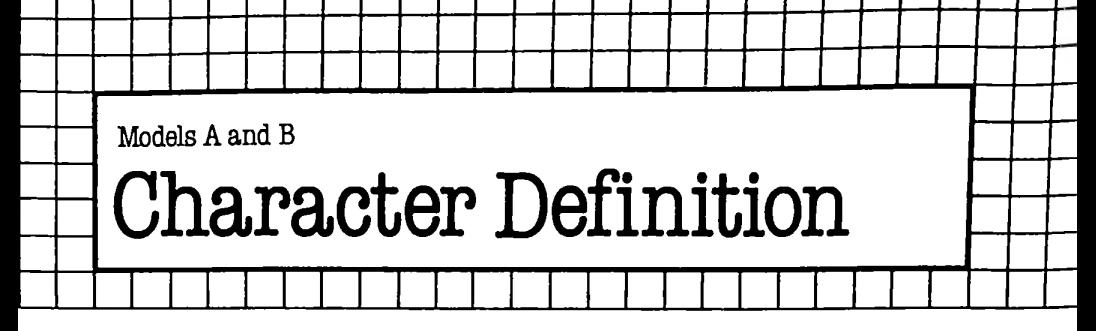

### **The Program**

This program allows you to re-define characters 224 to 255, building up a character on the screen using the cursor control keys. Full instructions are included in the program.

In this version, the program re-defines the character you requested, and then ends. You may find it more convenient to have it actually print out the VDU statement required, which you can then copy down and include in the PROCinit part of our games in this book, to enhance the displays we've used. Your own programs may well benefit from such re-definition as well.

Remember, you cannot redefine characters in Mode 7.

30 Starts a REPEAT loop to get a valid character for re-definition.

40 Clears the screen to Mode 7.

50 Calls PROCask\_questions, which displays instructions; and asks you which character you wish to re-define. This character is returned in the variable 'character'.

60 Ends the REPEAT loop when the character falls within an accepted range.

70 Calls PROCdraw character, which draws a blank character grid on the screen, ready to be used as a template for the new character design.

80 Starts a REPEAT loop for the main program.

90 Gets a key press from you.

**100** Calls PROCact\_onkey\_pressed, which does just that.

**110** Ends the loop when TAB is pressed.

**120** Calls PROCassemble, which has nothing to do with assembly language but reads the character from the screen and sends the correct codes via the VDU statement to redefine character 'character'.

130 Returns the cursor control keys to their normal function.

- 140 Ends the program.
- 160 Starts the definition of PROCask\_questions.
- 170 Gets the actual character for re-definition.
- 180 Prints the instructions.
- 190 Requests you to press a key.
- 200 Gets the key pressed.
- 210 Ends PROCask\_questions.

230 Starts the definition of PROCdraw character.

250 Clears the screen, to remove the text generated by PROCask\_ questions.

260 Moves the cursor down the screen. The number of lines it is moved is crucial to the operation of the program.

270 Starts a loop for each of the eight character rows to be printed.

280 Prints eight full stops preceded by *three* spaces for each of the eight rows.

290 Ends the loop.

300 Prints instructions for ending the program.

310 Initialises the x starting position of the cursor.

320 Initialises the y starting position of the cursor.

330 Changes the cursor control keys so that they generate codes rather than shift the cursor around.

340 Ends PROCdraw character.

360 Starts the definition of PROCact\_onkey\_pressed.

370 Sets the LOCAL variables.

380 Initialises valid\$, which contains all the valid key presses with codes under 128. This is used to ensure that any key can be used to make a pixel light up.

390 Sets a Boolean variable 'on\_template' to be TRUE or FALSE, depending on whether the cursor is on the template at the moment. 400 If the Space Bar was pressed, the next statement uses the variable 'on template' to decide whether to print a full stop or a space, and the x co-ordinate of the cursor is incremented.

410 If the key pressed was RETURN, and the cursor is not on the bottom line of the display, then returns the cursor to the start of the next line and adjusts the co-ordinates of the cursor accordingly. 420 If the key pressed had an ASCII code less than 128 and was not a space or a RETURN character, either prints a space or a white block, depending on whether the cursor is on the template or not. All co-ordinates are similarly adjusted.

430 If the key pressed was 'cursor left' then moves the cursor left and adjusts the x co-ordinate of the cursor.

440 If the key pressed was 'cursor right' then moves the cursor right and adjusts the x co-ordinate of the cursor.

450 If the key pressed was 'cursor down' then moves the cursor down a line and adjusts the y co-ordinate of the cursor.

460 Ifthe key pressed was 'cursor up' then moves the cursor up and adjusts the y co-ordinate of the cursor.

470 Ends PROCact\_onkey\_pressed.

490 Starts the definition of PROCassemble.

500 Sets all the LOCAL variables needed.

510 Sends the first part of the required VDU statement.

520 For each of the eight rows in the character ...

530 works out the start address of that row ...

540 resets a counter ...

- and for each of the eight bits in the row ...
- increments the counter if necessary ...
- then ends the bit count...
- sends the right byte to the VDU driver ...
- and gets the rest of the rows.
- Ends PROCassemble.

#### **Suggestions for improvement**

```
• The modifications for a print-out of the required VDU
instruction are as follows:
510 PRINT TAB(0, 15);"The required instruction is:
VDU 23,";character;",";
580 PRINT temp;",";
595 VDU 127, 13
```
The Listing

```
pressing space will biank out a oot.<br>Return' will move the cursor to the  sta<mark>rt</mark> of
   10 REM Re-defining characters.
   20 REM *************************************
******************************
   30 REPEAT
   40 MODE 7
   50 PROCask_questions
   60 UNTIL character>223 AND character<256
   70 PROCdraw_character
   80 REPEAT
   90 key_pressed$=GET$
  100 PROCact_onkey_press
  110 UNTIL key_pressed$=CHR$(9)
  120 PROCassemble
  130 *FX 4,0
  140 END
  150 REM *************************************
******************************
  160 DEF PROCask_questions
  170 INPUT TAB(0,5)" Enter the number of the
character to be re-defined ? "character
  180 PRINT '" Use the cursor keys to move
the cursor around the character. Pressing any
keyexcept space will make a dot white,
pressing space will blank out a dot.
the next line."
  190 PRINT TAB(0,24);CHR$(132);"*** Press '
space' to continue ***";
  200 A$=6ETS
  210 ENDPROC
```
 REM \*\*\*\*\*\*\*\*\*\*\*\*\*\*\*\*\*\*\*\*\*\*\*\*\*\*\*\*\*\*\*\*\*\*\*\*\* \*\*\*\*\*\*\*\*\*\*\*\*\*\*\*\*\*\*\*\*\*\*\*\*\*

```
230 DEF PROCdraw character
 240 LOCAL row
 250 CLS
 260 PRINT ''
 270 FOR row=1 TO 8
               . . . . . . . . <sup>. .</sup>
 280 PRINT "
 290 NEXT row
 300 PRINT TAB(0,24); CHR$(132); "*** Press '
tab' to finish ***"; TAB(0,10);
  310 xposition=0
  320 yposition=10
  330 *FX 4.1
  340 ENDPROC.
  ******************************
  360 DEF PROCact onkey press
  370 LOCAL valid$, on template
  380 valid $=" "+CHR$(13)
  390 on template=xposition>2 AND xposition<11
AND yposition>2 AND yposition<11
  400 IF key_pressed$=" " THEN PRINT CHR$ (ASC ("
 ")-on template*14);:xposition=xposition+1
  410 IF key_pressed$=CHR$(13) AND yposition<24
 THEN PRINT: yposition=yposition+1: xposition=0
  420 IF key pressed$<CHR$(128) AND INSTR(
valid$, key pressed$) =0 THEN VDU 32-on template*
223:xposition=xposition+1
  430 IF key_pressed$=CHR$(136) THEN VDU 8:
xposition=xposition-1
  440 IF key pressed$=CHR$(137) THEN VDU 9:
xposition=xposition+1
  450 IF key_pressed$=CHR$(138) AND yposition<2
4 THEN VDU 10: yposition=yposition+1
  460 IF key_pressed$=CHR$(139) AND yposition>0
 THEN VDU 11: yposition=yposition-1
  470 ENDPROC
  *****************************
  490 DEF PROCassemble
  500 LOCAL origin, row, bit, temp
  510 VDU 23. character
  520 FOR row=0 TO 7
  530 origin=&7C7B+(character-224)*8+row*40
  540 temp=0
  550 FOR bit=7 TO 0 STEP -1
  560 IF ?(origin+7-bit)=255 THEN temp=temp+2
hit
  570 NEXT bit
```
580 VDU temp 590 NEXT row 600 ENDPROC \*\*\*\*\*\*\*\*\*\*\*\*\*\*\*\*\*\*\*\*\*\*\*\*\*\*\*\*\*\*

# **Graphic Displays**

We now come to a series of demonstrations which show off the BBC microcomputer's graphics splendidly. The descriptions for these programs are not as extensive as for some of the others but are detailed enough for you to understand how the programs work, and - more importantly - how you can modify them to create your own graphics demonstrations.

Note You can also improve the programs by doings such as exiting 'gracefully' and putting the computer into Mode 7.

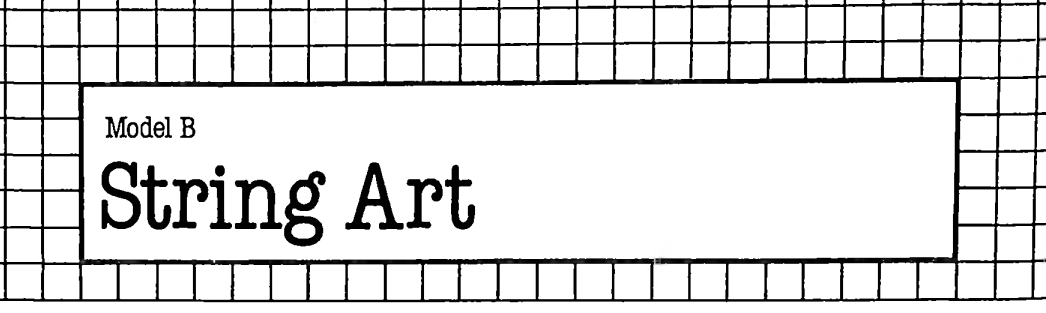

- 1  $\mathbf{I}$ 

> String art patterns are created by bouncing two points around the screen and continually joining the points together with straight lines. It is a simple idea but it produces startling results. This particular program allows for random colour changes, and changes of direction, without having the dots actually bounce off the edge of the screen. Also, only a limited number of lines are kept on the screen at a time. For every line drawn, another is erased.

> Line 10 dimensions an array to hold the starting and finishing x and y co-ordinates of up to 200 lines. Line 20 sets the number of lines that will be kept on the screen at a time. Lines 30 and 40 choose random end-points for the first line. Line 50 chooses white as the first drawing colour. Line 60 calls PROCnew velocities, which assigns different velocities to each end of the line in the x and y directions. It also chooses the number of lines that will be drawn using these velocities. Line 70 puts the computer in Mode 1. Model A owners could run this program in Mode 5, although it is not as effective as running it in Mode 1. Then colour 3 is changed to blue. The call to PROCnew\_colour chooses a random plotting colour and also the number of lines that will be drawn using that colour.

> Line 100 starts the main REPEAT loop of the program. This is an 'UNTIL FALSE' loop, so it executes for ever. First a loop is set up through all the available lines. Lines 120 and 130 erase the line defined by the current element of the array. If the loop is executing for the first time, the array will be filled with zeros, so all this line will do is put a black spot at co-ordinates  $(0, 0)$ . Lines 140 and 150 draw the current line, then the start and finishing points of this line are copied into the array at lines 160 to 190. Lines 200 to 230 compose a simple test to stop the pattern going off the edge of the screen. Tests like these are always very important.

> In line 240 and 250 the two variables decremented are the number of lines drawn with the current velocities and the number drawn in the current colour, respectively. Lines 260 and 270 update the line co-ordinates, according to the current velocities. Lines 290 and 300 get new colours or velocities, if necessary. The FOR loop then ends, and the UNTIL FALSE line takes over.

Lines 340 and 350 are set out to enable you to change the

maximum velocity. Just make U% equal to the maximum velocity, and V% be twice U%.

```
10 DIM MX(200,3)
20 HZ=50
30 XZ=RND (1280) -1: YZ=RND ( 1024) -1
40 LZ=RND (1280) -1 : MZ=RND (1024 ) -1
50 C0LZ=3
60 PROCnew_velocities
70 MODE 1
80 VDU 19, COLZ,4,0,0,0
90 PROCnew_colour
100 REPEAT
110 FOR UZ=1 TO HZ
120 MOVE MZ(UZ,0),MZ(UZ,1)
130 PLOT 7,MZ(UZ,2),MZ(UZ,3)
140 MOVE XZ,YZ
150 DRAW LZ,MZ
160 MZ(UZ,0)=XZ
170 MZ(UZ,1)=YZ
180 MZ(UZ,2)=LZ
190 MZ(UZ,3)=MZ
200 IF AZ+XZ>1279 OR AZ+XZ<0 THEN AZ=-AZ
210 IF BZ+YZ>1023 OR BZ+YZ<0 THEN BZ=-BZ
220 IF CZ+LZ>1279 OR CZ+L7X0 THEN CZ=-CZ
230 IF DZ+MZ>1023 OR DZ+MZ<0 THEN DZ=-DZ
240 NZ=NZ-1
250 COLNZ=COLNZ-1
260 XZ=XZ+AZ:YZ=YZ+BZ
270 LZ=LZ+CZ:MZ=MZ+DZ
280 IF NZ=0 THEN PROCnew_velocities
290 IF COLNZ=0 THEN PROCnew_colour
300 NEXT UZ
310 UNTIL FALSE
320 DEF PROCnew_velocities
330 LOCAL UZ,VZ
340 UZ=20
350 VZ=40
360 AZ=UZ—RND< VZ):BZ=UZ-RND(VZ)
370 CZ=UZ—RND(VZ):DZ=UZ-RND(VZ)
380 NZ=RND(30)+20
390 ENDPROC
400 DEF PROCnew_colour
410 COLNZ=RND(30)+10
420 IF COLZ=1 THEN ENDPROC
430 GCOL 0,RND(COLZ)
440 ENDPRDC
```
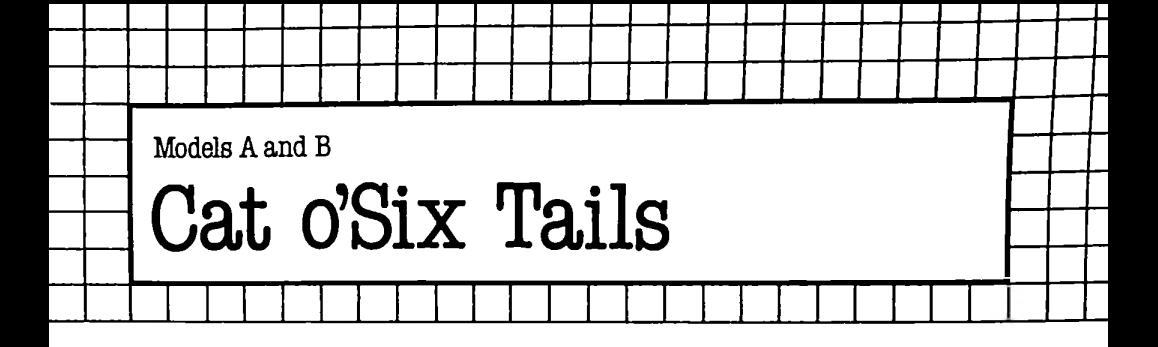

This program draws psychedelic curves on the screen, with a musical accompaniment ofsorts. It runs on a Model A or a Model B, and is intended more to inform than impress.

PROCCHANGE at line 160 changes the background and foreground colours of the screen, randomly, but with a test to ensure that the colours are not the same. PROCNOTE at line 260 uses the SOUND statement to play a nearly identical note through each of the three tone channels. The effect of this is to give a richer sound than the tones your computer normally produces. '16' has been added to each channel number to ensure all the sound queues are cleared before the note is played.

The rest of the program is made up of a loop through all the horizontal points on the screen, followed by some lines to draw lines whose lengths are proportional to the SINE of X. Line 140 calls PROCCHANGE every second to alter the screen colours.

```
10 REM Cat'o'six tails
 20 MODE 4
 30 TIME=0
 40 FOR X=0 TO 1279 STEP 4
 50 Y=SIN(RAD(X))*X/4
 60 PROCNOTE(SIN(RAD(X))*180+50)
 70 FOR G=—200 TO 1000 STEP 200
80 MOVE X,Y+G
 90 DRAW X,Y+6+(1279—X)/6.4
100 IF TIME>100 THEN PROCCHANGE
110 NEXT G
120 NEXT X
130 REPEAT
140 IF TIME>100 THEN PROCCHANGE
150 UNTIL FALSE
160 DEF PROCCHANGE
170 LOCAL C,D
180 C=RND(6)
190 REPEAT
200 D=RND(6)
```

```
210 UNTIL C < 2D220 VDU 19,0,C,0,0,0,19,1,D,0,0,0
230 TIME=0
240 ENDPROC
250 DEF PROCNOTE(N)
260 SOUND 17,-15,N,255
270 SOUND 18,-15,N+l,255
280 SOUND 19,-15,N+2,255
290 ENDPROC
```
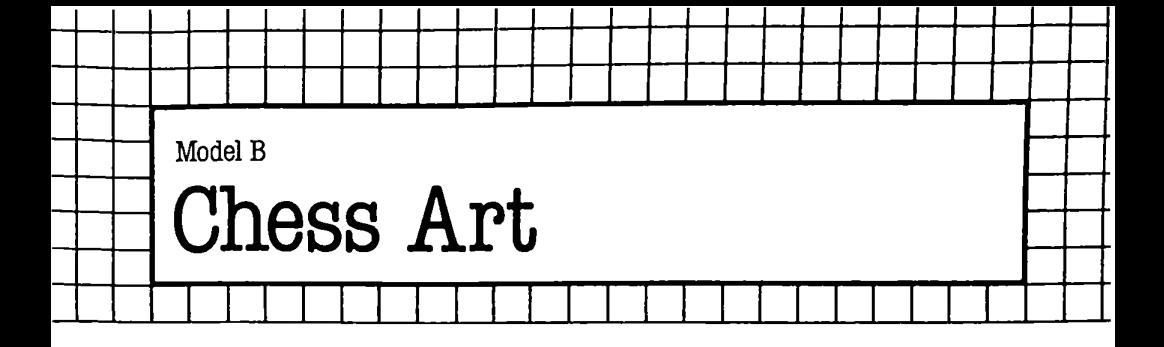

This program is written to run on a Model B in Mode 1, but could be run on a Model A in Mode 5. It generates string art patterns with a twist.

The screen is first filled with a chessboard pattern in colours <sup>1</sup> and 0 (PROCSTRIPE); then colour <sup>1</sup> is turned to black using the VDU <sup>19</sup> statement in line 150. Then a normal string art pattern is drawn, except the plotting colour is \*1,2'. This means 'OR the colour specified with the colour already there'. The upshot of this is that if a spot, previously over a section of the screen which was colour 0, is lit, it will now appear as colour 2; colour <sup>1</sup> will appear as colour 3.

The end result is that the lines drawn change according to their position. If you wait long enough, the whole screen will fill up with lines, showing an overall chessboard pattern. To make the drawing start from a new position with new velocities, just press any key. This version does not do any undrawing, so you'll have to stop it eventually.

The interesting routines from the point of view of programming routines are PROCSTRIPE and lines 100 to 130. Lines 100 to 130 choose two (unequal) numbers between <sup>1</sup> and 7, and then use them as the two plotting colours.

PROCSTRIPE uses GCOL with a number other than 0 as its first argument to fill various graphics windows with colour. This is much faster than using triangle drawing commands like PLOT 85.

```
10
REM "Chess-art"
 20
U=20
 30
V=40
 40
MODE 1
 50
VDU 19,0,0,0,0,0,19,1,0,0,0,0
 60
GCOL 1,2
 70
REPEAT
 80
COLOUR 128
 90
CLS
100
REPEAT
110
AA=RND(7)
120
BB=RND(7)
```

```
290
IF Y+B>1023 OR Y+B<0 THEN B=-B
300
IF L+O1279 OR L+C<0 THEN C=-C
130 UNTIL AA<>BB
140 PROCSTRIPE
150 VDU 19,0,0,0,0,0,19,1,0,0,0,0
160 VDU 19,2,AA,0,0,0,19,3,BB,0,0,0
170 REPEAT
180 AA=RND(7)
190 BB=RND(7)
200 UNTIL AA<>BB
210 X=RND(1280)—1:Y=RND(1024)—1
220 L=RND(1280)—1:M=RND(1024)—1
230 A=U—RND(V):B=U—RND(V)
240 C=U-RND(V):D=U—RND(V)
250 REPEAT
260 MOVE X,Y
270 DRAW L,M
280 IF X+A>1279 OR X+A<0 THEN A=-A
310 IF M+D>1023 OR M+D<0 THEN D=-D
320 X=X+A:Y=Y+B
330 L=L+C:M=M+D
340 UNTIL INKEY (1)\left\langle \right\rangle -1350 *FX 15
360 UNTIL FALSE
370 DEF PROCSTRIPE
380 GCOL 0,129
390 FOR T=0 TO 1023 STEP 256
400 VDU 24,0;T;1279;T+128;
410 CLG
420 NEXT T
430 GCOL 3,129
440 FOR T=0 TO 1279 STEP 256
450 VDU 24,T;0;T+128j1023;
460 CLG
470 NEXT T
480 VDU 26
490 ENDPROC
```
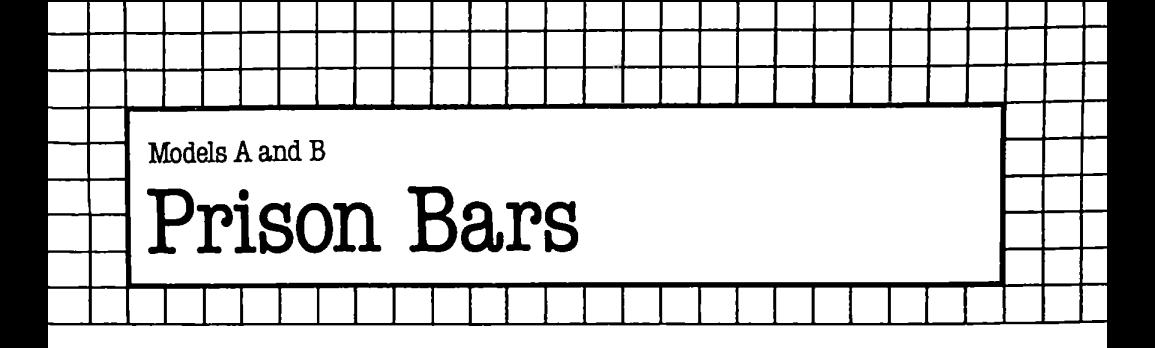

This program is the forerunner of 'Chessart'. It draws 'moire' patterns, with a foreground achieved in the same way as 'Chessart'. Model A users can modify lines 30, 100 and 210 to run this program.

The moiré patterns are created by using the inverse line drawing commands. A point is chosen, then lines are inverted out from it to the edge of the screen. The completed pattern looks as if it was drawn using curved lines, which can be puzzling for those who do not know the method by which it was done.

The program runs continuously, clearing the screen after each pattern, then choosing new colours and a new starting point.

```
10 REM *** Prison bars ***
 20 REM Model 'B' version
 30 MODE 1
 40 VDU 19,1,0,0,0,0
 50 REPEAT
 60 CLS
 70 X=RND(12801-1
 80 Y=RND(1024)-1
 90 COLOUR 129
100 FOR T=4 TO 34 STEP 10
110 VDU 28,T—4,31,T,0
120 CLS
130 NEXT T
140 COLOUR 128
150 VDU 26
160 REPEAT
170 A=RND(71
180 B=RND(71
190 UNTIL A<sub>5</sub>B200 VDU 19,2,A,0,0,0,19,3,B,0,0,0
210 FOR T=0 TO 1279 STEP 8
220 MOVE T,1023
230 PLOT 6,X,Y
240 PLOT 6,1280—T,0
250 NEXT T
```

```
260 FOR T=0 TO 1023 STEP 4
270 MOVE 0,T
280 PLOT 6,X,Y
290 PLOT 6,1279,1024-T
300 NEXT T
310 TIME=0
320 REPEAT UNTIL TIME>100
330 UNTIL FALSE
```
 $\hat{\mathbf{r}}$ 

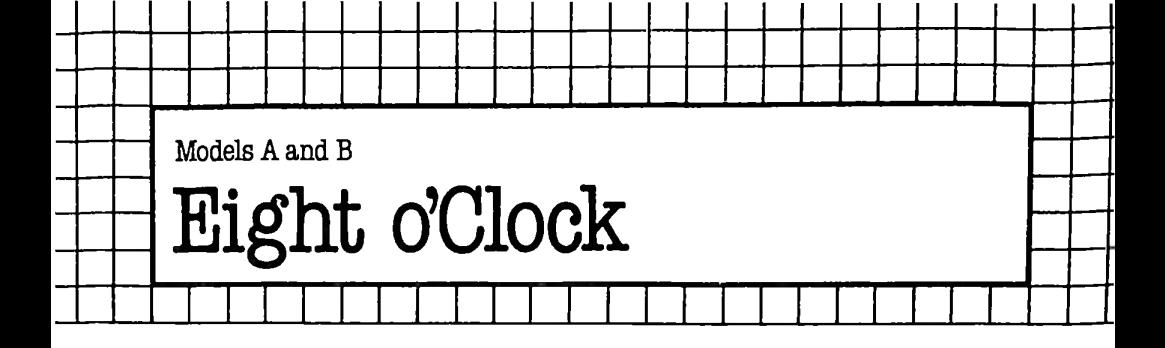

This program draws eight circles, connected together in the middle of the screen, using straight lines. When this has been done, the whole screen tosses back and forth, like the effect at the end of the 'Rain Catcher' program.

The basis of the routine is the procedure at line 190. This draws a filled-in circle with its centre at X, Y and with radius R.

The lines from 80 to 170 throw the screen around. Alter line 120 to change the speed at which this happens.

```
10 REM "Eight o'clock"
  20 MODE 4
  30 S=400:D=50
  40 FOR A=0 TO 315 STEP 45
  50 MOVE 640,512
  60 PROCCIRCLE(SIN(RAD(A))*S+640,COS(RAD(A))*
S+512,D)
   70 NEXT A
  80 REPEAT
  90 FOR T=0 TO 39
  100 VDU 23,0,13,T,0,0,0,0,0,0,0,0,0,0
  110 TIME=0
  120 REPEAT UNTIL TIME>3
  130 NEXT T
  140 FOR T=39 TO 0 STEP -1
  150 VDU 23,0,13,T,0,0,0,0,0,0,0,0,0,0
  160 NEXT T
  170 UNTIL FALSE
 180 UNTIL FALSE
 190 DEF PROCCIRCLE(X,Y,R)
 200 LOCAL step,angle
 210 step=5
 220 FDR angle=0 TO 360—step STEP step
 230 DRAW X,Y
```
 MOVE SIN(RAD(angle))\*R+X,COS(RAD(angle))\* R+Y PLOT 85,SIN(RAD(angle+step))\*R+X,COS(RAD(

angle+step))\*R+Y

NEXT angle

ENDPROC

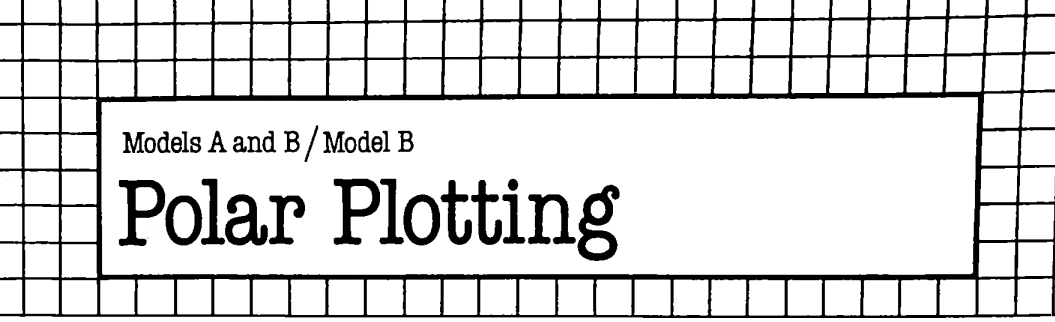

- 1 

The following two programs draw flower-shaped patterns. Number one is for Model A and Model B owners; number two may only be run by Model B owners. The programs have a heavy mathematical colouring but this is not the place to discuss polar plotting.

If you alter the multiplying factor in line 90, you will get a different number of petals. If you're feeling really adventurous, you can even alter the function in line 90 altogether. The function should compute in the range 0 to 500 as X varies from 0 to 360. The best way to alter it is by trial and error. If the pattern goes off the edge of the screen, just reduce the multiplying factor.

## The Listings

־ד

```
A)
A)
   70 NEXT A
   80 END
   90 DEF FNF(X)=500*SIN(RAD(X*8))
   10 REM Polar plot —
mark 1
   20 MODE 4
   30 VDU 29,640;512;
   40 MOVE 0,FNF(0)*500
   50 FOR A=0 TO 360
   60 DRAW SIN(RAD(A))*FNF(A), COS(RAD(A))*FNF(
   70 NEXT A
   80 END
   90 DEF FNF(X)=500*SIN(RAD(X*8))
   10 REM Polar plot —
mark 1120 MODE 2
   30 VDU 29,640;512;
   40 MOVE 0,FNF(0)*500
   50 FOR A=0 TO 360
   55 MOVE 0,0
   56 GCOL 0,RND(7)
   60 DRAW SIN(RAD(A))*FNF(A),COS(RAD(A))*FNF(
```
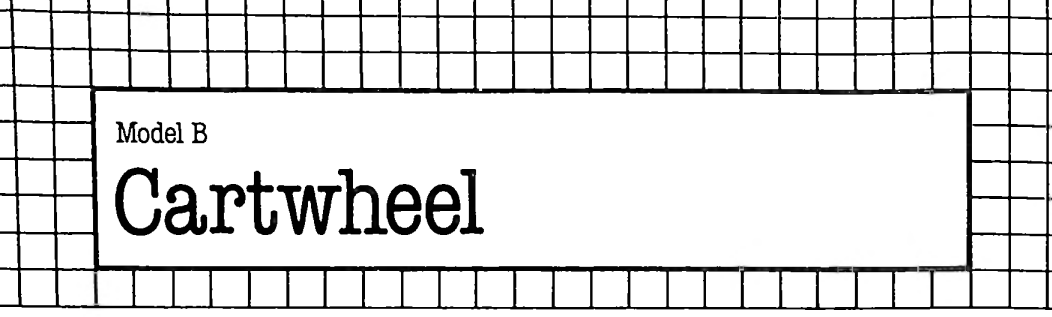

,,,,,,,,,,,,,,,,,,,,,,,,,,

 $\mathbf{I}$  $\mathbf{I}$ 

This is strictly for Model B owners, since it runs in Mode 2.

A solid circle is drawn, occupying nearly the whole screen. The circle is coloured in segments, going from colour <sup>1</sup> to colour 15 and back to <sup>1</sup> again. Each segment is 10° wide, so there are 36 of them. When all the segments have been drawn, all the 15 colours used are turned to black, using the VDU 19 statement. Then, in rotation, each colour is changed to blue, and back to black again. The total effect is like a cartwheel rotating extremely fast, much faster than could be achieved by using repeated PLOT 85 statements.

If you adjust the number in line 40, you can alter the speed at which rotation takes place.

# The Listing

-1  $\mathbf{L}$ 

```
10 REM This program generates a cartwheel
effect in Mode 2
   20 MODE 2
   30 step=6
   40 time=10
   50 FOR angle=0 TO 359 STEP step
   60 MOVE 640,512
   70 MOVE SIN(RAD(angle)>*500+640,COS(RAD(
angle))*500+512
   80 BCOL 0,((angle/step) MOD 15)+1
   90 PLOT 85,SIN(RAD(angle+step)>*500+640,COS(
RAD(angle+step))*500+512
  100 NEXT angle
  110 FOR colour=l TO 15
  120 VDU 19,colour,0,0,0,0
  130 NEXT colour
  140 REPEAT
  150 FOR colour=l TO 15
  160 VDU 19,colour,4,0,0,0
  170 TIME=0
  180 REPEAT UNTIL TIME=time
  190 VDU 19,col our,0,0,0,0
  200 NEXT colour
  210 UNTIL FALSE
```
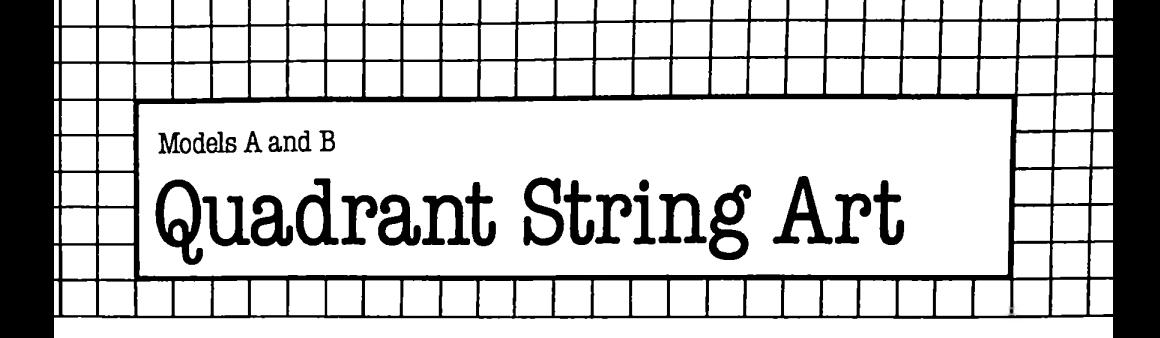

This program is a further variation on the string art theme. It draws common-or-garden patterns, but only uses one quarter of the screen. The other three quarters contain reflections of the first quarter. There are also some refinements in the picture control over the other versions: pressing any key brings you into 'hold mode', where no drawing takes place. You can come out of this mode by either pressing TAB to make the drawing start again from a CLS, with new starting positions and new velocities; or any other key to just restart drawing where it left off.

Note You should put the computer in a suitable graphics mode before running.

The only noticeably clever part of this routine is the procedure at line 240. This procedure joins X, Y to L, M, using PLOT K. It does this in all four quadrants of the screen, using a couple of loops. Bear in mind that the origin has been moved at line 110 to the centre of the screen.

```
10 REM String art pattern generat<mark>or,</mark> in
  140 IF (X+A)>639 OR (X+A)<0 A=-A
  150 IF (Y+B)>511 OR (Y+B)<0 B=-B
  160 IF (L+C)>639 OR (L+C)<0 C=-C
four quadrants of the screen.
   20 REM This will run in any graphics mode,
but modes 0 and 4 are best.
   30 REPEAT
   40 A$=""
   50 CLS
   60 U=20:V=40
   70 X=RND(640)—1:Y=RND(512)—1
   80 L=RND(640)—1:M=RND(512)—1
   90 A=U-RND(V): B=U-RND(V)100 C=U-RND(V):D=U—RND(V)
  110 VDU 29,640;512;
  120 REPEAT
  130 PROCDRAW(X,Y,L,M,5)
```

```
170 IF (M+D)>511 OR (M+D)<0 D=-D
  200 IF INKEY$(0)<mark><>"" THEN A$=GET$</mark>
 180 X=X+A:Y=Y+B
  190 L=L+C:M=M+D
  210 UNTIL A$=CHR$(9)
 220 UNTIL FALSE
 230 REM *************************************
********************************
  240 DEF PROCDRAW(X,Y,L,M,K)
  250 LOCAL ones,twos
  260 FOR ones=—1 TO 1 STEP 2
  270 FOR twos——1 TO 1 STEP 2
  280 MOVE ones*X,twos*Y
  290 PLOT K,ones*L,twos*M
  300 NEXT
```
NEXT

```
320 ENDPROC
```
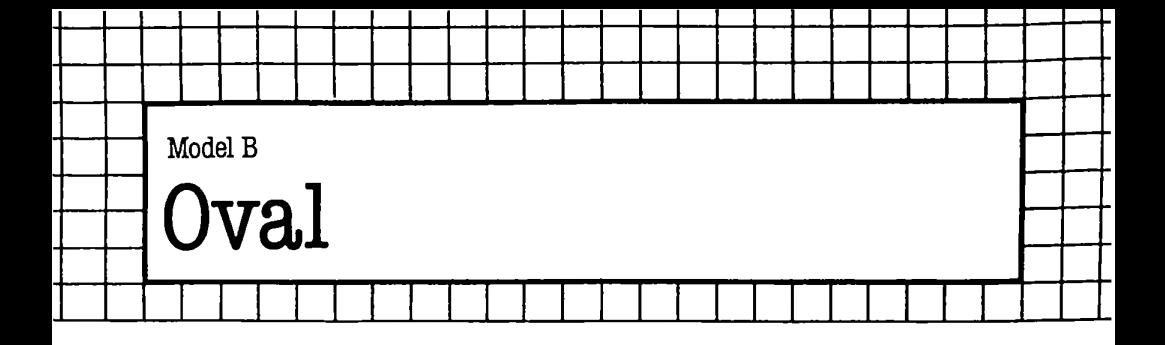

This program will only run on a Model B, since it runs in mode 2.

It draws two sets of ovals, side by side on the screen. These ovals are in different colours, each being made up of colours 2 to 15, overlapping and getting smaller towards the centre. The colours are in a different order for the two ovals – the one on the right has them going in ascending order from the outside, and the one on the left has them in descending order.

Once the two ovals have been set up, the remainder of the program is much like 'Cartwheel', in that the colours are switched from black to another colour and back again.

```
10 MODE 2
 20 P=5
 30 C=4
 40 FOR T=14 TO 1 STEP -1
 50 FOR G=0 TO 1
 60 IF G=0 THEN GCOL 0,T ELSE GCOL 0,15-T
 70 PROCci rcle(320+640*G,512,T*30)
 80 NEXT G
 90 NEXT T
100 VDU 19,15,1,0,0,0,0
110 VDU 5
120 GCOL 0,15
130 MOVE 200,512
140 PRINT "BBC Computer"
150 REPEAT
160 FOR T=1 TO 14
170 *FX 15,0
180 SOUND 1,—15,T*10+100,255
190 SOUND 2,—15,T*10+101,255
200 SOUND 3,—15,T*10+102,255
210 VDU 19,T,C,0,0,0
220 TIME=0
230 REPEAT UNTIL TIME>P
240 NEXT T
```

```
250 FOR T=14 TO 1 STEP -1
 260 *FX 15,0
 270 SOUND 1,-15,T*10+100,255
 280 SOUND 2,—15,T*10+101,255
 290 SOUND 3,—15,T*10+102,255
 300 VDU 19,T,C,0,0,0
 310 TIME=0
 320 REPEAT UNTIL TIME>P
 330 VDU 19,T,0,0,0,0
 340 NEXT T
 350 C=1+RND(6)
 360 UNTIL FALSE
 370 DEF PROCcircle(xco,yco,radius)
 380 LOCAL angle,step
 390 step=15
 400 FDR angle=0 TO 360 STEP step
  410 MOVE SIN(RAD(angle))*radius/2+xco,COS(
RAD(angle))*radi us+yco
  420 MOVE SIN(RAD(angle+step))*radius/2+xco,
COS(RAD(angle+step))*radius+yco
  430 PLOT 85,xco,yco
  440 NEXT angle
  450 ENDPROC
```
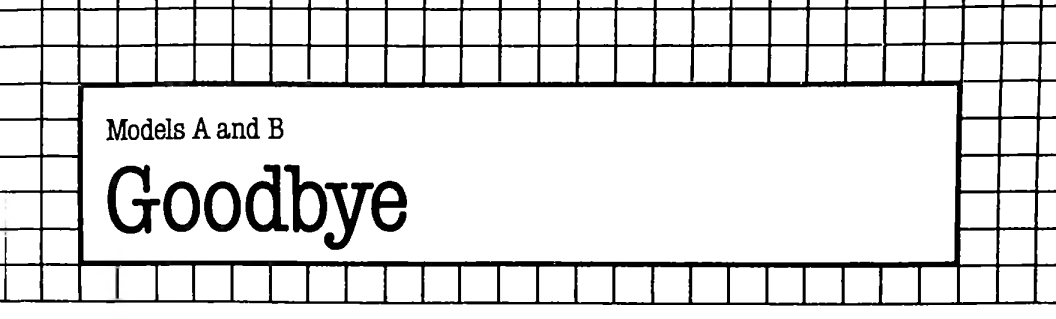

This program is our final fling. There are no line-by-line notes, no suggestions for improvement. Key it into your model A or B, type RUN; sit back. We think you will be surprised at the result.

```
10 MODE 7:VDU 23; 8202; 0; 0; 0; : R7.= 128+RND (5) :
FORT7.=0TO23: VDU31,0, TV., R7.: NEXTT'Z
   20 DATA AA,AA,41,41,88,88,14,14,88,08,41,41,
A0,82,50,04,AA,AS, 55, 00
   30 DATA AA, 80,55, 00,2A, 80, 15, 40, 0A, A0, 05, 50,
02,AB,01,14,02,22,04,41,AA,A0
   40 DIMC7. (17, 21 > : FORY7.= 1T021: FORT7.=0TO 1:
READA$: A%=EVAL ("&"+A$): FORG%=0TO7
   50 IF (AZAND2^GZ) < >0THENCZ(TZ*8+8-GZ, YZ) =1
   60 NEXTG7., T7-: IF (Y7.MOD2) =1THENC7. (17, Y7.) =1
   70 NEXTY7.: FORT7.= 1TO357: REPEATX'Z=RND (17) : Y7.=
RND(21) :UNTILC7. (X7-, YX)<>2
   80 IFC% (X%, Y%) = 1 THENVDU31, X% + 10, Y% + 2, 255
   90 C% (X%, Y%) = 2: TIME=0: REPEATUNTILTIME>10:
NEXTT7.: A7.= INKEY (1000) : CLS: CH=&BF00
  100 PRINT TAB(0,24);CHRS(132);"Wait a little.
. . . .
  110 FORT=0TO14:READA:X=(T MOD 5)*8:Y=(T DIV 5
)*B
  120 FS=CHRS (128): BS=CHRS (1284-RND (5) ) : CS=CHRS (
A) : FORR=0TO7: VDU31, X , Y4-R
  130 FORC=7TO0STEP-1:IF(?(CH+ASC(OS)*8+R)AND2
^0=2^0 PRINTFS;ELSEPRINTBS;
  140 NEXTC,R,T:PRINTTAB(0,24);STRINGS(39," ");
:REPEAT:X=RND(40)-1:Y=RND(25)-1:REPEAT:L=S6N(
RND): M=SGN(RND)
  150 UNTILL< >0ANDM< >0: REPEAT: P=HIMEM+Y*404-X : T=
?P:?P=42:TIME=0:REPEAT
  160 UNTILTIME>3:IFT=128THENT=255
  170 ?P=T: X=X4-L: Y=Y+M:UNTILX<0ORY<0ORX>39ORY>2
4:UNTILFALSE
  180 DATA 32,84,104,101,32,32,111,119,108,32,1
14,117,108,101,115
```
# Typing in Program Listings

• When you type in a statement, press the RETURN key only when you come to the end of the complete statement line, not when you come to the end of a line on the printed page.

• If the statement line is simply a message and you do not type it in exactly as you see it (for example, you do not preserve the number of spaces between words), the program will still run though the message will not look very pretty.

• Sometimes spaces are vital in BASIC words. For example, the first bracket after TAB must follow on immediately without a space. When in doubt, consult the *User Guide.*

Where a 'picture' is being drawn on the screen using symbols such as  $' +'$ , it is important to type in what you see accurately but not literally. Spaces are very important here, and you can count them with the aid of the character count scale on page 157, which may be cut out for use to make it portable.

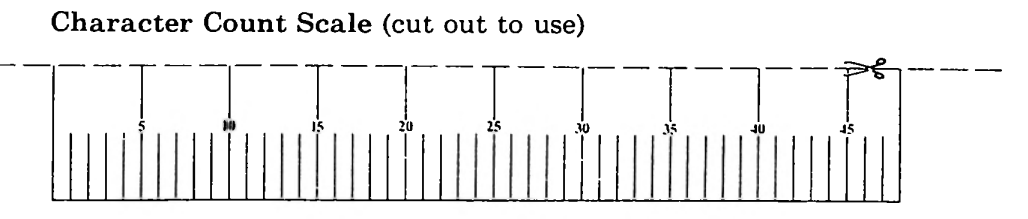

# **NOTES**

# **NOTES**

The Book of Listings contains many useful and entertaining programs for the BBC microcomputer. All are discussed and documented. Careful explanations allow you to modify or extend the programs and are also helpful tutorials on practical programming. Many of the programs run on both Models A and B. Play such classics as *Reversi, Gomoku* and *Eliza*; word and number games; adventure games and graphic programs. See the computer write 'Franglais' or compose poetry in its inimitable way! Simply type in each program, save it, then run it and enjoy yourself.

 $\overline{\phantom{a}}$ 

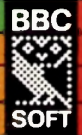

# **SOFT** £3.75p